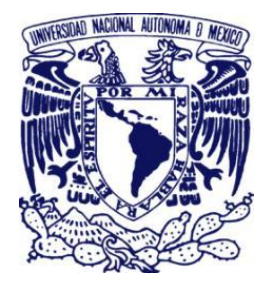

## **UNIVERSIDAD NACIONAL AUTONOMA DE MEXICO**

### FACULTAD DE INGENIERIA

# IMPLEMENTACION DE LA INFRAESTRUCTURA DE COMUNICACIONES DE LA ESCUELA NACIONAL DE ENFERMERIA Y OBSTETRICIA UNAM

# T E S I S

QUE PARA OBTENER EL TITULO DE :

#### **INGENIERO EN COMPUTACION**

PRESENTAN: RUBEN ROA PONCE SIRENIA PEREZ CABRERA

DIRECTOR DE TESIS: M.C. ALEJANDRO VELAZQUEZ MENA

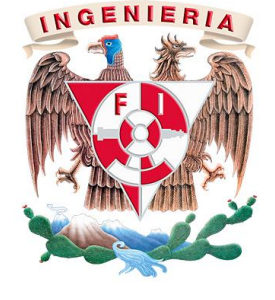

CIUDAD UNIVERSITARIA 2010

Agradecimientos:

#### **A mi Madre**

Por tus incansables sacrificios, constante apoyo, infinita comprensión y sobre todo por siempre estar cerca en los momentos decisivos de mi vida. Por esos consejos que muchas veces me costaba trabajo entender y seguir sobre todo cuando me decías: "Todo se debe realizar a su tiempo" .Gracias MAMA.

#### **A mi Padre**

Por enseñarme el camino cotidiano de la responsabilidad, por dedicarme ese tiempo tan valioso para regalarme el conocimiento básico escolar y por haber sido ese soporte económico imprescindible en la vida diaria gracias te doy Padre. Siento profundamente no haber concluido a tiempo para regalarte este trabajo en vida.

#### **Angélica**

Gracias por tu paciencia, soporte y comprensión especialmente en esos días tan difíciles en que coincidían muchas responsabilidades y teníamos que dividirnos para salir adelante.

#### **A mis Hijos**

Les dedico este trabajo como muestra de que nunca es tarde para cerrar un ciclo en la vida y que por supuesto siempre es mejor y mucho más fácil realizarlo en su tiempo.

#### **A mis Amigos y Profesores**

Disfrute mucho compartir esos momentos inolvidables en la facultad de estudio y de esparcimiento en especial en orden cronológico a Gerardo Oliver, Sergio Noble, Roberto Ballesteros, Alejandro Aguilar y Sirenia Pérez; además porque hemos aprendido y reaprendido en diferentes momentos de la vida. Claro que no podía faltar mi maestro, asesor y amigo Alejandro Velázquez, gracias por apoyarme en este proceso tan complicado de titulación.

*Rubén Roa Ponce*

#### Agradecimientos

#### *A mis padres:*

Que aunque ya no están conmigo, siempre obtuve de ustedes el ejemplo de la entereza para alcanzar los objetivos que te propones cuando trabajas de manera constante. No saben cómo he extrañado las palabras de regaño, de aliento, de firmeza, pero sobre todo el amor incondicional que me brindaron alguna vez. Y poder decir que tengo el orgullo del deber cumplido.

#### *A mis hermanos:*

A lo largo de la vida, me han acompañado, apoyado y levantado no sólo en los momentos difíciles. Hemos compartido pérdidas y alegrías, agradezco el empuje que me han brindado cada vez que por alguna situación he caído, pero sobre todo de cada uno he tomado una parte del corazón enorme que tienen y lo he atesorado, porque cada uno vale oro.

#### *A mi hija Diana:*

Sin proponértelo has sido el motor que me ha sacado adelante brindándome tu amor y tu apoyo incondicional. Te agradezco que me hayas permitido guiarte a lo largo de la vida, además de ayudarme a reaprender cuando pienso que ya se todo para ser madre, te amo.

#### *A mis compañeros:*

Siempre fueron la compañía de juegos y de estudio de manera muy especial a Carmen y Roberto que aún después de compartir mucho en la vida, seguimos apoyándonos. Alejandro a quien después de reencontrarte en mí camino te agradezco el apoyo que me brindaste como guía espiritual.

#### *A Alejandro Velázquez:*

Más que sólo un asesor y profesor ahora te considero mi amigo, tu apoyo para cerrar este ciclo ha sido muy importante, agradezco la paciencia que tuviste con mi persona, impulsándome para retomar el camino después de tanto tiempo.

#### *A Rubén:*

Más que un compañero en la facultad, has sido un amigo después del tiempo de escuela y me enseñaste que no importa cuánto tiempo te tardes en lograr lo que te propones, lo importante es no cejar en el intento. Me viste cuando era completamente invisible y me apoyaste para salir adelante no sólo en este proyecto sino en la vida misma, gracias.

*Sirenia Pérez Cabrera*

# Índice

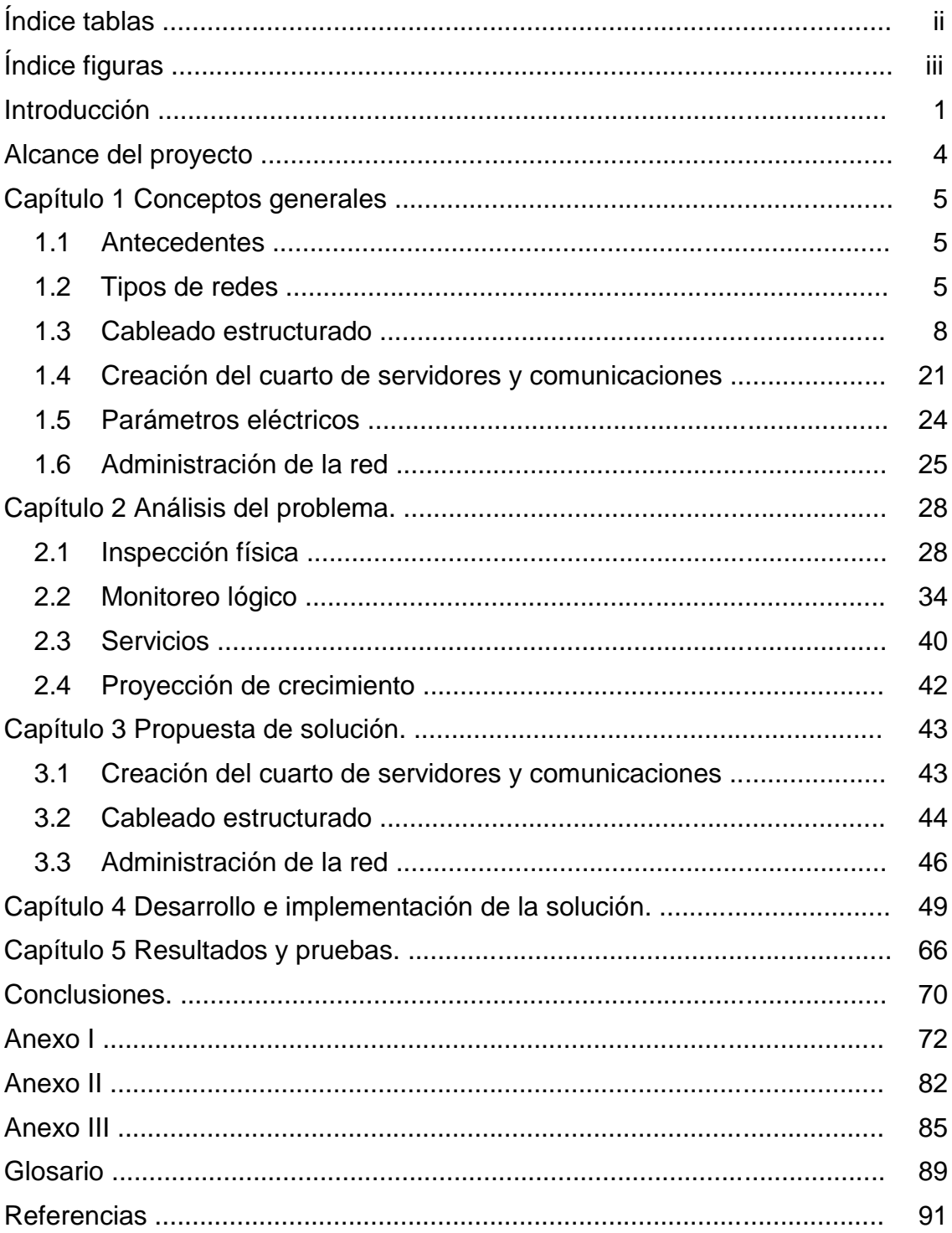

# **Índice tablas**

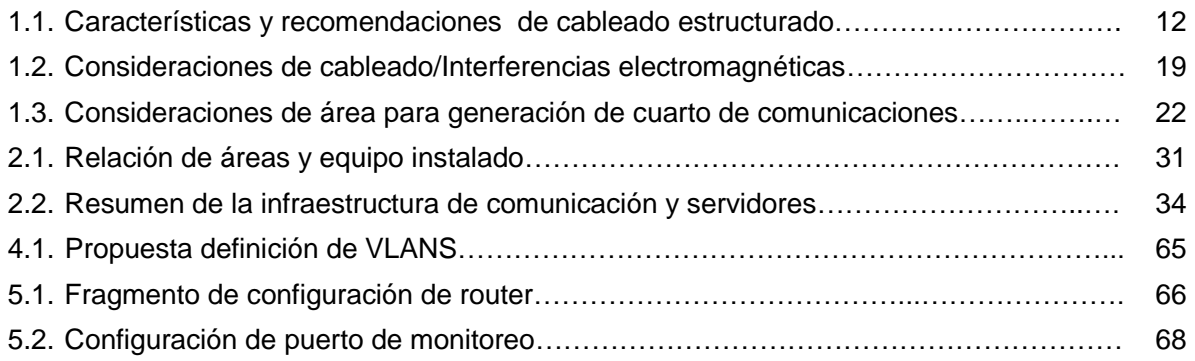

# **Índice figuras**

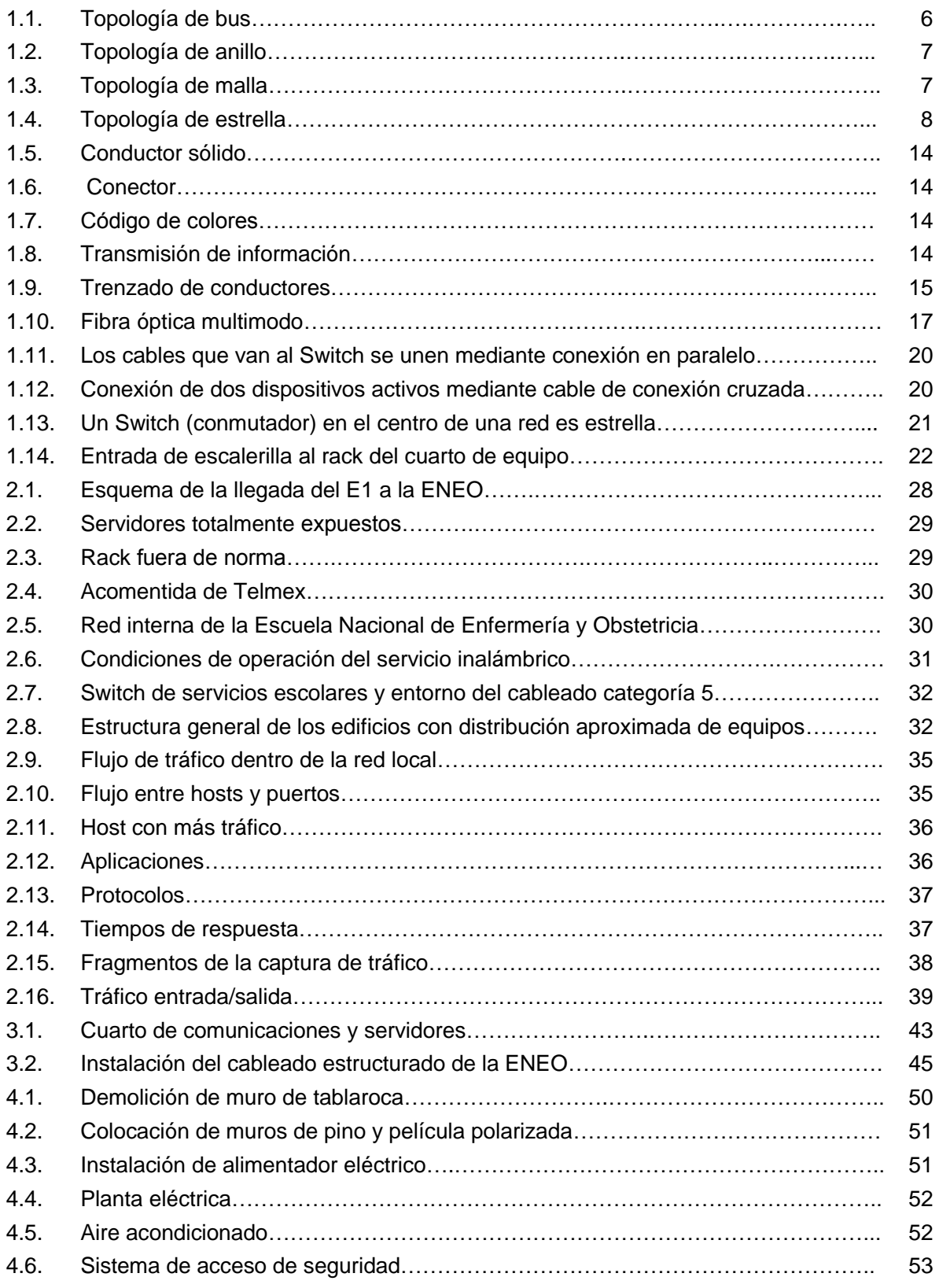

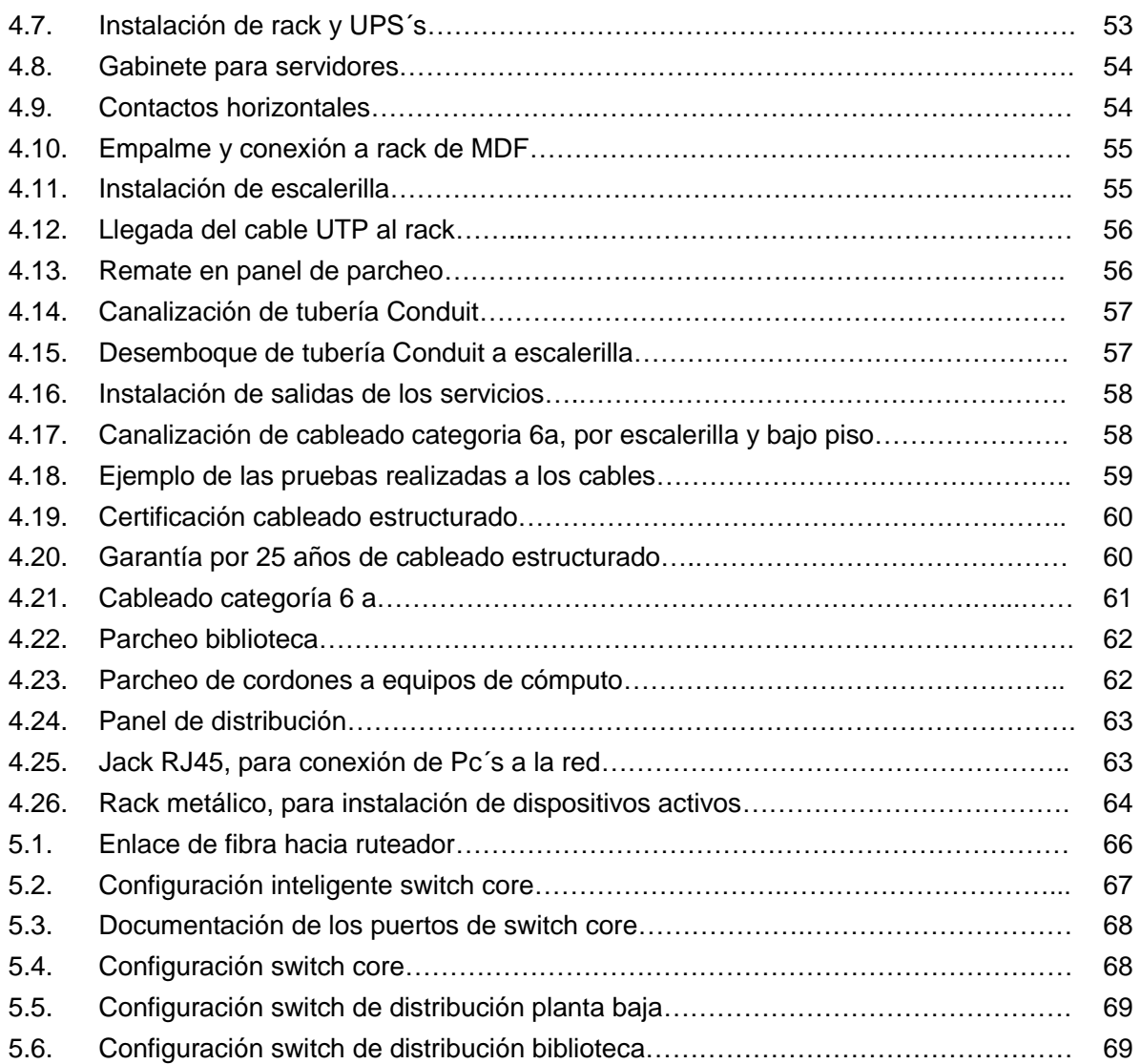

## **Introducción**

Como una profesión nueva la enfermería recibió gran impulso de la medicina y en su mayoría académicos de la Escuela Nacional de Medicina, fueron los responsables de modificar los planes de estudio.

La Misión de la ENEO es proporcionar un alto desempeño académico para formar profesionales de enfermería con sólidos conocimientos científicos, técnicos y humanísticos que se destaquen como agentes de cambio en el fomento de la cultura de la salud y en el cuidado de las personas que enfrentan la enfermedad, como contribución para el óptimo desarrollo de la sociedad.

Consolidarse y mantenerse como la institución líder en el desarrollo de la enfermería profesional y de la investigación en enfermería enfocada a la mejora de las condiciones de salud individual y colectiva.

Favorecer el avance de la disciplina y sus áreas de especialización a través de los estudios de posgrado, y la profesionalización de enfermería con la metodología de su Sistema de Educación Abierta y a Distancia

#### **Instalaciones y equipamiento**

Dentro de su infraestructura cuenta con espacios y lugares independientes para los diferentes niveles de usuarios, asistidos con equipos de computo de acuerdo a sus necesidades, conectados en una macro-red a un sistema de información amigable y flexible, capaz de abastecer de datos suficientes para la toma de decisiones y para el intercambio de documentación con otros sistemas a nivel nacional e internacional.

La Escuela Nacional de Enfermería y Obstetricia fundamenta su filosofía en la Ley Orgánica de la Universidad Nacional Autónoma de México. Así se ha definido la Enfermería como un servicio de proyección social, realizado a diversos niveles de manera multi e interdisciplinaria, tendiente a mejorar las condiciones de salud con y para la comunidad a través de funciones específicas de integración, coordinación, instrumentación, investigación, docencia y administración.

Se considera a la educación en enfermería como un proceso dinámico y permanente encaminado al desarrollo mismo de las potencialidades del alumno, que le permita desenvolverse como ciudadano y profesionista, responsable ante sí mismo y ante la comunidad, con sólidas bases éticas, técnicas y científicas que los conduzcan a actuar eficazmente como integrante del equipo de salud, en la atención del paciente en el proceso salud enfermedad, así como ejercer la profesión con un alto sentido ético y humanístico.

#### **INFORMÁTICA**

A mediados de 1988 llegan las primeras computadoras personales (PC) a la escuela, las cuales son asignadas una para actividades académicas y la segunda para la administración, se inician las primeras automatizaciones de actividades, en cuanto a estudios estadísticos de los perfiles de alumnos, control de personal académico y por supuesto el sistema de control escolar.

Con el pasar del tiempo y el constante crecimiento de los beneficios computacionales surgen nuevas necesidades que resultan en el año 1992 en la creación de una red local (LAN) interconectada por cable coaxial con una topología ethernet y administrada por el software de novell versión 2.11, esta red es la infraestructura fundamental para que en el semestre 1992-I se realizaran las primeras inscripciones en línea.

Para el año de 1994 ya contando con un inventario de 60 computadoras y con el avance vertiginoso de la tecnología, aunado al creciente interés académico-administrativo de optimizar los recursos y fortalecer los conocimientos informáticos, surge la necesidad de tener un laboratorio de cómputo, el cual se inaugura con el apoyo de fundación UNAM en 1996. En ese mismo año se adquiere el primer servidor robusto sparc station 5 para la incorporación y comunicación a los servicios de internet a través de red UNAM. Dos años más tarde inicia el cambio del cableado de red a par trenzado (UTP) categoría 5, se instalan las tarjetas de comunicación, se adquirieren switches, hubs, se efectúa la interface de comunicación entre el sistema operativo del servidor solaris y el sistema operativo de las computadoras personales DOS. Con lo anterior se pudo acceder al correo electrónico, contando en ese momento con 71 cuentas pertenecientes a académicos y administrativos.

Para el 2000 con el objetivo de tener las herramientas para la comunicación a internet, por medio del Netscape, así como el FTP y el Telnet, continua el cambio del cableado de red a par trenzado. Se generó una red novell en la biblioteca, además se recibieron donaciones de servidores sun proporcionados por la dirección de bibliotecas.

Por medio de la Dirección General de Servicios de Cómputo Académico (DGSCA) se obtuvo una acometida para recibir y descanalizar un E1 con una velocidad de transmisión de 2048 Kbps, con el cual se pueden realizar videoconferencias de calidad con el estándar establecido en la UNAM de 384 a 512 kbps. Asimismo es asignado un rango de direcciones IP 132.248.141.1/254.

El acceso a internet se encuentra disponible en 22 terminales para el uso exclusivo de académicos y administrativos, así mismo el alumnado dispone del servicio a través de 23 equipos ubicados en el laboratorio de fundación UNAM. Bajo este mismo proyecto se instaló un aula interactiva en donde se llevan a cabo videoconferencias que sustentan los programas de educación continua a distancia.

Se adquirió equipo de comunicación para la creación del Centro de Apoyo a la Docencia (CAD) y sala de cómputo. El aula de videoconferencia quedó terminada, hecho que permite la conexión a cualquier parte del mundo, para recibir o transmitir conferencias de manera remota punto a punto. El CAD quedó equipado con 9 computadoras personales asignadas exclusivamente para el desarrollo de proyectos académicos que fortalezcan el aprendizaje a través de medios electrónicos. La red de la ENEO, contaba con 92 nodos de comunicación hacia internet los cuales están distribuidos en las distintas áreas de la escuela.

En el 2001 se realiza la primera videoconferencia con distintas universidades del interior del país, tomando la ENEO la posición de emisor de la sesión apoyada por la Dirección General de Computo Académico. Continúa el crecimiento de la red local contando con 107 nodos cubriendo un 60% de las áreas del campus.

A partir de ese momento comienza el auge para explotar la infraestructura, en el 2002 se siguen realizando videoconferencias con instituciones del sector salud y universidades del interior del país, cumpliendo con esto el objetivo de mejorar el ámbito educacional de los

#### Introducción

alumnos y egresados de la escuela. Aumenta el número de nodos a 127, de los cuales 8 se instalaron en este año para el área de Sistema Universidad Abierta, con equipos de interacción por videoconferencia bidireccional. Durante los siguientes años creció el número de computadoras llegando a 215, sin embargo el desarrollo de la red local no fue así, solo aumentando a 141 nodos significando el 65% del total de equipos.

En 2004 nace [www.eneo.unam.mx](http://www.eneo.unam.mx/) como dominio utilizando como plataforma un servidor para la página WEB con sistema operativo Linux Red Hat 8, apache y tecnología WEB con HTML en ese momento era una página estática. Posteriormente en 2005 se migra el servidor a un sistema operativo Fedora 1.0, con esto inicia el servicio de correo electrónico y la versión 2.0 de la página WEB.

En 2006 la página WEB se transforma en un portal, se migra el servidor a un equipo SUN FIRE V65 con sistema operativo Fedora 2.0. La página WEB se vuelve dinámica. El usuario comienza a tener cierta interacción de enviar y recibir información. Se configuran la base de datos (My SQL) implementándose su operación con la consulta del catálogo del material audiovisual.

En 2007 se consolida el portal WEB implementando los cursos en línea, diplomados, exámenes en línea, instalación del programa de administración de contenidos y cursos (MOODLE), entre otros. Asimismo se incorpora a la Red Inalámbrica Universitaria RIU con 5 access point distribuidos por toda la escuela bajo los protocolos de seguridad y estándares regidos por la DGSCA, tanto en sus aspectos técnicos como políticas de uso. Asimismo se construye el área de investigación con una planeación más seria en cuanto a la red local. Se incorporan 14 nodos con cableado estructurado categoría 6 y con un enlace de fibra óptica desde el switch principal de la unidad de cómputo.

En 2008 se migran los servicios a equipo de cómputo más robusto con arquitectura de servidor. Se modifica la configuración del correo electrónico incluyendo el control de correo antispam y antivirus. Se incorpora la creación de las plataformas SIAC (Sistemas de Interacción Académica), se consolida la plataforma propia para ofrecer cursos y diplomados incluyendo su evaluación. Además se perfecciona el sistema de evaluaciones automáticas en línea y se inicia dentro de toda la UNAM el programa de video on line como curso.

Finalmente se desarrolla el nuevo Sistema Integral de Control Escolares SICE, el cual se instala en dos servidores uno para la base de datos postgresql y el segundo para la aplicación que utiliza el servidor web tomcat. La aplicación se desarrolló en java 2.5 e inicia operaciones para las reinscripciones 2009-2.

## **Alcance del proyecto**

En la presente tesis se plantea una solución que garantice el funcionamiento a mediano plazo de la red de datos, así como incrementar la eficiencia de los servicios que necesita para su operación la ENEO, además de minimizar el riesgo de vulnerabilidad que conllevan los cambios tecnológicos a través de la actualización de software y hardware de comunicaciones.

El crecimiento de la red se realizó sin una planeación adecuada, por consecuencia se fueron implementando las diferentes tecnologías con el avance del tiempo sin ningún orden, lo que concluyó en un bajo desempeño debido a la demanda de servicios, bajo estas condiciones se encuentra por encima de la capacidad de respuesta de los dispositivos instalados. Actualmente la red de cómputo de la ENEO cuenta con un número insuficiente de nodos para cubrir las necesidades de la institución, dentro de los principales servicios que se ofrece son: correo, portal, videoconferencia y sistemas informáticos cliente/servidor.

Con el fin de ofrecer un servicio de calidad a los alumnos, académicos, investigadores y administrativos en materia de informática, redes y comunicaciones, la dirección de la escuela autorizó el inició de los trabajos en octubre del 2008 para la creación de un MDF (por sus siglas en ingles) cuarto de equipo para dispositivos de comunicación y servidores, con la asesoría de la de la Facultad de Ingeniería y de la Dirección General de Computo Académico DGSCA, se inició la implementación del proyecto bajo los estándares de las organizaciones mundiales de normalización IEEE Instituto de Ingenieros Eléctricos y Electrónicos y ANSI/TIA/EIA Alianza de Industrias de Electrónica. Dentro de los principales objetivos que plantea este proyecto integral se encuentran:

- Implementación de cableado estructurado y una administración eficiente de la red de datos.
- Eliminar el excesivo número de switches y por tanto de cascadeo sin control, así como el equipo obsoleto.
- Disminución hasta un 90% de los puntos de falla.
- Mejorar la velocidad de 10/100 a 1,000/10,000 Mbps.
- Optimizar el tiempo para la resolución de posibles fallas.
- Garantía de operación de 5 a 7 años en equipo activo y de 15 a 20 años en cableado.
- Contemplar el proyecto de crecimiento de la escuela en el área de estacionamiento.

Sabemos que es un proyecto que puede verse afectado por causas administrativas, además del tiempo en que se pueden cristalizar los primeros resultados, sin embargo se planea cubrir al menos el remplazo del 50% con cableado estructurado así como implementar una administración básica de los dispositivos activos que permita disminuir los puntos de falla que se encuentren en el análisis.

# **Capítulo 1 Conceptos generales**

## **1.1 Antecedentes**

Hacia la mitad de la década de los 70´s la tecnología e integración en miniatura permitió a los fabricantes de computadoras construir máquinas con mayor capacidad y al mismo tiempo reducir sus dimensiones. Estas máquinas llamadas microcomputadoras descongestionaron a las viejas máquinas centrales. A partir de ese momento se puede decir que cada usuario tenía su propia microcomputadora en su escritorio. Sin embargo se fue perdiendo el control de la información puesto que el proceso de la misma no estaba centralizada, paradójicamente de esta manera se había retrocedido en la forma de procesar información, ya que había que acarrear los datos en los dispositivos de almacenamiento de una micro a otra y la relativa poca capacidad de los diskettes hacía difícil el manejo de grandes cantidades de información.

El poder compartir recursos se había convertido en un problema además de generar altos costos para los empresarios, esto llevo a diversos fabricantes y desarrolladores a concebir proyectos para comunicar los equipos de cómputo, lo que más tarde se convertiría en las redes que ahora conocemos como: locales, metropolitanas o bien de área amplia, las cuales se identifican en el medio como: LAN, MAN, y WAN respectivamente.

## **1.2 Tipos de redes**

LAN (Local Area Network).- Varios dispositivos de red en una área de corta distancia que comparten recursos e intercambian información.

MAN (Metropolitan Area Network).- Una MAN es una colección de LANs dispersas en una ciudad (decenas de kilómetros)

WAN (Wide Area Network).- Redes que se extienden sobre un área geográfica amplia, a veces un país o un continente; contiene una colección de máquinas dedicadas a ejecutar programas de usuario (aplicaciones), estas [maquinas](http://www.monografias.com/trabajos6/auti/auti.shtml) se llaman Hosts.

#### **1.2.1 Topologías de red**

La topología de una red es el arreglo físico o lógico en el cual los dispositivos o nodos de una red se interconectan entre sí sobre un medio de comunicación.

a) Topología física. Se refiere al diseño actual del medio de transmisión de la red.

b) Topología lógica. Se refiere a la trayectoria lógica que tiene la señal a su paso por los nodos de la red.

Existen varias topologías de red básicas (bus, estrella, anillo y malla), pero también existen redes híbridas que combinan una o más de las topologías anteriores en una misma red.

#### - **Topología de bus**

Una topología de bus está caracterizada por una línea principal con dispositivos de red interconectados a lo largo de la línea. Las redes de bus son consideradas como topologías pasivas. Las computadoras "escuchan" al bus. Cuando están listas para transmitir, ellas se aseguran que no haya nadie más transmitiendo en el bus, y entonces ellas envían sus paquetes de información. Típicamente emplean la arquitectura de red Ethernet.

Las redes de bus comúnmente utilizaban cable coaxial como medio de comunicación, las computadoras se conectaban al bus mediante un conector BNC en forma de T. En el extremo de la red se pone un terminador (si se utilizaba un cable de 50 Ohms, se pone un terminador de las mismas características).

Las redes de bus son fáciles de instalar y de extender. Son muy susceptibles a quebraduras de cable, conectores y cortos en el cable que son muy difíciles de encontrar.

Un problema físico en la red, tal como un conector T, puede cortar la comunicación de toda la red.

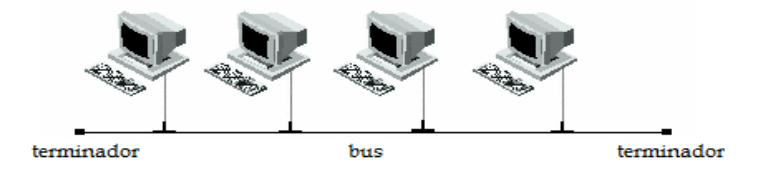

Fig. 1.1 Topología de bus

#### - **Topología de anillo**

Una topología de anillo conecta los dispositivos de red uno tras otro sobre el cable en un círculo físico. La topología de anillo mueve información sobre el cable en una dirección y es considerada como una topología activa. Las computadoras en la red retransmiten los paquetes que reciben y los envían a la siguiente computadora en la red. El acceso al medio de la red es otorgado a una computadora en particular en la red por un "token". El token circula alrededor del anillo y cuando una computadora desea enviar datos, espera al token y se posiciona de él. La computadora entonces envía los datos sobre el cable. La computadora destino envía un mensaje (a la computadora que envió los datos) que fueron recibidos correctamente. La computadora que transmitió los datos, crea un nuevo token y los envía a la siguiente computadora, empezando el ritual de paso de token o estafeta (token passing) nuevamente.

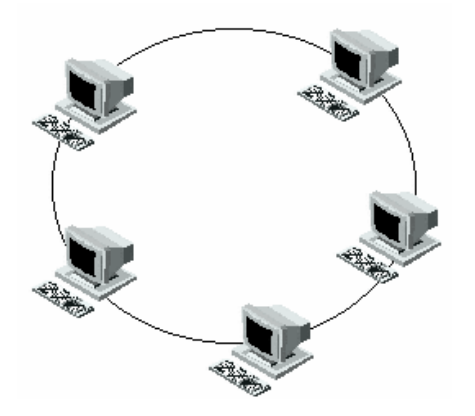

Fig. 1.2 Topología de anillo

#### - **Topología de malla**

La topología de malla utiliza conexiones redundantes entre los dispositivos de la red así como una estrategia de tolerancia a fallas. Cada dispositivo en la red está conectado a todos los demás (todos conectados con todos). Este tipo de tecnología requiere mucho cable (cuando se utiliza el cable como medio, pero puede ser inalámbrico también). Además debido a la redundancia, la red puede seguir operando si una conexión se rompe.

Las redes de malla, obviamente, son más difíciles y caras para instalar que las otras topologías de red debido al gran número de conexiones requeridas.

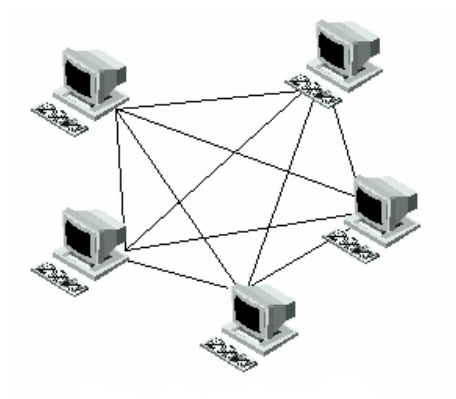

Fig. 1.3 Topología de malla

#### - **Topología de estrella**

En una topología de estrella, las computadoras en la red se conectan a un dispositivo central conocido como concentrador (hub en inglés) o a un conmutador de paquetes (swicth en inglés). Cada computadora se conecta con su propio cable (típicamente par trenzado) a un puerto del hub o switch. Este tipo de red sigue siendo pasiva, las computadoras escuchan el cable por un tiempo de transmisión.

Debido a que la topología estrella utiliza un cable de conexión para cada computadora, es muy fácil de expandir, sólo dependerá del número de puertos disponibles en el hub o switch (aunque se pueden conectar hubs o switchs en cadena para así incrementar el

número de puertos). La desventaja de esta topología en la centralización de la comunicación, ya que si el hub falla, toda la red se cae.

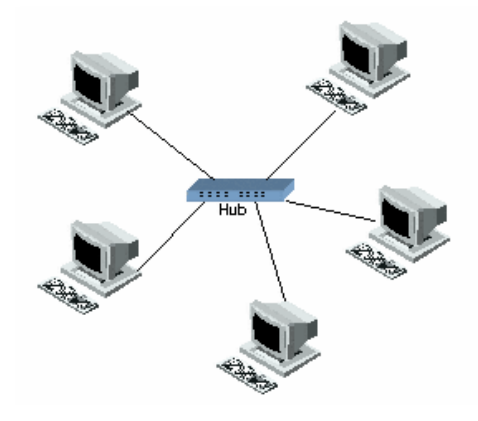

Fig. 1.4 Topología de estrella

En una topología de tipo estrella, cada estación de trabajo se conecta a un punto central, facilitando la interconexión y la administración del sistema, esta disposición permite la comunicación virtualmente con cualquier dispositivo, en cualquier lugar y en cualquier momento.

A principios de la década de 1980 el desarrollo de redes sucedió de manera desordenada en muchos sentidos. Se produjo un enorme crecimiento en la cantidad y el tamaño de las redes. A medida que las empresas tomaron conciencia de las ventajas de usar tecnologías de conexión, las redes se agregaban o expandían a casi la misma velocidad a la que se introducían las nuevas tecnologías de red.

Con esto nace la necesidad de la administración de los recursos de la red, ya que con ella se lleva a cabo el control del tráfico que tiene. Así mismo aparece el término "Cableado estructurado", que ayudaría considerablemente a la administración de la red.

## **1.3 Cableado estructurado**

#### **1.3.1. Antecedentes**

El objetivo fundamental es cubrir las necesidades de los usuarios durante la vida útil del edificio sin necesidad de realizar más tendido de cables. Así en los primeros años de la década de los 80"s, los edificios eran diseñados tomando muy pocas consideraciones relacionadas con los servicios de comunicaciones que operarían en los mismos.

- Las compañías de teléfonos instalaban el cable en el momento de la construcción.
- Los sistemas de transmisión de datos se instalan después de la ocupación del edificio.

Apareció la tecnología Ethernet. Se utiliza cable coaxial de 50Ω. RG – 58. Se impulsó la fabricación de NIC"s (Network Interface Card) con jack modular RJ-45. Aparece el cable UTP categoría 3.

En 1985, el gobierno de los Estados Unidos de América rompe el monopolio telefónico de la empresa American Telephone and Telegraph (AT&T). Antes de este cambio en el mercado telefónico, las especificaciones de diseño e instalación de las redes de cableado

en edificios comerciales, eran fijadas exclusivamente por la empresa AT&T. IBM desarrolla la tecnología Token Ring. Se especifica como medio de transmisión un cable blindado trenzado STP de 2 pares y 150Ω. Como alternativa al STP, se introdujo el UTP Categoría 3 para aplicaciones de 4 y 16 Mbps.

Surge la necesidad de contar con algún organismo que se encargue de la estandarización de los productos, diseño, e instalación de las redes de cableado en los edificios comerciales. Este tipo de estándares evitan la proliferación de "sistemas cerrados". Se consideran "sistemas cerrados" todos aquellos diseñados para el funcionamiento de una aplicación en particular (p.e. cableados IBM tipo 1, para redes "Token Ring"), y que no ofrecen la posibilidad de utilizar el mismo cableado para otras aplicaciones. También aparece la necesidad de uniformizar los sistemas a través de los estándares que permitan la compatibilidad entre productos ofrecidos por diferentes fabricantes.

También en 1985 se organizan comités técnicos para desarrollar estándares para cableado de telecomunicaciones, cuyo trabajo final se presentó el 9 de julio de 1991. American National Standards Institute (ANSI), ANSI es una asociación privada sin fines de lucro que proporciona un foro neutral para el desarrollo de acuerdos de consenso, tendientes a la estandarización voluntaria de sistemas tales como los sistemas de cableado estructurado.

ANSI delega la redacción de los estándares de cableado estructurado en dos asociaciones de la industria:

- Telecommunications Industry Association / TIA.
- Electronic Industries Alliance / EIA.

#### **1.3.2. Definición**

Un Sistema de Cableado Estructurado (SCS) es el conjunto de elementos pasivos, flexible, genérico e independiente, que sirve para interconectar equipos activos, de diferente o igual tecnología permitiendo la integración de los diferentes sistemas de control, comunicación y manejo de la información, sean estos de voz, datos, video, así como equipos de conmutación y otros sistemas de administración.

El cableado estructurado no es un elemento importante dentro de su sistema de información, si no crítico. Un sistema de cableado deberá elegirse y diseñarse para ser capaz de manejar diversas aplicaciones de usuario, incluyendo comunicaciones de voz (Teléfono) de datos y redes de área local. Pero no solo para apoyar las necesidades actuales, si no para anticiparse a las necesidades futuras.

El problema de la capa física radica en el cableado el 80% de las veces y solo un 20% en otro tipo de errores relacionados a este.

Un diseño de acuerdo con los estándares de ANSI/TIA/EIA deberá cumplir con los requisitos especificados para cada parte del sistema. Se definen dos tipos de requisitos:

 Indispensable: aquellos que aseguran el rendimiento técnico esperado para el sistema de cableado. Un ejemplo para este tipo de requisitos se encuentra en la máxima longitud de cable sólido permitida en el cableado horizontal (90 metros)

 Recomendado: aquellos que representan la mejor práctica y la mejor solución, considerando futuras ampliaciones, reubicación de usuarios, y mantenimiento del sistema. En algunos casos en la práctica no es posible cumplir con algunas de estas recomendaciones. Sin embargo, siempre será posible obtener un sistema que cumpla con el mínimo requerido por los estándares.

Esta infraestructura está diseñada para servir a un amplio rango de usos, con el fin de proveer acceso para servicio telefónico o red de computadoras, y no deberá de ser dependiente de aplicaciones o dispositivos.

Cada sistema de cableado estructurado es único. Esto es debido a las variables como son:

- La estructura arquitectónica de la construcción de edificios y cableado de telecomunicaciones
- Cableado y conexión de hardware.
- La función de instalación de cableado.
- Los tipos y características de los equipos que la instalación de cableado deberá soportar, tomando en cuenta las necesidades presentes y futuras.
- La configuración de la instalación de cableado existente ( en los casos de actualización).
- Requerimientos del cliente.
- Garantías ofrecidas por los fabricantes.

A través de las especificaciones de la instalación del cableado, estas deben de ser únicas, dicha instalación tiene que asegurar el rendimiento de los sistemas y contemplar un incremento del mismo.

#### **1.3.3 Beneficios del estándar de cableado.**

- Consistencia del diseño e instalación del cableado.
- Conformidad física y requerimientos de transmisión.
- Una base para examinar alguna propuesta de expansión y cambios del sistema.
- Documentación unificada y uniforme.

La implantación de un SCS de telecomunicaciones depende de los servicios que se van a proveer, la cobertura de los edificios y sus dimensiones.

El SCS representa el 5% del costo total de la red. La suma de todos los costos que incurren durante la vida útil de un sistema de cableado son:

- Costo inicial de sistema (Materiales e Instalación )
- Mantenimiento y administración.
- Costo de remplazo.
- Tiempo improductivo (Cuando el sistema está fuera de servicio).
- Traslados, agregados y cambios.
- Duración total del sistema.

#### **1.3.4. Familia de estándares de cableado**

Actualmente los estándares disponibles de cable son:

- ANSI/TIA/EIA-568-A. Cableado estándar de telecomunicaciones para construcciones comerciales. Provee recomendaciones para la selección e instalación de las premisas de telecomunicaciones del sistema de cableado.
- ANSI/TIA/EIA-569. Estándar para telecomunicaciones de rutas y espacios para construcciones comerciales. Propone un diseño de los componentes de construcción relevantes para las premisas de la infraestructura de las telecomunicaciones. Incluye áreas de trabajo, closet de telecomunicaciones, cuartos de equipo e instalaciones de entrada. Las cuales especifican:
	- o El tamaño de los espacios para telecomunicaciones.
	- o Requerimientos de carga de piso (Dinámico y Estático)
	- o Consideraciones de ambientes aceptables de cobertura de piso, requerimientos de luz, entre otros.

Rutas de telecomunicaciones, incluyendo el cableado horizontal y backbone (Vertical), Sistemas de distribución conduits, mangas, bandejas y más. También rutas de tierras incluyendo:

- o El numero de rutas de cable a instalar.
- o Tipos de rutas aceptables.
- o Procedimientos de instalación.
- ANSI/TIA/EIA-570. Cableado estándar de telecomunicaciones para residencias y comercios "ligeros". Provee recomendaciones para la selección e instalación del sistema de cableado estructurado en residencia y en pequeños comercios. Reorganiza propiedades residenciales como ambientes que deban tener los equipos de cómputo tal que estos se encuentren en oficinas comerciales. Reorganiza la necesidad de incremento de manera individual para trabajo en casa y acceso a redes remotas, este documento SUGIERE preparar el sistema de cableado de telecomunicaciones de residencias y pequeños comercios con LAN"s propietarias con accesos a sistemas remotos.
- ANSI/TIA/EIA-606. Estándar de administración para la infraestructura de telecomunicaciones de edificios comerciales. Provee recomendaciones para la documentación y administración de la infraestructura de telecomunicaciones. Promueve el uso de un esquema de administración independiente de las aplicaciones usando esta infraestructura. Estas recomendaciones son:
	- o Asignación de un identificador único para cada elemento del sistema de cableado.
	- o Creación de una bitácora para cada uno de los elementos identificados.
	- o Relación de los enlaces con los demás.

Uno de los más importantes desafíos para los administradores de red es guardar reportes "al día". Si cambia el sistema de cableado y estos cambios no están registrados, es como el sistema nunca fue documentado desde la primera vez.

La documentación del SCS es un gran beneficio para el administrador de la red LAN. El cableado LAN es a menudo uno de los grandes problemas de la red, y se hace una búsqueda de componentes individuales del sistema, es muy gratificante simplificar dichos problemas.

 ANSI/TIA/EIA-607. Requerimientos de tierras y vinculación para telecomunicaciones y en edificios comerciales. Provee vinculación "aterrizaje" para la infraestructura de telecomunicaciones. Este debe notarse que dichas recomendaciones no remplazan los requerimientos de tierras y vinculación de códigos nacionales y locales eléctricos y regulaciones de seguridad. Este documento hace que las recomendaciones sean una propuesta para los requerimientos de rendimiento de las telecomunicaciones.

Modificaciones al estándar.- La industria evoluciona constantemente, y el desarrollo tecnológico es expresado en los estándares ANSI/TIA/EIA de dos diferentes formas:

- Addenda
- Boletines de Soporte Técnico (TSBs)

Los addenda son documentos utilizados para incluir en la normatividad vigente, nuevos productos con características y rendimiento superiores al mínimo requerido por el estándar. Estos documentos reflejan el avance técnico en la industria.

Boletines de Soporte Técnico (TSBs).- Los Boletines de Soporte Técnico son documentos producidos por TIA/EIA, que contienen datos o información útiles para la comunidad técnica. Contienen recomendaciones para una mejor práctica, y complementan los requisitos encontrados en los estándares. Los TSBs son incorporados a los estándares durante su revisión, cada 5 años.

#### **1.3.5. Actualidad del cableado**

Los edificios y los sistemas de telecomunicaciones son dinámicos. Durante la existencia de un edificio, las remodelaciones son comunes y se deben tomar en cuenta desde el momento del diseño, asimismo las tecnologías y los equipos de telecomunicaciones pueden cambiar drásticamente. Incluso las telecomunicaciones son más que "Voz y Datos". El concepto de Telecomunicaciones también incorpora otros sistemas tales como control ambiental, seguridad, audio, televisión, alarmas y sonido.

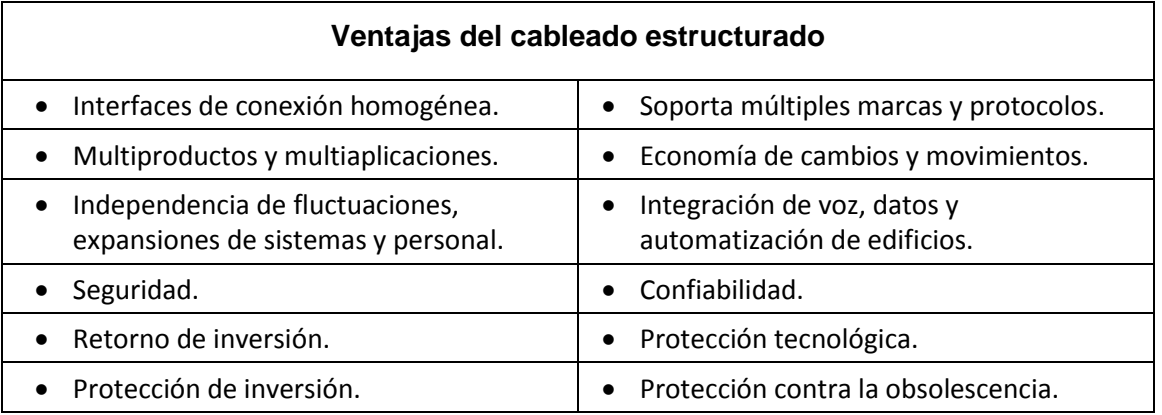

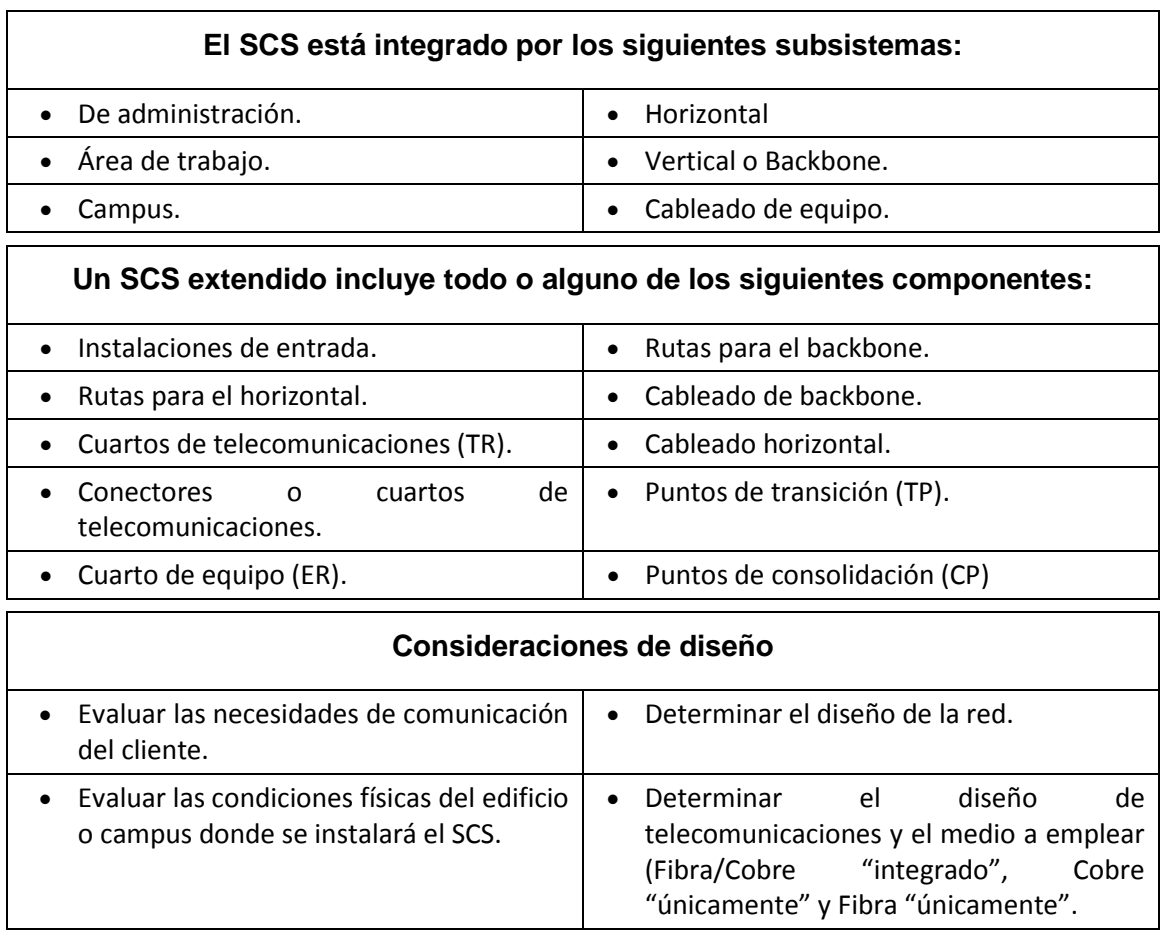

Tabla 1.1 Características y recomendaciones de cableado estructurado

#### **1.3.6. Componentes del cableado estructurado**

Los sistemas de cableado estructurado deben utilizar según la ANSI/TIA/EIA, cables construidos a partir de pares de cobre. Un par de cobre es un conjunto de dos conductores con aislamiento termoplástico, que son entrelazados en forma helicoidal a lo largo de sus longitudes. Esta característica es comúnmente llamada el "trenzado" del par.

A cada uno de los conductores se aplica una capa de aislamiento hecha de materiales como el polietileno/PE (ambientes no-plenum), o el Etileno Propileno Fluorinado/ FEP (ambientes plenum) Plenum: Cable diseñado para ser utilizado específicamente en el espacio existente entre la loza y el techo falso. Posee una chaqueta que elimina la propagación del fuego y emisión de gases tóxicos. El aislamiento en un cable de telecomunicaciones cumple varios propósitos:

–Evitar el contacto eléctrico con los demás conductores.

–Definir parámetros de funcionamiento del cable tales como su atenuación, retardo de propagación, delay skew, e impedancia característica.

–Garantizar la seguridad del cable cuando es utilizado en ambientes plenum.

#### Conductores sólidos

Este es el tipo de conductor utilizado en los cableados permanentes (dentro de paredes, cielos, pisos falsos, etc)

El estándar ANSI/TIA/EIA 568B.2 define características mínimas para los conductores que forman cada par.

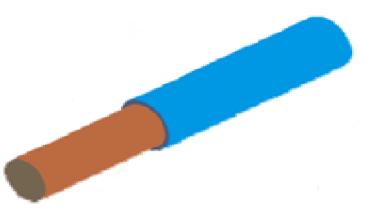

Fig 1.5. Conductor sólido

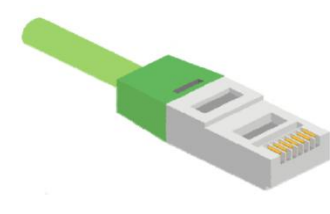

Enchufes modulares ("plugs"):

Este tipo de terminación es escogida por ser la que garantiza el mejor desempeño eléctrico de los enlaces de cableado.

Fig 1.6. Conector

Si nosotros aplicamos el código de color 586A y mostramos los ocho alambres, nuestro pin-out seria algo así:

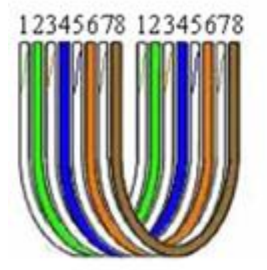

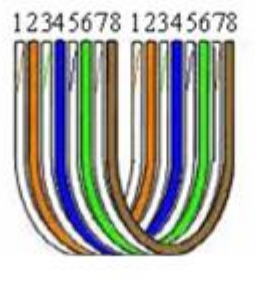

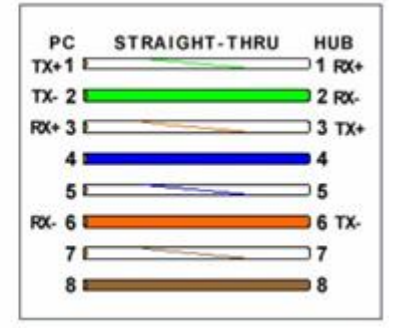

Fig 1.7. Código de colores

Transmisión de información.

Cuando se crea una diferencia de potencial en un conductor de cobre se crea un flujo de electrones (corriente eléctrica). Cada conductor en un par de cobre es capaz de actuar como una antena, irradiando una parte de la señal que transporta.

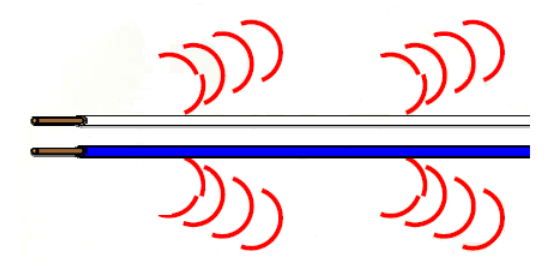

Fig. 1.8 Transmisión de información

Trenzado de Conductores.

El trenzando de los dos conductores que forman un par de cobre logra la cancelación de sus respectivas radiaciones, evitando que el par cause interferencia al medio ambiente. De igual manera el trenzado disminuye la posibilidad de que el par acepte interferencia proveniente de su entorno. Para minimizar este efecto, conocido en los sistemas telefónicos como "diafonía", se recurre a variar el trenzado entre los diferentes pares que componen el cable.

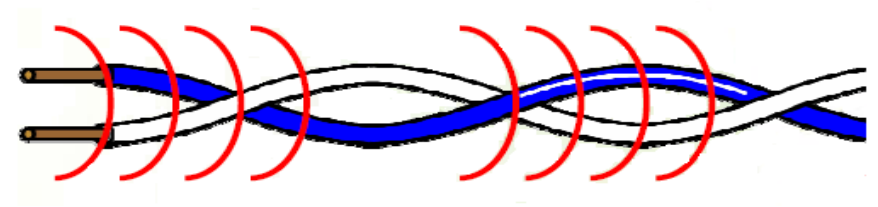

Fig. 1.9. Trenzado de conductores

Categorías del cable UTP (Par Trenzado)

En los cables de pares hay que distinguir dos clasificaciones:

- Las Clases: Cada clase especifica las distancias permitidas, el ancho de banda conseguido y las aplicaciones para las que es útil en función de estas características.
- Las Categorías: Cada categoría especifica unas características eléctricas para el cable: atenuación, capacidad de la línea e impedancia. En noviembre de 1991, la EIA/TIA 568 define las siguientes categorías de cable: Categoría 3 hasta 16Mhz, Categoría 4 hasta 20Mhz ,la Categoría 5 hasta 100Mhz y la Categoría 6 hasta 250Mhz

Diferencias específicas entre las últimas categorías de cable de par trenzado:

#### Categoría 5e

- La geometría del cable es clave en el mejor desempeño del cable.
- Un trenzado muy justo crea una línea balanceada de transmisión.
- Usar conductores sólidos para disminuir las perdidas y conductor multifilar para tener más flexibilidad aunque mayores pérdidas.

#### Categoría 6

- Separación entre conductores reduce la interferencia entre diferentes cables.
- Uso de divisores (Spline) para mantener la separación igual y reducir la diafonía.

#### Categoría 6a

Trenzado más cerrado.

Espiral exterior para separar el cable y reducir interferencia entre cables.

#### **Fibra Óptica.**

Una fibra óptica es un arreglo de dos cilindros concéntricos hechos de vidrios con diferente índice de refracción. Cada fibra óptica terminada tiene un diámetro menor que el de un cabello humano. La luz viaja rebotando en la frontera entre los dos cilindros. Una fibra óptica es un medio demasiado frágil para ser manipulado directamente. Durante el proceso de fabricación se aplica un revestimiento plástico de 250 mm para aumentar la resistencia mecánica de la fibra.

Las diferentes trayectorias que puede seguir un haz de luz en el interior de una fibra se denominan modos de propagación. Y según el modo de propagación tendremos dos tipos de fibra óptica: multimodo y monomodo.

#### **Tipos de fibras ópticas.**

Fibra multimodo.

Una fibra multimodo es aquella en la que los haces de luz pueden circular por más de un modo o camino. Esto supone que no llegan todos a la vez. Una fibra multimodo puede tener más de mil modos de propagación de luz. Las fibras multimodo se usan comúnmente en aplicaciones donde su distancia máxima es de 2 [km](http://es.wikipedia.org/wiki/Km) y usan diodos [láser](http://es.wikipedia.org/wiki/L%C3%A1ser) de baja intensidad, es simple de diseñar y económico. El núcleo tiene un índice de refracción superior, pero del mismo orden de magnitud que el revestimiento. Debido al gran tamaño del núcleo de una fibra multimodo, es más fácil de conectar y tiene una mayor tolerancia a componentes de menor precisión.

Dependiendo el tipo de índice de refracción del núcleo, tenemos dos tipos de fibra multimodo:

- Índice escalonado: en este tipo de fibra, el núcleo tiene un índice de refracción constante en toda la sección cilíndrica, tiene alta dispersión modal.
- Índice gradual: mientras en este tipo, el índice de refracción no es constante, tiene menor dispersión modal y el núcleo se constituye de distintos materiales.
- Los estándares ANSI/TIA/EIA recomiendan el uso de dos tipos de fibras, ambas multimodo de índice gradual:
- En los sistemas de fibra óptica se utiliza la longitud de onda en lugar de la frecuencia, para diferenciar las señales que se propagan por la fibra. La unidad usada para la longitud de onda es el nanómetro/hm. Las longitudes de onda recomendadas por ANSI pertenecen a la banda infraroja:
- Las fibras multimodo son típicamente conectadas a transmisores ópticos como los diodos emisores de luz (Light Emitting Diode/ LED), y transportan información digital en forma de pulsos de luz.

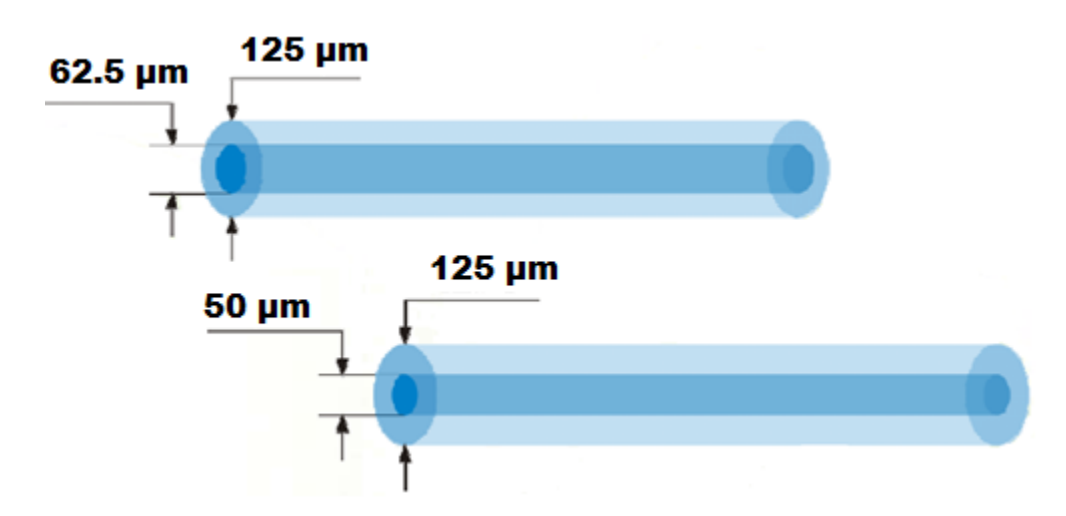

Fig. 1.10 Fibra óptica multimodo

#### Fibra monomodo

Una fibra monomodo es una fibra óptica en la que sólo se propaga un modo de luz. Se logra reduciendo el diámetro del núcleo de la fibra hasta un tamaño (8,3 a 10 micrones) que sólo permite un modo de propagación. Su transmisión es paralela al eje de la fibra. A diferencia de las fibras multimodo, las fibras monomodo permiten alcanzar grandes distancias (hasta 300 km máximo, mediante un láser de alta intensidad) y transmitir elevadas tasas de información (decenas de Gb/s).

- 1. Para el cable de interiores se busca:
	- Cumpla con todos los códigos de retardo de flama y emisión de humos.
	- Flexible y de fácil terminación.
- 2. Para el cable de exteriores se busca:
	- Resistencia al agua, daño físico y luz ultravioleta.
	- Baja atenuación.
	- Muchas fibras una alta densidad.

#### **1.3.7. Elaboración del cableado estructurado**

#### **Sistema Medular (backbone)**

Es el mecanismo de conectividad primario en un sistema distribuido, todos los sistemas que tengan conexión al backbone (columna vertebral) pueden interconectarse entre sí, aunque también puedan hacerlo directamente o mediante redes alternativas. Si el lugar donde se va a crear el backbone se compone de varios pisos, se puede decir que es el cableado instalado entre cada piso del edificio y un punto central, como el centro de cómputo o la central telefónica, o entre edificios en un ambiente de campus.

El sistema medular está compuesto por cables que son escogidos dependiendo de la aplicación a la que darán soporte.

Provee la interconexión entre los cuartos de telecomunicaciones, salas de equipos e instalaciones de entrada. Consiste en los cables centrales, interconexiones intermedias y principales, terminaciones mecánicas y cables de parcheo o puentes, utilizados para interconexiones central a central.

A la conexión vertical entre los pisos o conductores verticales se le conoce como "Riser", provee de la facilidad de traer cables del cuarto del equipo principal a varios pisos del edificio. El sistema de riser de backbone consiste generalmente de: Tubo conduit, ejes, ranuras y registros.

Los risers son utilizados en grandes edificios y consisten en una serie de clósets alineados verticalmente con aperturas a través del piso. En edificios donde cada piso esta hecho de distintas divisiones o tienen pisos con áreas de distribución muy grandes, se deben considerar dos o más risers para establecer una cobertura adecuada y proveer el servicio demandado por los propietarios del edificio.

La determinación del número de risers, ejes y closets va en función del área de piso, donde se distribuirán los servicios. Si todos los nodos a ser conectados en un mismo piso están dentro de los 90 mts. Reglamentarios un simple riser es adecuado, de lo contrario, serán necesarios más.

#### **Cableado horizontal**

El cableado horizontal incorpora el sistema de cableado que se extiende desde el área de trabajo hasta el cuarto de telecomunicaciones.

Tanto el cableado como el hardware que se utiliza en el área horizontal son los medios para transportar señales de telecomunicaciones entre el área de trabajo y el cuarto de telecomunicaciones. Estos componentes son los "contenidos" de las rutas y espacios horizontales (también llamados "sistemas de distribución horizontal").

#### **Incluye**

Cables y conectores de transmisión (line cord) instalados entre las salidas del área de trabajo y el cuarto de telecomunicaciones. Paneles de parcheo (patch panel) y cables de empate (patch cord) utilizados para configurar las conexiones de cableado horizontal en el cuarto de telecomunicaciones.

#### **Topología**

El cableado horizontal se debe de implantar en topología de estrella, cada salida del área de trabajo debe estar conectada directamente al cuarto de telecomunicaciones, excepto cuando se requiera hacer una transmisión a cable de alfombra.

#### **Distancia del cable**

La distancia horizontal máxima es de 90 metros por cada nodo a instalarse, esta es la distancia desde el área de trabajo hasta el cuarto de telecomunicaciones. Al establecer la distancia máxima se hace la previsión de 10 metros adicionales para la distancia combinada de cables de empate, los cuales son cables utilizados en el área de trabajo y el área de administración.

#### **Interferencia Electromagnética**

Al momento de establecer la ruta del cableado de los distribuidores de alambrado a los nodos, es una consideración primordial evitar el paso del cable por los siguientes dispositivos:

| Motores eléctricos o transformadores                                                                                      | Mínimo 1.2 metros   |
|----------------------------------------------------------------------------------------------------|---------------------|
| Cables de corriente alterna                                                                                               | Mínimo              |
| De 2KVA o menos                                                                                                    | 13 cm.              |
| De 2KVA a 5KVA                                                                                                    | 30 cm.              |
| Mayores de 5KVA                                                                                                    | 91 cm.              |
| Luces fluorecentes y balastros, el ducto debe ir<br>perpendicular a las luces y cables o ductos<br>eléctricos             | $12 \, \text{cm}$ . |
| Intercomunicadores                                                                                                    | 12 cm.              |
| Equipos de Soldadura, Aire acondicionado,<br>Ventiladores, Calentadores, y Otras fuentes de EMI<br>y de radio frecuencia. | 1.2 mts.            |

Tabla 1.2 Consideraciones de cableado/interferencias electromagnéticas

#### **Rack (soporte metálico)**

Es una estructura de metal muy resistente, generalmente de forma cuadrada de aproximadamente 3 mts. de alto por 1 m. de ancho, en donde se colocan los equipos regeneradores de señal y los patch-panels, estos son ajustados al rack sobre sus orificios laterales mediante tornillos.

#### **Componentes de un Rack**

Bases y estructuras de aluminio perforado, bandejas porta equipos, organizadores verticales, multitomas con protección de picos, bandejas para servidores, bandejas para baterías.

#### **Paneles de parcheo (Patch-Panels)**

Patch-panels: Son estructuras metálicas con placas de circuitos que permiten interconexión entre equipos. Un patch-panel posee una determinada cantidad de puertos (RJ-45 End-Plug), donde cada puerto se asocia a una placa de circuito, la cual a su vez se propaga en pequeños conectores de cerdas (o dientes - mencionados con anterioridad). En estos conectores es donde se ponchan las cerdas de los cables provenientes de los jacks u otros patch-panels. La idea del patch-panel además de seguir estándares de redes, es la de estructurar o manejar los cables que interconectan equipos en una red, de una mejor manera. Para ponchar las cerdas de un cable twisted pair en el patch-panel se usa una ponchadora al igual que en los conectores.

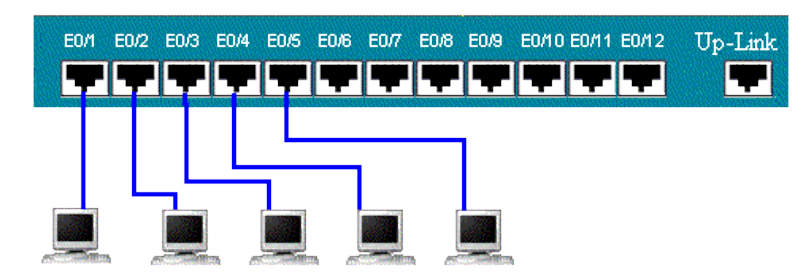

Fig. 1.11. Los cables que van al Switch se unen mediante conexión en paralelo.

Conexión cruzada

ANSI/TIA/EIA 568B.1: Conexión cruzada: un esquema de conexión entre tendidos de cableado, subsistemas, y equipos, utilizando cordones de conexión (patchcords) o puentes ("jumpers") que son conectados a equipos de terminación en ambos extremos.

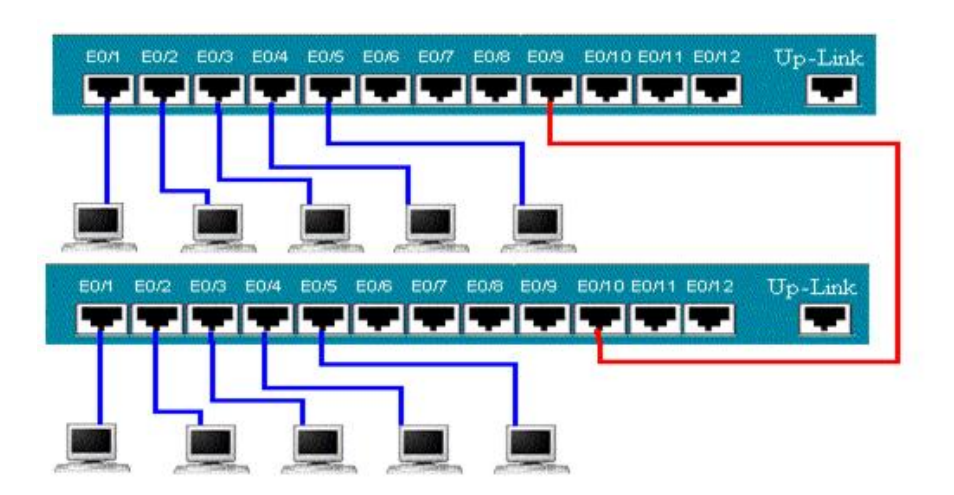

Fig. 1.12. Conexión de dos dispositivos activos mediante cable de conexión cruzada.

La conexión cruzada principal es el centro del sistema de cableado. Normalmente coincide con la ubicación del centro de cómputo, o de la central telefónica**.**

#### **Switches (conmutadores)**

Un conmutador o switch es un dispositivo digital de lógica de interconexión de [redes de](http://es.wikipedia.org/wiki/Red_de_computadoras)  [computadores](http://es.wikipedia.org/wiki/Red_de_computadoras) que opera en la capa 2 [\(nivel de enlace de datos\)](http://es.wikipedia.org/wiki/Nivel_de_enlace_de_datos) del [modelo OSI.](http://es.wikipedia.org/wiki/Modelo_OSI) Su función es interconectar dos o más segmentos de red, de manera similar a los [puentes](http://es.wikipedia.org/wiki/Puente_de_red) (bridges), pasando datos de un segmento a otro de acuerdo con la [dirección MAC](http://es.wikipedia.org/wiki/Direcci%C3%B3n_MAC) de destino de las [tramas](http://es.wikipedia.org/w/index.php?title=Tramas&action=edit&redlink=1) en la red.

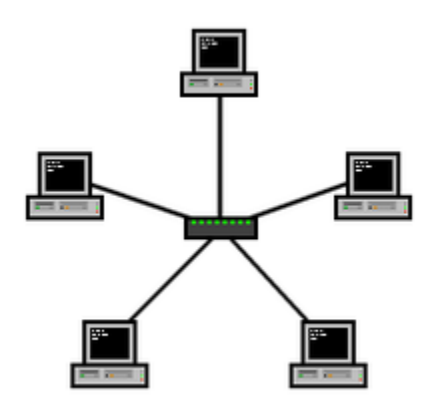

Fig. 1.13 Un Switch (conmutador) en el centro de una red es estrella.

Los switches se utilizan cuando se desea conectar múltiples redes, fusionándolas en una sola. Al igual que los puentes, dado que funcionan como un filtro en la red, mejoran el rendimiento y la seguridad de las [LANs](http://es.wikipedia.org/wiki/Red_de_%C3%A1rea_local) (Red de Área Local).

#### **Ruteadores (Enrutadores)**

Ruteador.- Dispositivo de hardware o software para interconexión de redes de computadoras que opera en la capa tres (nivel de red) del modelo OSI. El ruteador interconecta segmentos de red o redes enteras. Hace pasar paquetes de datos entre redes tomando como base la información de la capa de red.

El ruteador toma decisiones (basado en diversos parámetros) con respecto a la mejor ruta para el envío de datos a través de una red interconectada y luego redirige los paquetes hacia el segmento de salida adecuado.

### **1.4 Creación del cuarto de servidores y comunicaciones**

Es el área exclusiva dentro de un edificio para la ubicación del equipo de telecomunicaciones, su función principal es la terminación del cableado horizontal y vertical. Todas las conexiones entre los cables horizontales y verticales deben ser "crossconnects" *(Conexión Cruzada)*.

- ANSI/TIA/EIA 569A 7.1.1: "El cuarto de telecomunicaciones en cada piso es la ubicación reconocida de los puntos de acceso comunes para las canalizaciones del sistema horizontal y las del sistema medular...."
- ANSI/TIA/EIA 569A 7.1.4: "Las canalizaciones horizontales deben terminar en el cuarto de telecomunicaciones localizado en el mismo piso que el área que está siendo servida."

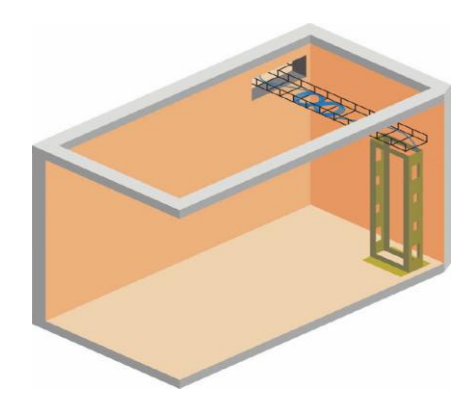

Fig. 1.14. Entrada de escalerilla al rack del cuarto de equipo

- ANSI/TIA/EIA 569A 7.2.1.1: " El espacio del cuarto de telecomunicaciones no debería ser compartido con instalaciones eléctricas, con la excepción de aquellas para telecomunicaciones."
- ANSI/TIA/EIA 569A 7.2.1.3: "Equipos no relacionados con el soporte del cuarto de telecomunicaciones (e.g. tuberías, ductos, tuberías neumáticas, etc) no deben ser instalados en, pasar a través de, o entrar al cuarto de telecomunicaciones."
- ANSI/TIA/EIA 569A 7.2.2.1: "Debe existir un cuarto de telecomunicaciones por cada piso, como mínimo. Deberían proveerse cuartos adicionales cuando:
	- El área de piso que será servida excede 1000 m<sup>2</sup> (10000 pies<sup>2</sup>) o
	- La distancia horizontal de distribución hasta el área de trabajo exceda 90 metros (295 pies)"
- ANSI/TIA/EIA 569A 7.2.2.2: "Múltiples cuartos de telecomunicaciones en un piso deben ser interconectados mediante un conduit de 78 mm (3 pulgadas) como mínimo, o canalización equivalente."
- ANSI/TIA/EIA 569A 7.2.2.3 "Con base en un área de trabajo por cada 1000 m<sup>2</sup> (10000 pies<sup>2</sup>), el cuarto de telecomunicaciones debería ser dimensionado según la tabla 1.3"

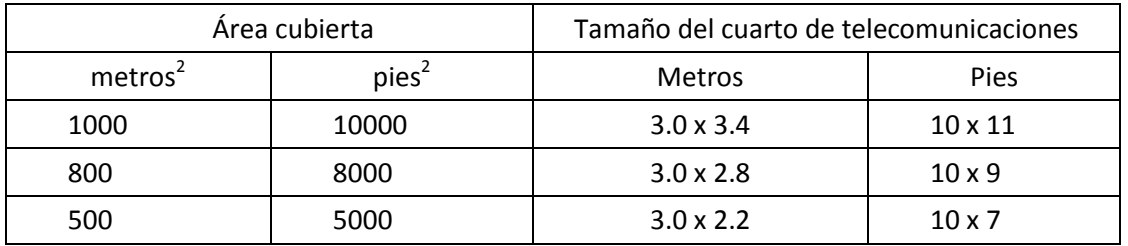

Tabla 1.3 Consideraciones de área para generación de cuarto de comunicaciones

- ANSI/TIA/EIA 569A 7.2.4.6: "Debe proveerse un mínimo de dos salidas eléctricas dobles, 120 Voltios, sin interruptores, cada una en diferente circuito eléctrico, para alimentación de equipos. Estas salidas deberían ser clasificadas para 20 Amperios, y ser conectadas a un circuito de 20 Amperios. Adicionalmente, deben ubicarse salidas eléctricas generales, identificadas y marcadas, a intervalos de 1.8 metros (6pies) alrededor de las paredes del perímetro, a una altura de 150 mm (6 pulgadas) sobre el nivel de piso."
- ANSI/TIA/EIA 569A 8.1.1: "El cuarto de equipos es un espacio centralizado para equipo de telecomunicaciones (p.e. PBX, equipo de cómputo, switches, routers, entre otros).

Cualquiera, o todas, las funciones de un cuarto de telecomunicaciones o instalación de entrada puede ser provista alternativamente por un "cuarto de equipo."

- ANSI/TIA/EIA 569A 8.2.1.5: "El cuarto debe ser localizado lejos de fuentes de interferencia electromagnética. Debe prestarse especial atención a transformadores eléctricos de potencia, motores y generadores, equipos de rayos X, transmisores de radio o radar, y dispositivos de sellado inductivo."
- ANSI/TIA/EIA 569A 8.2.2.1: "El cuarto de equipos debe ser dimensionado para cumplir con los requisitos conocidos de equipos específicos; esta información puede ser obtenida del proveedor del equipo."
- ANSI/TIA/EIA 569A 8.2.2.3: "Cuando no se conoce el equipo específico, las siguientes directrices deberían ser utilizadas."
- ANSI/TIA/EIA 569A 8.2.2.4: " la práctica es proveer 0.07 m<sup>2</sup> (0.75 pies<sup>2</sup>) de espacio en el cuarto de equipos por cada 10 m<sup>2</sup> (100 pies<sup>2</sup>) de espacio de área de trabajo. El cuarto de equipos debe ser diseñado para un mínimo de 14 m<sup>2</sup> (150 pies<sup>2</sup>)".
- ANSI/TIA/EIA 569A 8.2.2.5 / directrices para otros equipos: "debe permitirse la instalación de UPS hasta 100 KVA en el cuarto de equipos. UPS mayores que 100 KVA deberían ser localizadas en un cuarto separado."
- ANSI/TIA/EIA 569A 8.2.3.9.1: "Debe proveerse un circuito de alimentación separado para servir al cuarto de equipos, terminado en su propio panel de distribución".
- ANSI/TIA/EIA 569A 8.2.3.12: Extintores de fuego: "Deben proveerse y mantenerse extintores de fuego portátiles dentro del cuarto de equipos, según el código que aplique."
- ANSI/TIA/EIA 569A 9.1: "Las instalaciones de entrada consisten de la entrada de servicio de telecomunicaciones al edificio, incluyendo la entrada a través de la pared el edificio, y continuando al cuarto o espacio de entrada. Las instalaciones de entrada pueden contener las canalizaciones medulares que enlazan con el espacio principal de terminación, y con otros edificios en situaciones de campus.
- ANSI/TIA/EIA 569A 9.4: "Equipos no relacionados con el soporte de las instalaciones de entrada (p.e. tuberías, ductos, tuberías neumáticas, etc.) no deberían ser instalados en, pasar a través de, o entrar en las instalaciones de acceso de telecomunicaciones."

Las instalaciones de entrada podrían ocupar un espacio dentro de un cuarto de equipos (espacio de entrada) En aquellos casos en que el número de cables que entran al edificio es muy alto, o los equipos de terminación requieren mucho espacio,

podría ser necesario utilizar un cuarto completo para las instalaciones de entrada (cuarto de entrada).

#### **Condiciones eléctricas para servidores y comunicaciones**

Consideraciones generales/separación con fuentes de interferencia electromagnética:

ANSI/NFPA 70 - art. 800-52: Instalación de cables, alambrados, y equipos de comunicaciones.

- Separación con otros conductores.
	- o En canalizaciones, cajas, y cables.
- Circuitos de iluminación o de potencia eléctrica.

No deben colocarse conductores de comunicaciones en ninguna canalización, compartimiento, caja de salida, caja de unión, o dispositivo similar, con conductores de circuitos de iluminación, de potencia, o clase 1.

Excepción No. 1: en donde todos los conductores de iluminación eléctrica, potencia, clase 1, o circuitos de alarma de incendio no limitados en potencia, están separados de todos los conductores de circuitos de comunicaciones por una barrera.

Excepción No. 2: conductores de iluminación eléctrica, potencia, clase 1, o circuitos de alarma de incendio no limitados en potencia en cajas de salida, cajas de unión, o compartimientos o dispositivos similares en donde tales conductores son introducidos solamente para la alimentación de potencia del equipo de comunicaciones, o para conexión a equipos de control remoto. Los conductores de iluminación eléctrica, potencia, clase 1, o circuitos de alarma de incendio no limitados en potencia, deben ser enrutados dentro del compartimiento para mantener un mínimo de 0.25 pulgadas (6.35 mm) de separación con los conductores del circuito de comunicaciones.

#### **1.5 Parámetros eléctricos**

**Atenuación:** Las señales electromagnéticas pierden potencia cuando se alejan de la fuente. A mayor atenuación, menor señal llega al receptor. La atenuación es medida en decibeles (dB). Debido a que se refiere a una pérdida se expresa como un valor negativo.

La atenuación del cable es determinada por su construcción, longitud y las frecuencias de la señal enviada a través de él. A mayores frecuencias, el efecto de piel y la capacitancia e inductancia del cable provocan que la atenuación se incremente. Para minimizar la atenuación se debe revisar que no exceda la longitud permitida asimismo revisar la terminación en los conectores (una mala terminación afecta también a la atenuación, si solo algunos pares presentan este problema). Algunos cables son sensibles a las temperaturas por lo tanto no deben de operar en niveles extremos

**NEXT (Paradiafonía):** Interferencia que se induce en un par por la influencia de sus vecinos. Cuando la corriente fluye por un cable, un campo electromagnético es creado, el cual interfiere con las señales de los cables adyacentes, se mide en dB y es la diferencia en amplitud entre la señal presente y la señal de diafonía. El efecto de Next generalmente de expresa como aislamiento de interferencia o pérdida de diafonía, por lo tanto a mayor aislamiento de interferencia, menor efecto de inducción.

**ACR (Razón de Atenuación a Diafonía):** Es la diferencia entre next y atenuación. El ACR es medido en dB debido a los efectos de atenuación la señal se encuentra más débil en el receptor, pero es también donde el next es más fuerte. Las distancias cortas tienen relativamente next deficiente pero baja atenuación. Distancias largas tienen relativamente buen next, pero mayor atenuación.

**PSNEXT (Powersum Next):** Es realmente un cálculo, se deriva de una suma algebraica de los efectos de next individuales en cada par a los otros tres pares, se considera un parámetro importante para evaluar los cables que soportaran transmisiones a 4 pares tales como Gigabit Ethernet.

**PSACR (Powersum ACR):** También es considerado un cálculo, se deriva de una suma algebraica de los efectos de ACR individuales en cada par a los otros 3 pares. Hay 4 resultados de PSACR para cada extremo del cable medido.

**RL (Pérdida de Retorno):** Es la suma de todas las señales reflejadas desde el panel de parcheo, conectores y cable al extremo donde se origino la señal. También es considerada la razón de potencia de la señal transmitida en el sistema con respecto a la potencia reflejada. Mide la energía reflejada debido a cambios en la impedancia con respecto a un nivel de 100 ohms.

### **1.6 Administración de la red**

Una VLAN (acrónimo de Virtual LAN, "red de área local virtual") es un método de crear [redes](http://es.wikipedia.org/wiki/Red_de_computadoras) lógicamente independientes dentro de una misma red física. Varias VLANs pueden coexistir en un único [conmutador](http://es.wikipedia.org/wiki/Switch) físico o en una única red física. Son útiles para reducir el tamaño del [Dominio de difusión](http://es.wikipedia.org/wiki/Dominio_de_difusi%C3%B3n) y ayudan en la administración de la red separando segmentos lógicos de una red de área local (como departamentos de una empresa) que no deberían intercambiar datos usando la red local (aunque podrían hacerlo a través de un enrutador o un switch capa 3 y 4).

Una 'VLAN' consiste en una red de ordenadores que se comportan como si estuviesen conectados al mismo conmutador, aunque pueden estar en realidad conectados físicamente a diferentes [segmentos](http://es.wikipedia.org/wiki/Segmento_de_red) de una [red de área local.](http://es.wikipedia.org/wiki/Red_de_%C3%A1rea_local) Los administradores de red configuran las VLANs mediante software en lugar de hardware, lo que las hace extremadamente flexibles. Una de las mayores ventajas de las VLANs surge cuando se traslada físicamente algún ordenador a otra ubicación, puede permanecer en la misma VLAN sin necesidad de cambiar la configuración IP de la máquina.

El protocolo de etiquetado [IEEE 802.1Q](http://es.wikipedia.org/wiki/IEEE_802.1Q) domina el mundo de las VLANs. Antes de su introducción existían varios protocolos propietarios, como el [ISL](http://es.wikipedia.org/wiki/ISL) (Inter-Switch Link) de [Cisco,](http://es.wikipedia.org/wiki/Cisco) una variante del [IEEE 802.1Q,](http://es.wikipedia.org/wiki/IEEE_802.1Q) y el VLT (Virtual LAN Trunk) de [3Com.](http://es.wikipedia.org/wiki/3Com)

Los primeros diseñadores de redes enfrentaron el problema del tamaño de los dominios de colision (Hubs) esto se logró controlar a través de la introducción de los [conmutadores](http://es.wikipedia.org/wiki/Switch) pero a su vez se introdujo el problema del aumento del tamaño de los dominios de difusión y una de las formas más eficientes para manejarlo fue la introducción de las VLANs. Las VLANs también pueden servir para restringir el acceso a recursos de red con independencia de la topología física de ésta, si bien la robustez de este método es discutible al ser el salto de VLAN [\(VLAN hopping\)](http://es.wikipedia.org/w/index.php?title=VLAN_hopping&action=edit&redlink=1) un método común de evitar tales medidas de seguridad.

Las VLANs funcionan en el nivel 2 [\(enlace de datos\)](http://es.wikipedia.org/wiki/Nivel_de_enlace_de_datos) del [modelo OSI.](http://es.wikipedia.org/wiki/Modelo_OSI) Sin embargo, los administradores suelen configurar las VLANs como correspondencia directa de una red o subred IP, lo que les da apariencia de funcionar en el nivel 3 [\(red\)](http://es.wikipedia.org/wiki/Nivel_de_red).

En el contexto de las VLANs, el término trunk ("troncal") designa una conexión de red que transporta múltiples VLANs identificadas por etiquetas (o tags) insertadas en sus paquetes. Dichos trunks deben operar entre tagged ports ("puertos etiquetados") de dispositivos con soporte de VLANs, por lo que a menudo son enlaces switch a switch o switch a ruteador más que enlaces a nodos. (Para mayor confusión, el término trunk también se usa para lo que Cisco denomina «canales»). Un [ruteador](http://es.wikipedia.org/wiki/Enrutador) (conmutador de nivel 3) funciona como [columna vertebral](http://es.wikipedia.org/wiki/Columna_vertebral) para el tráfico de red transmitido entre diferentes VLANs.

En los dispositivos Cisco, [VTP](http://es.wikipedia.org/wiki/VTP) (VLAN Trunking Protocol) permite definir dominios de VLAN, lo que facilita las tareas administrativas. VTP (Cisco) también permite «podar», lo que significa dirigir tráfico VLAN específico sólo a los conmutadores que tienen puertos en la VLAN destino.

#### **Ejemplo de definición de VLAN**

Se considera una empresa con una LAN corporativa con un rango de [direcciones IP](http://es.wikipedia.org/wiki/Direcciones_IP) tipo 172.16.1.XXX. Se tienen asignadas cerca de 255 direcciones, además se denota cierta saturación en la red. Una fácil solución a este problema sería crear unas cuantas VLAN por medio de un switch o conmutador de nivel 3.

Podemos asignar una VLAN a cada departamento de la empresa, así también controlamos que cada uno sea independiente (o no) del resto:

VLAN1: Contabilidad. Direcciones 172.16.2.XXX

VLAN2: Compras. Direcciones 172.16.3.XXX

VLAN3: Distribución. Direcciones 172.16.4.XXX

De esta forma se pueden liberar direcciones de nuestra red origen 172.16.1.XXX pasándolas a las distintas VLANs creadas. Gracias al switch de nivel 3 se puede gestionar la visibilidad entre las distintas VLANs y se debe notar una mejora en el rendimiento de la red ya que las difusiones o [broadcast](http://es.wikipedia.org/wiki/Broadcast) de cada VLAN sólo llegarán a los equipos conectados a la misma.

#### **Gestión de la pertenencia a una VLAN**

Las dos aproximaciones más habituales para la asignación de miembros de una VLAN son las siguientes: VLANs estáticas y VLANs dinámicas

Las VLANs estáticas también se denominan VLANs basadas en el puerto. Las asignaciones en una VLAN estática se crean mediante la asignación de los puertos de un switch o conmutador a dicha VLAN. Cuando un dispositivo entra en la red, automáticamente asume su pertenencia a la VLAN a la que ha sido asignado el puerto. Si el usuario cambia de puerto de entrada y necesita acceder a la misma VLAN, el administrador de la red debe cambiar manualmente la asignación a la VLAN del nuevo puerto de conexión en el switch.

En las VLANs dinámicas, la asignación se realiza mediante paquetes de software tales como el CiscoWorks 2000. Con el VMPS (acrónimo en inglés de VLAN Policy Server o Servidor de Directivas de la VLAN), el administrador de la red puede asignar los puertos que pertenecen a una VLAN de manera automática basándose en información tal como la dirección MAC del dispositivo que se conecta al puerto o el nombre de usuario utilizado para acceder al dispositivo. En este procedimiento, el dispositivo que accede a la red, hace una consulta a la base de datos de miembros de la VLAN. Se puede consultar el software FreeNAC para ver un ejemplo de implementación de un servidor VMPS.

#### **VLAN basadas en el puerto de conexión**

Las VLANs con pertenencia basada en el puerto de conexión del switch, el puerto asignado a la VLAN es independiente del usuario o dispositivo conectado en el puerto. Esto significa que todos los usuarios que se conectan al puerto serán miembros de la misma VLAN. Habitualmente es el administrador de la red el que realiza las asignaciones a la VLAN. Después de que un puerto ha sido asignado a una VLAN, a través de ese puerto no se puede enviar ni recibir datos desde dispositivos incluidos en otra VLAN sin la intervención de algún dispositivo de capa 3.

El dispositivo que se conecta a un puerto, posiblemente no tenga conocimiento de la existencia de la VLAN a la que pertenece dicho puerto. El dispositivo simplemente sabe que es miembro de una sub-red y que puede ser capaz de hablar con otros miembros de la sub-red simplemente enviando información al segmento cableado. El switch es responsable de identificar que información viene de una VLAN determinada y de asegurarse de que esa información llega a todos los demás miembros de la VLAN. El switch también se asegura de que el resto de puertos que no están en dicha VLAN no reciben dicha información.

Este planteamiento es sencillo, rápido y fácil de administrar, dado que no hay complejas tablas en las que mirar para configurar la segmentación de la VLAN. Si la asociación de puerto-a-VLAN se hace con un ASIC (acrónimo en inglés de Application-Specific Integrated Circuit o Circuito integrado para una aplicación específica), el rendimiento es muy bueno. Un ASIC permite el mapeo de puerto-a-VLAN sea hecho a nivel hardware.

# **Capítulo 2 Análisis del problema.**

## **2.1 Inspección física**

La red de la ENEO tiene asignado un E1 que equivale a 2048 Kbps hacia Red UNAM, la acometida llega a un centro de comunicaciones donde se encuentra un rack con los equipos principales, ruteador y switches.

Llega un par de coaxiales a un FCD E1 y de ahí alimenta a un router marca Cisco PRO 2500 con un terminal AUI a UTP que alimenta a un switch 3COM de 12 puertos con 4 puertos en fibra óptica, seguidamente se conecta en cascada a un switch 3COM de 24 puertos y se continua la cascada a un hub con terminal TELCO.

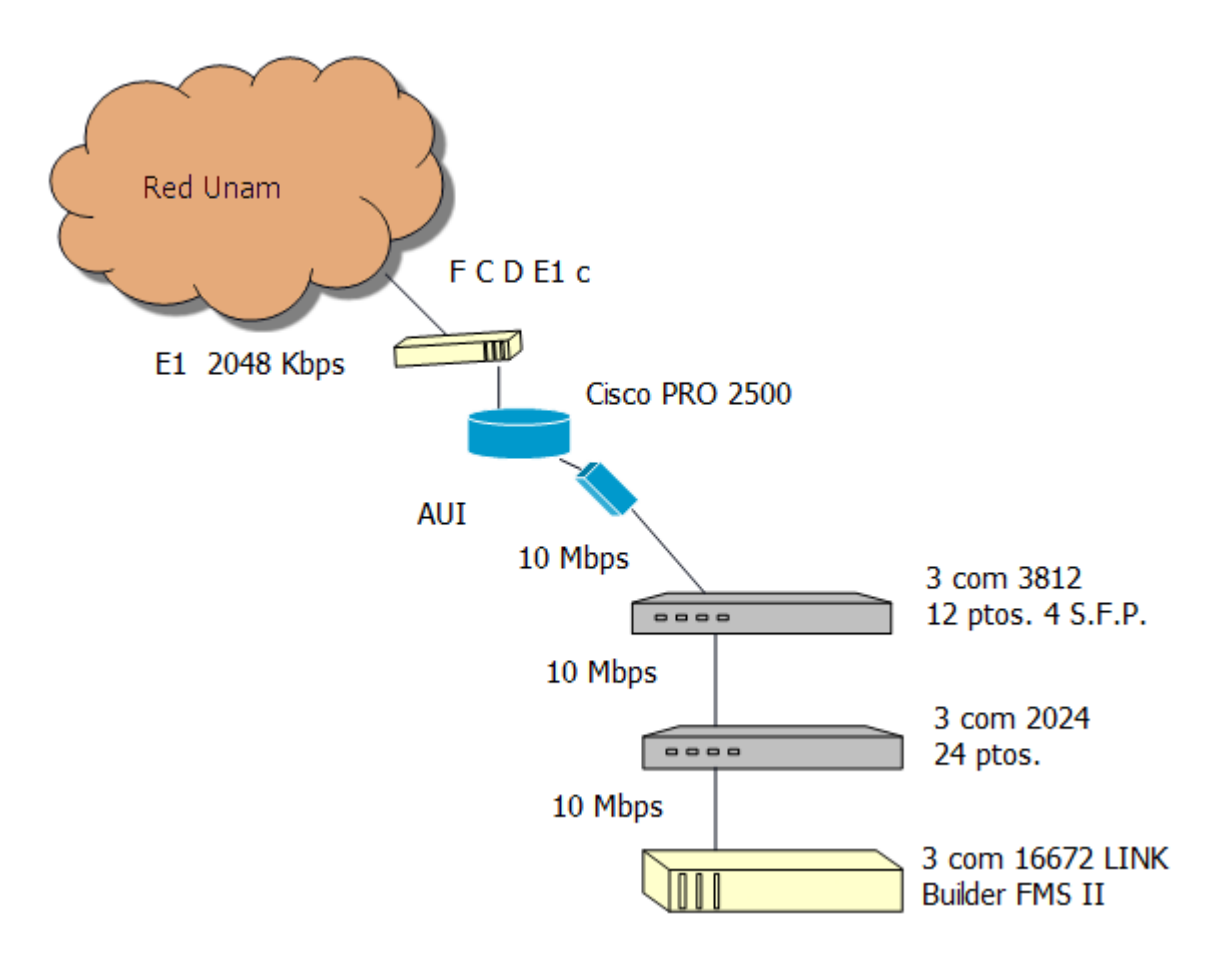

Fig. 2.1 Esquema de la llegada del E1 a la ENEO

Como se muestra en la figura 2.2, los servidores están totalmente expuestos al polvo, sin conexiones adecuadas, sin control de temperatura, con libre acceso, sin ninguna seguridad e inclusive con residuos de hule espuma alrededor de los dispositivos.

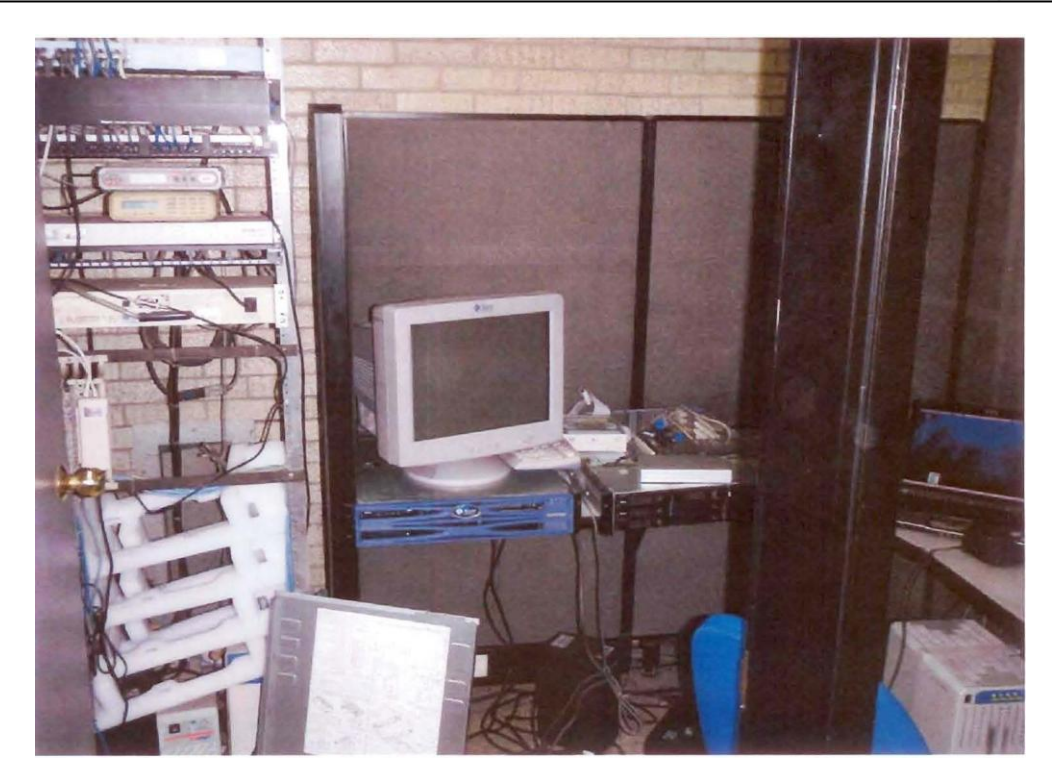

Fig. 2.2 Servidores totalmente expuestos

El rack de comunicaciones, está totalmente encajonado sin posibilidad de acceso para manipulación de conexiones y aún cuando se tiene libre acceso, no existe la posibilidad de hacer manejo de cables.

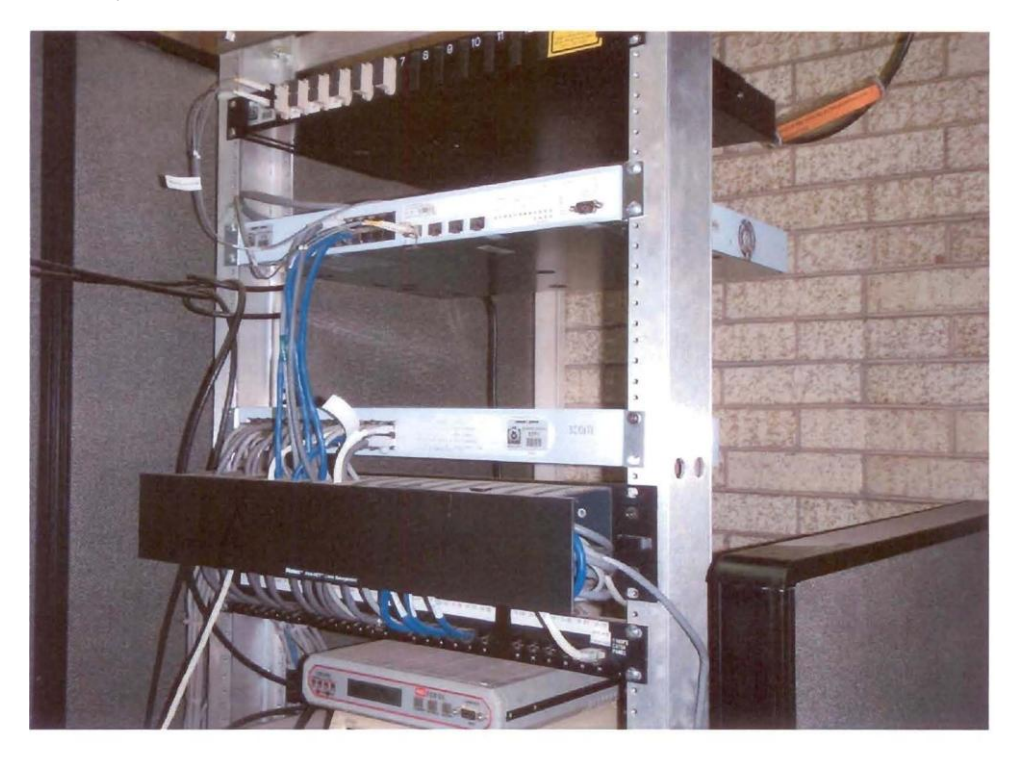

Fig. 2.3 Rack fuera de norma.
Continúan otros niveles de cascadeos para distribuir la señal desde el centro de comunicaciones hacia las diferentes áreas y edificios de la escuela:

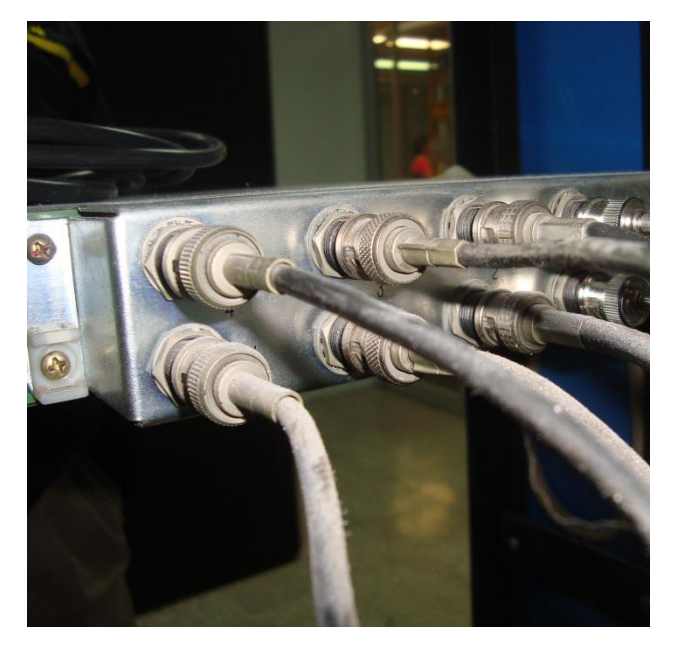

Fig 2.4 Acomentida de Telmex

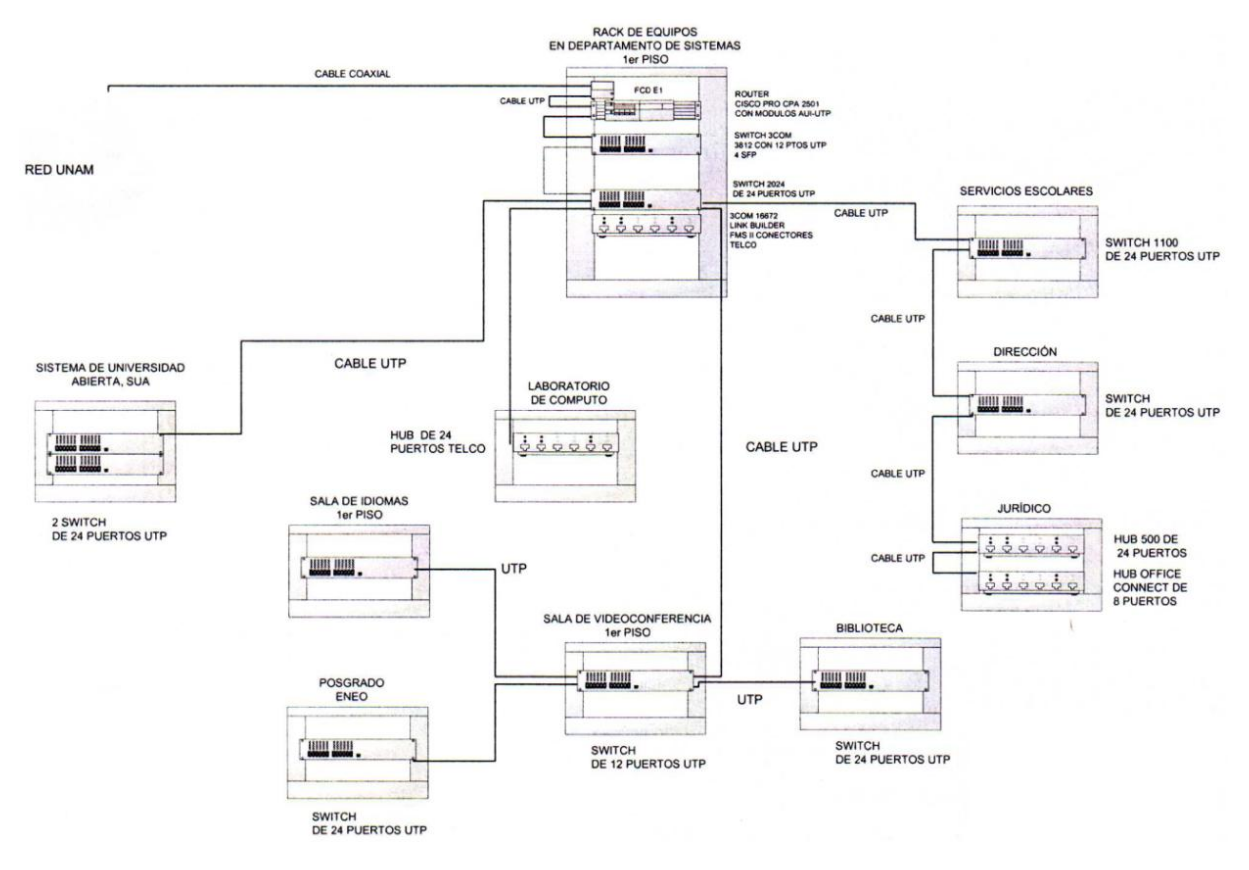

Fig 2.5 Red interna de la Escuela Nacional de Enfermería y Obstetricia

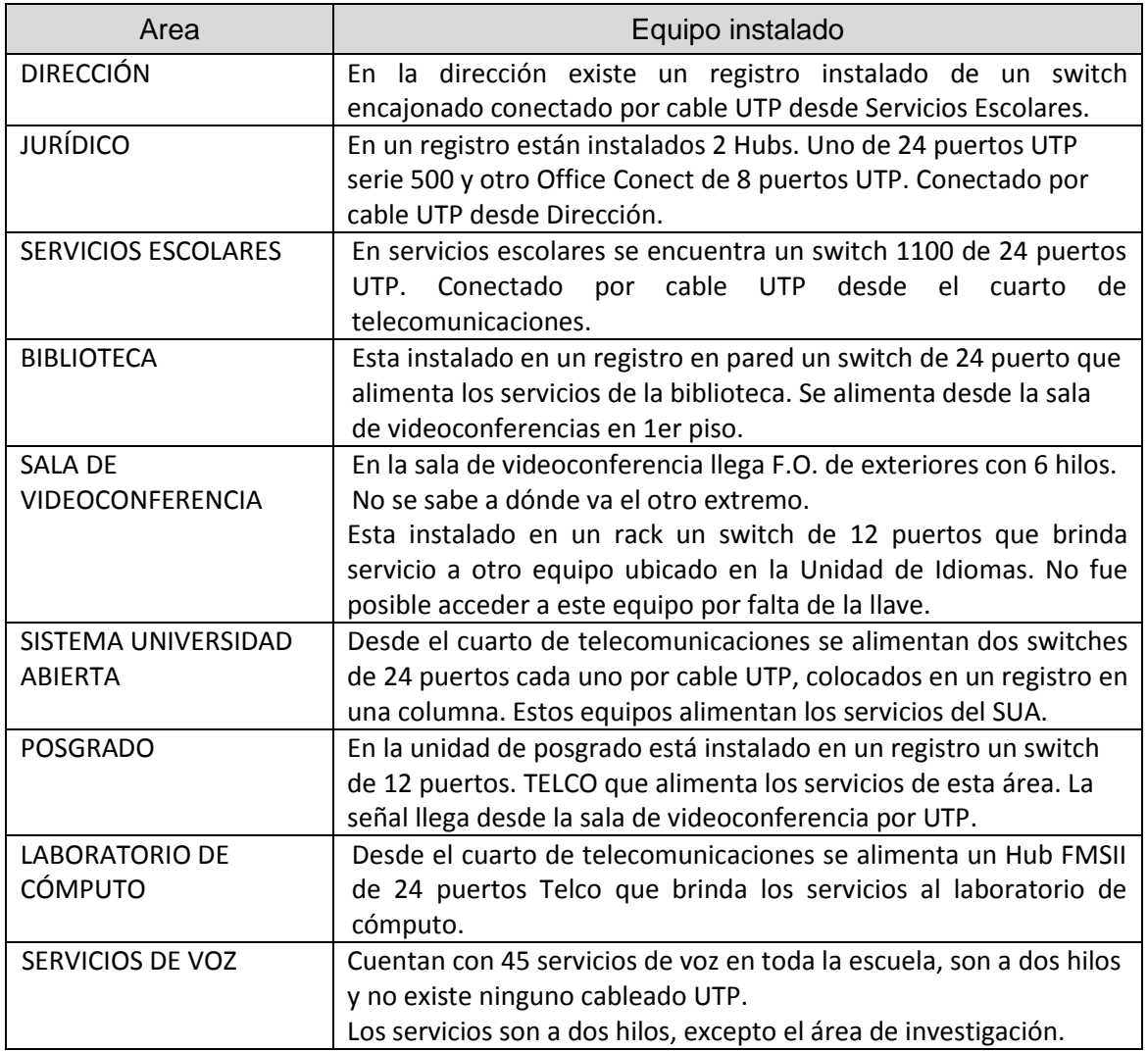

Tabla 2.1 Relación de áreas y equipo instalado

Existen además implementación de soluciones inalámbricas con ruteadores que dan servicio sin un control estricto y algunos inclusive están abiertos, lo cual provoca que personas no autorizadas utilicen los servicios de la red de la Escuela.

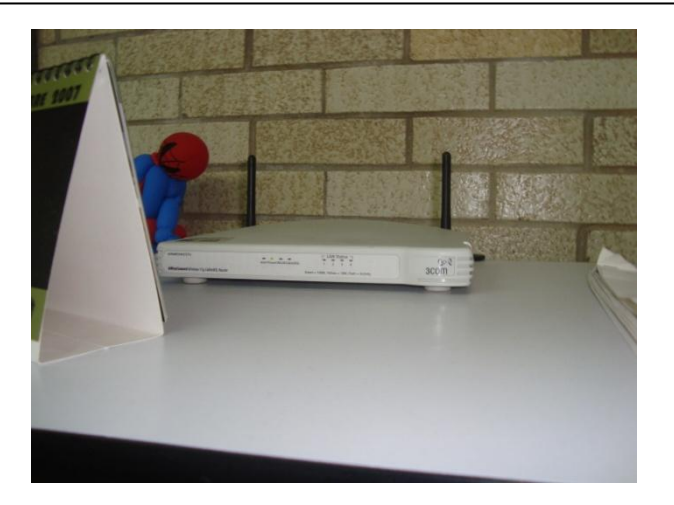

Figura 2.6 Condiciones de operación del servicio inalámbrico

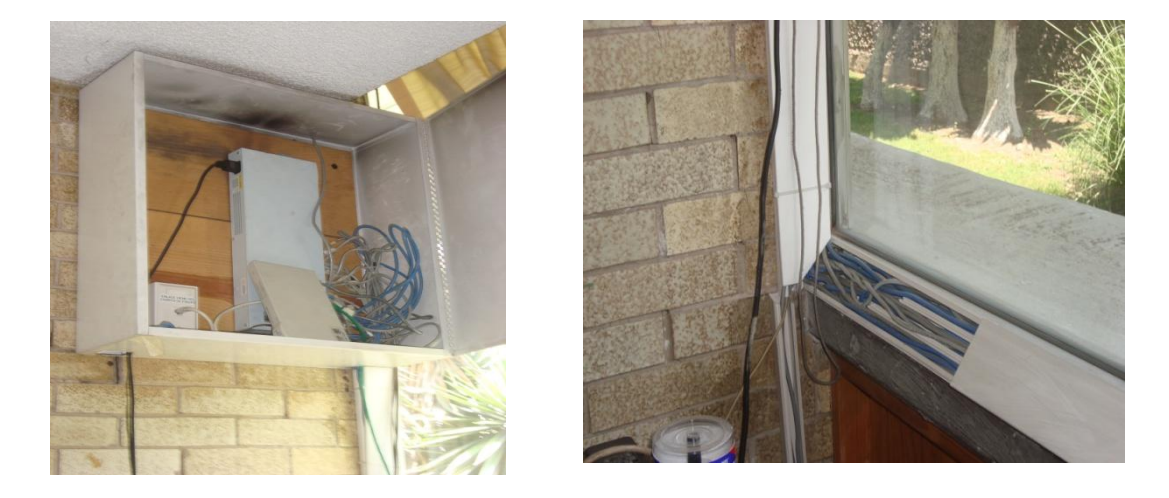

Figura 2.7 Switch de servicios escolares y entorno del cableado categoría 5

Asimismo se tienen 5 Access Points que ofrecen el servicio de la Red Inalámbrica Universitaria (RIU), el cual utiliza como medio de salida, el mismo canal E1. Como se ve en la figura 2.8.

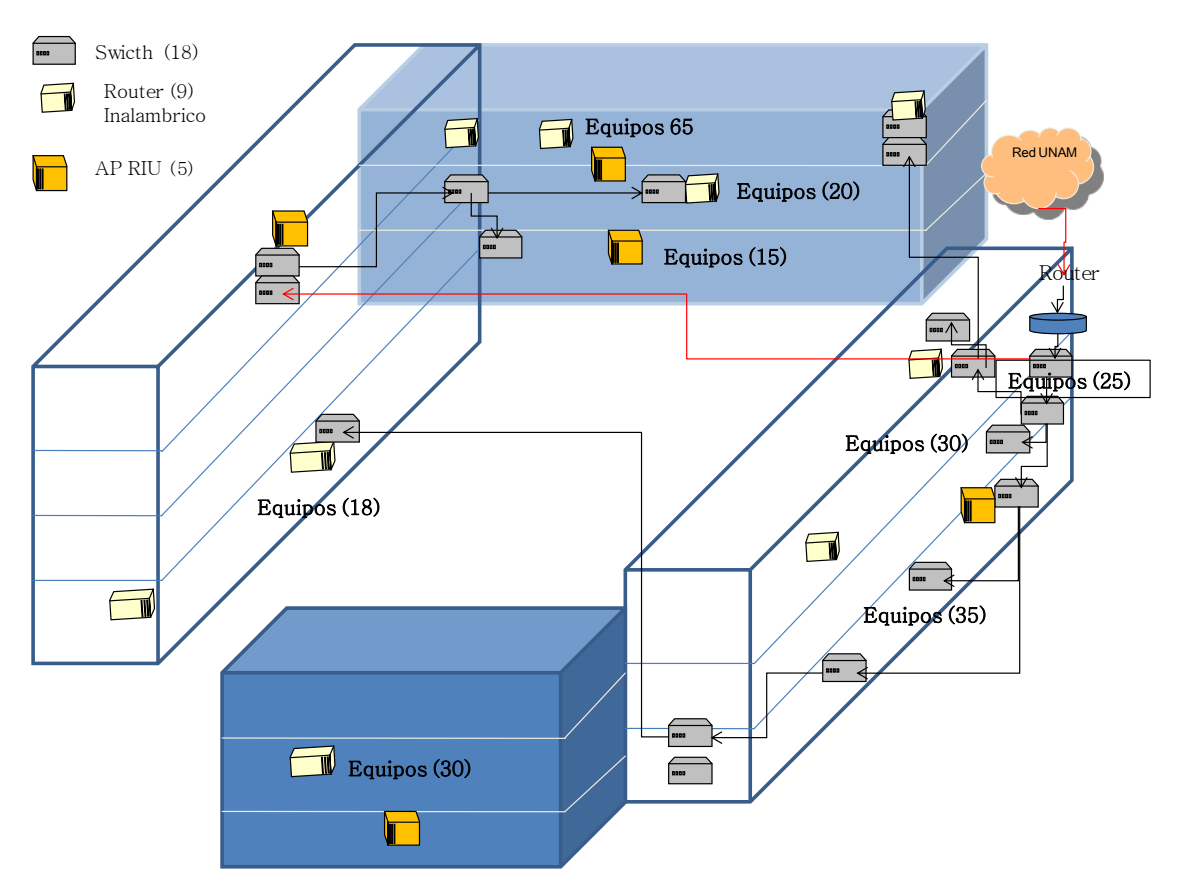

Figura 2.8 Estructura general de los edificios con distribución aproximada de equipos.

# SERVICIOS DE DATOS

- En el cuarto de acometida llegan 12 hilos de F.O. de la conexión de Telmex. Su velocidad de transmisión es de 10 [Mbps] sobre cable coaxial.
- Del rack de acometida se conectan en cascada varios switches y hubs con los cuales se da servicio a las demás áreas de la Escuela.
- Actualmente cuentan con 164 servicios instalados en diferentes áreas.

### INFRAESTRUCTURA DE TELECOMUNICACIONES

- Existe un cuarto acometida donde llegan los enlaces de Telmex de voz y datos, la misma área se usa como cuarto de telecomunicaciones de la ENEO.
- El área de telecomunicaciones con el que cuentan no tiene las dimensiones necesarias para la administración.
- El rack está ubicado en una posición que no permite administrar los equipos como marca la norma.
- Los aparatos de comunicación y servidores trabajan en condiciones adversas, es decir están expuestos al polvo, variación de temperatura, sin control de acceso, sin una línea especial eléctrica, entre otros.
- No cuentan con una vertical que permita llevar los servicios desde el actual cuarto de telecomunicaciones hacia otras áreas.
- No cuentan con una infraestructura de canalizaciones para llevar los servicios de voz y datos.
- El 90% del cableado esta soportado por categoría 5 excepto el área de reciente creación denominada investigación que tiene un enlace de fibra.
- Prácticamente todos los equipos se comunican a velocidades de 10/100 Mbps

| Comunicaciones                                                                                                    |  |  |  |  |  |
|----------------------------------------------------------------------------------------------------|--|--|--|--|--|
| 1 FCD Descanalizador E1 (2048)<br>٠<br>1 Ruteador Cisco CPA 2501 Terminal AUI<br>9 Ruteadores inalámbricos<br>5 AP RIU (Access Point)<br>19 Switches<br>٠<br>13 switch 24 puertos (1 soporta fibra óptica pero 2 están obsoletos)<br>1 switch 12 puertos (soporta fibra óptica)<br>2 switch 8 puertos<br>-<br>3 switch 4 puertos |  |  |  |  |  |
| Servidores                                                                                                    |  |  |  |  |  |
| Correo<br>٠<br>Servicios Escolares<br>Página Web<br>٠<br>Sistema de Titulación<br>٠<br>Sistema de Inscripciones (2)<br>٠<br><b>Biblioteca</b><br>٠<br><b>RUPA</b>                                                                                                    |  |  |  |  |  |
| Videoconferencia                                                                                                    |  |  |  |  |  |
| Unidad de videoconferencia: PCS-1 Sony<br>٠<br>2 Unidades de video conferencia Tandberg<br>٠                                                                                                    |  |  |  |  |  |
| Equipos personales<br>164 Computadoras alámbricas<br>٠                                                                                                    |  |  |  |  |  |
| 47 Computadoras inalámbricas<br>48 Sin red<br>Equipo conectados a la RIU                                                                                                    |  |  |  |  |  |

Tabla 2.2 Resumen de la infraestructura de comunicación y servidores

# **2.2 Monitoreo lógico**

En cuestión del ancho de banda hacia la Red UNAM se tiene 2048 Kbps, y del ruteador hacia la red local 10 Mbps se continua en 10 Mbps hacia los demás equipos.

El segmento que se tiene asignado para la red local de la ENEO es:

132.248.141.0/24

Para la RIU tienen el siguiente segmento:

132.247.242.0/28

# **Análisis de la red**

- Herramienta
	- $\circ$  Wireshark.- Sniffer que nos permite analizar protocolos de redes de datos.
- Procedimiento
	- o Se realizan capturas de tráfico en tiempo real de la red local y se almacenan para un posterior análisis.

# **Desarrollo de resultados**

De la captura realizada se tienen los siguientes resultados:

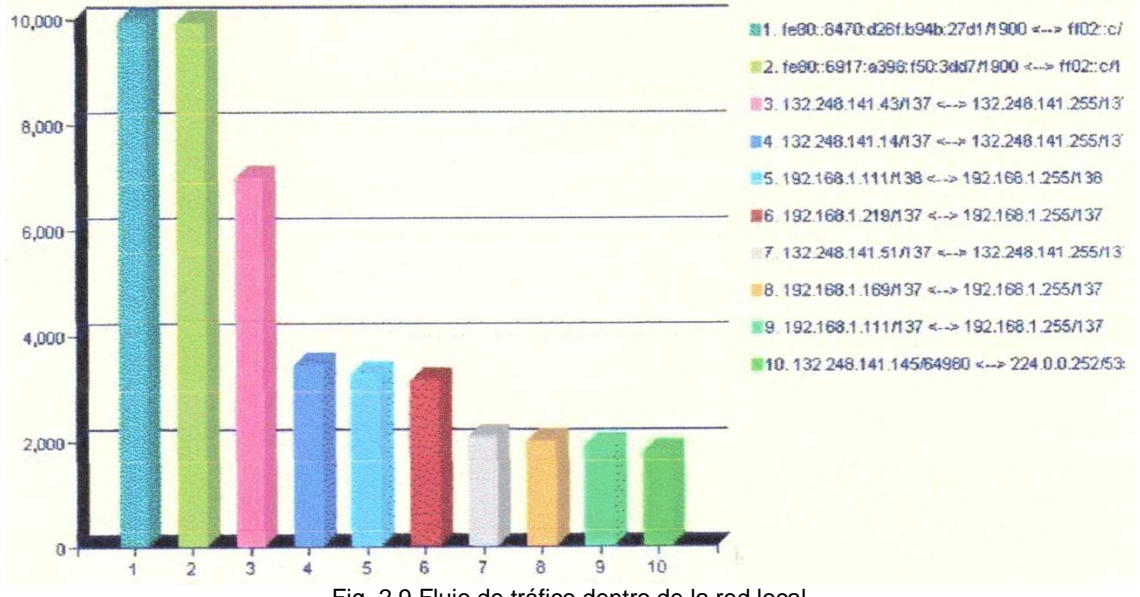

Fig. 2.9 Flujo de tráfico dentro de la red local

Se puede observar en la figura 2.9 que hay tráfico por los puertos 1900 (Impresión) y 137 de UDP (User Data Protocol) que trabaja conjuntamente con el protocolo NetBios para la resolución de nombres, principalmente en redes basadas en Windows. El uso de este protocolo puede inundar la red local con broadcast que al final de cuentas afecta al desempeño de la red o de alguna aplicación como la videoconferencia sobre IP. También, se ve que hay mucho tráfico de IPv6.

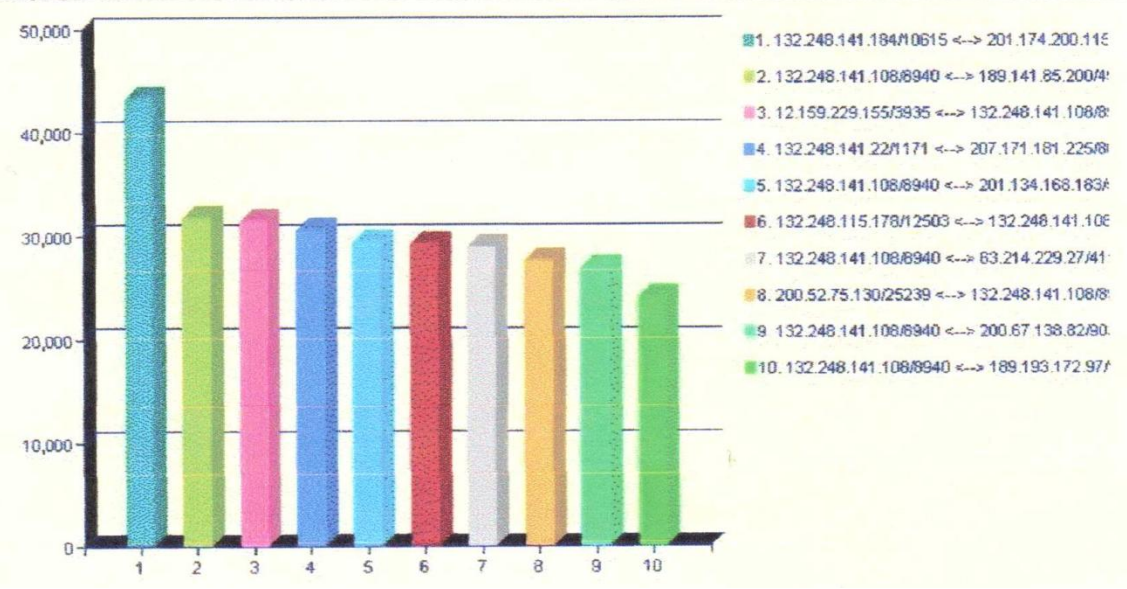

Fig. 2.10 Flujo entre hosts y puertos

En la figura 2.10 se puede notar que dos hosts tienen la mayor parte de flujo o que hablan más que son las maquinas que tienen las direcciones IP 132.248.141.184 y la 108 principalmente y también es de hacer notar que la mayoría de los puertos por los que se comunican son diferentes a los comúnmente conocidos.

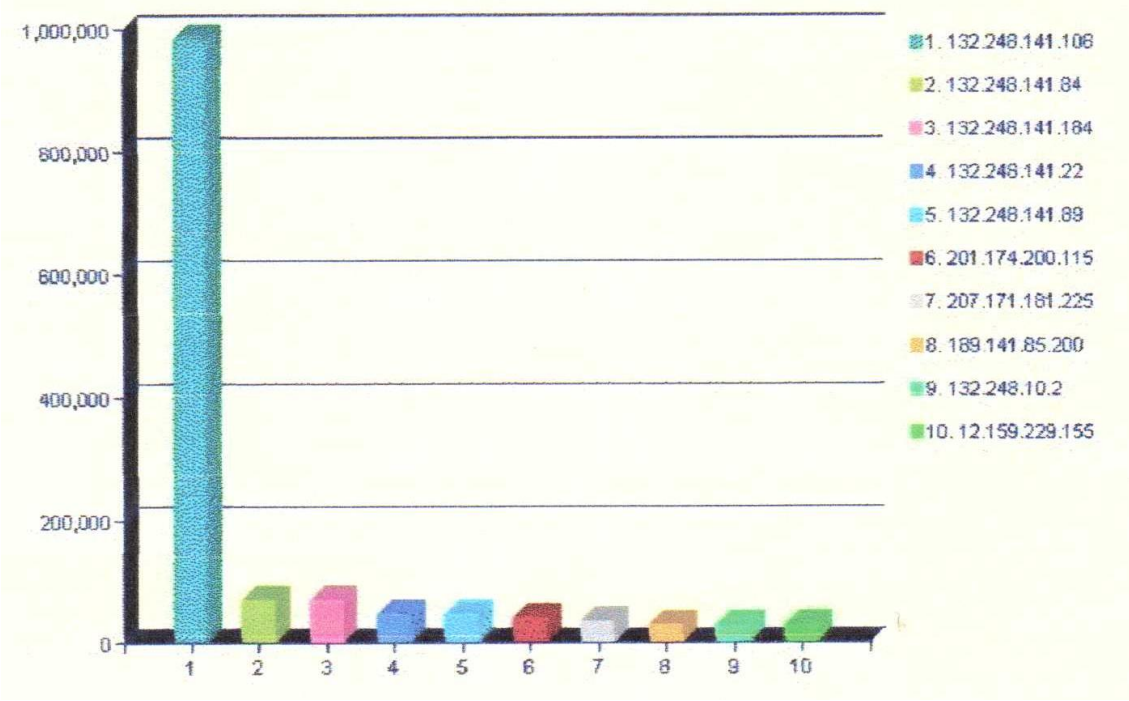

Fig. 2.11 Host con más tráfico

Como se muestra en la figura 2.11 el host 132.248.141.108 es el que más tráfico genera, esto no es un comportamiento normal posiblemente tenga alguna aplicación para conexión peer to peer (P2P) para bajar música, video, entre otros o quizá tenga algún virus o troyano. Se tendría que validar el tipo de aplicación que provoca que se consuma gran parte del ancho de banda.

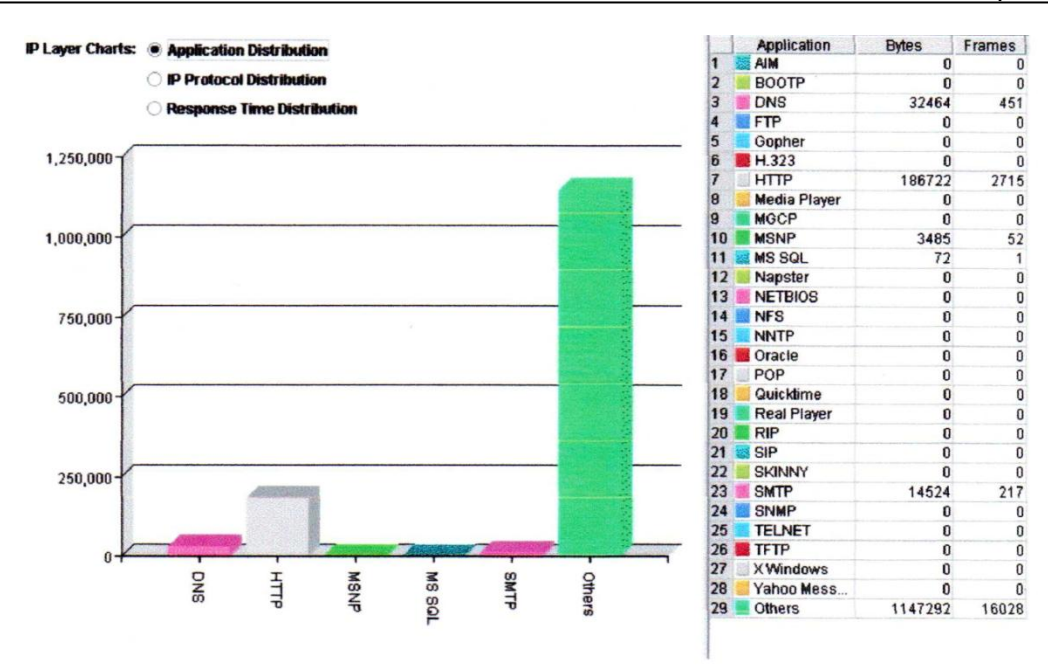

Fig. 2.12 Aplicaciones

La barra verde representa la aplicación de mayor tráfico, que es diferente a los protocolos comúnmente conocidos que se muestran en la parte derecha de la figura 2.12, es muy probable que esté relacionada con la IP 132.248.241.108.

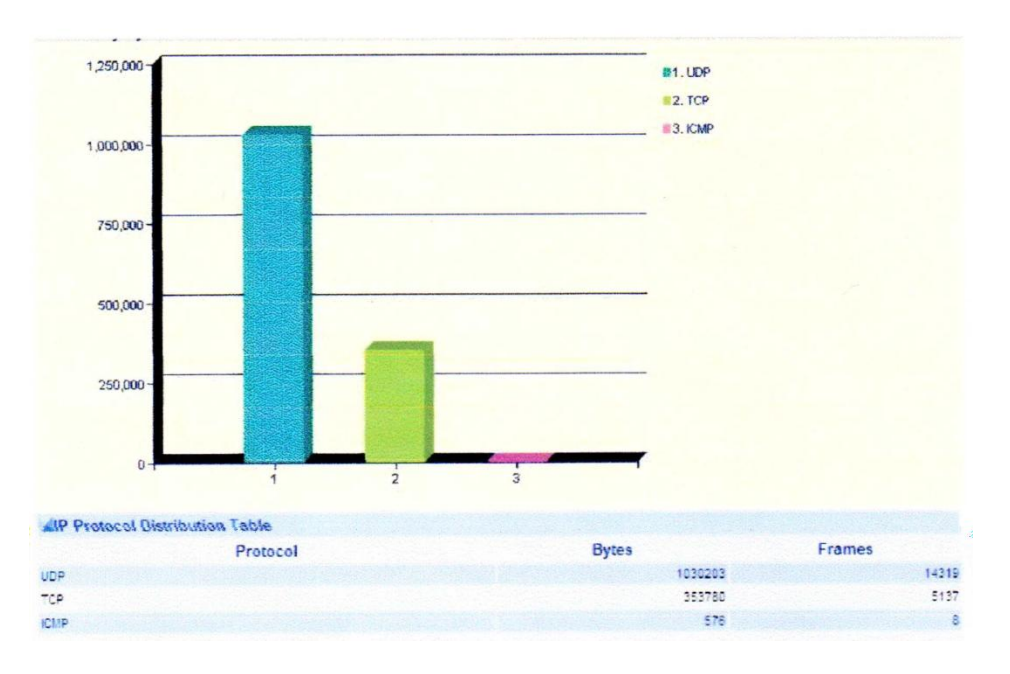

Fig. 2.13 Protocolos

De manera más visual se tiene que el protocolo de transporte UDP (User Data Protocol), es el principal protocolo ocupado en la ENEO tal como se muestra en la figura 2.13, esto pasa por que se tienen peticiones algunas hacia el DNS otras hacia otros protocolos o aplicaciones no conocidas. El protocolo TCP (Transport Control Protocol) tiene un comportamiento normal.

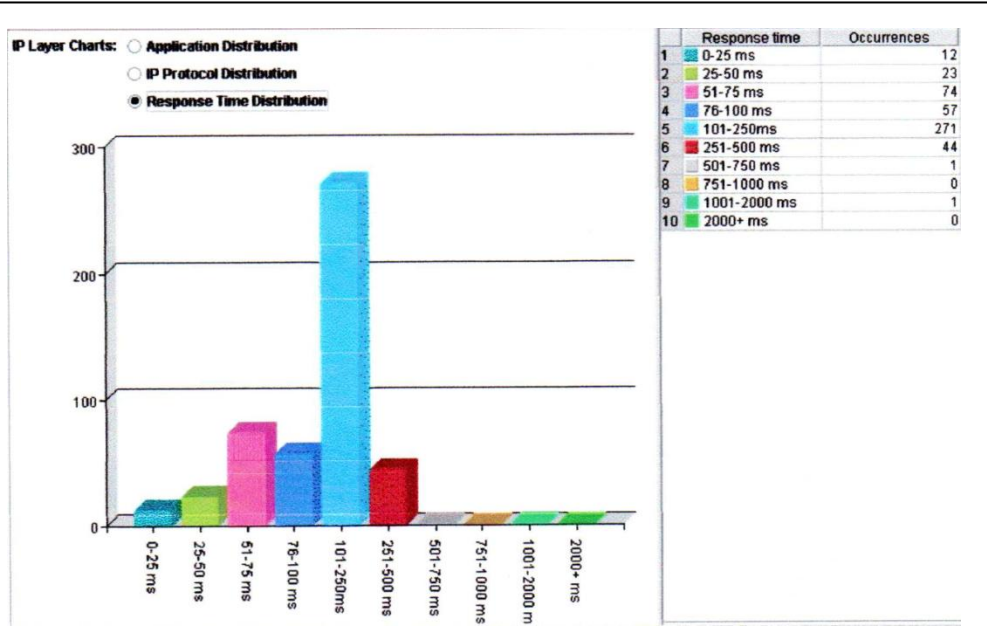

Fig. 2.14 Tiempos de respuesta

En la figura 2.14 se visualizan los tiempos de respuesta, los cuales están arriba de los 100 milisegundos (ms) y para tener una mejor comunicación se requiere estén debajo de 100ms, aunque este parámetro puede estar sujeto a otras variables como saturación del enlace, las horas pico, tráfico local (broadcast excesivo) o bien puede influir cómo este la estructura de la red local.

|               | 4358 4.636358 132.248.141.89     | 132.248.10.2              | DN <sub>5</sub> | Standard query[Short Frame]                                                         |
|---------------|----------------------------------|---------------------------|-----------------|-------------------------------------------------------------------------------------|
| 4360 4.638351 | 132.248.141.89                   | 132.248.10.2              | <b>DNS</b>      | Standard query[Short Frame]                                                         |
| 4361 4.638655 | 132.248.141.89                   | 132.248.10.2              | <b>DNS</b>      | Standard query[Short Frame]                                                         |
| 4362 4.638983 | 132.248.141.89                   | 132.248.10.2              | DNS             | Standard query[Short Frame]                                                         |
| 4363 4.639238 | 132.248.141.89                   | 132.248.10.2              | DNS             | Standard query[Short Frame]                                                         |
|               | 4364 4.639510 132.248.141.89     | 132.248.10.2              | <b>DNS</b>      | Standard query[Short Frame]                                                         |
|               | 4365 4.639850 132.248.141.89     | 132.248.10.2              | <b>DNS</b>      | Standard query[Short Frame]                                                         |
| 4366 4.639855 | 132.248.10.2                     | 132.248.141.89            | DNS             | Standard query response[Short Frame]                                                |
| 4367 4.640033 | 132.248.10.2                     | 132.248.141.89            | <b>DNS</b>      | Standard query response[Short Frame]                                                |
|               | 8746 9.368414 189.135.251.48     | 132, 248, 141, 108        | <b>ICMP</b>     | Destination unreachable (Port unreachable) Short Frame)                             |
|               | 9491 10.198278 189.135.251.48    | 132.248.141.108           | ICMP            | Destination unreachable (Port unreachable) [Short Frame]                            |
|               | 10511 11.335326 189.135.251.48   | 132, 248, 141, 108        | ICMP            | Destination unreachable (Port unreachable) [Short Frame]                            |
|               | 12345 13.589285 189.135.251.48   | 132.248.141.108           | ICMP            | Destination unreachable (Port unreachable) [Short Frame]                            |
|               | 13862 15.893301 216.14.207.85    | 132.248.141.14            | <b>ICMP</b>     | Destination unreachable (Host unreachable) [Short Frame]                            |
|               | 15823 18.443430 189.135.251.48   | 132.248.141.108           | <b>ICMP</b>     | Destination unreachable (Port unreachable) [Short Frame]                            |
|               | はりに買り得えずな人(と提供)水とスキストストですです。 (の) | <b>断下: 3 两次 化四次次四重平均面</b> | <b>MDNS</b>     | Standard query Unused <root>[Maiformed Packet]</root>                               |
|               | 757 0.822181 189.138.222.129     | 132.248.141.108           | <b>MDNS</b>     | Standard query Unused <root>[Malformed Packet]</root>                               |
| 824 0.900509  | 132.248.141.108                  | 189.138.222.129           | <b>MDNS</b>     | Standard query Unused <root>[Malformed Packet]</root>                               |
| 827 0.906234  | 132.248.141.108                  | 189.138.222.129           | <b>MDNS</b>     | Standard query Unused <root>[Malformed Packet]</root>                               |
| 834 0.924062  | 132.248.141.108                  | 189.138.222.129           | <b>MDNS</b>     | Standard query Unused <root>[Malformed Packet]</root>                               |
| 841 0.938473  | 132.248.141.108                  | 189.138.222.129           | <b>MDNS</b>     | Standard query Unused <root>[Malformed Packet]</root>                               |
| 853 0.955265  | 132.248.141.108                  | 189.138.222.129           | <b>MDNS</b>     | Standard query Unused <root>[Malformed Packet]</root>                               |
| 1487 1.595862 | 189.138.222.129                  | 132.248.141.108           | <b>MDNS</b>     | Standard query Unused <root>[Malformed Packet]</root>                               |
| 1556 1.657966 | 132.248.141.108                  | 189.138.222.129           | <b>MDNS</b>     | Standard query Unused <root>[Malformed Packet]</root>                               |
| 1763 1.826952 | 189.138.222.129                  | 132.248.141.108           | <b>MDNS</b>     | Standard query Unused <root> Unknown (27137) <unknown e<="" td=""></unknown></root> |
| 2082 2.171973 | 189.138.222.129                  | 132.248.141.108           | <b>MDNS</b>     | Standard query Unused <root>[Malformed Packet]</root>                               |
| 2151 2.225242 | 189.138.222.129                  | 132.248.141.108           | <b>MDNS</b>     | Standard query Unused <root>[Malformed Packet]</root>                               |
| 2172 2.238504 | 189.138.222.129                  | 132.248.141.108           | <b>MDNS</b>     | Standard query Unused <root>[Malformed Packet]</root>                               |
| 2178 2.245881 | 189.138.222.129                  | 132.248.141.108           | <b>MDNS</b>     | Standard query Unused <root>[Malformed Packet]</root>                               |
| 630 0.715755  | 132.248.141.108                  | 201.148.142.130           | <b>UDP</b>      | Source port: 8940 Destination port: 62501                                           |
| 631 0.716071  | 132.248.141.108                  | 189.175.187.244           | <b>UDP</b>      | Source port: 8940 Destination port: 13015                                           |
| 632 0.716386  | 132.248.141.108                  | 189.178.9.63              | <b>UDP</b>      | Source port: 8940 Destination port: 5928                                            |

Fig. 2.15 Fragmentos de la captura de tráfico

En la figura 2.15 del fragmento de captura realizada se puede observar que la IP 132.248.141.108 tiene un comportamiento anormal y es por esta situación que en las gráficas anteriores sale con mucha actividad.

Se anexan las gráficas de la figura 2.16 que muestran el tráfico de entrada y salida del lado de red UNAM, en el que se observa el consumo del ancho de banda que tiene la ENEO a manera de histórico durante el año, mes, semana y día en el que se observa que la utilización del ancho de banda está llegando a más de un 90%.

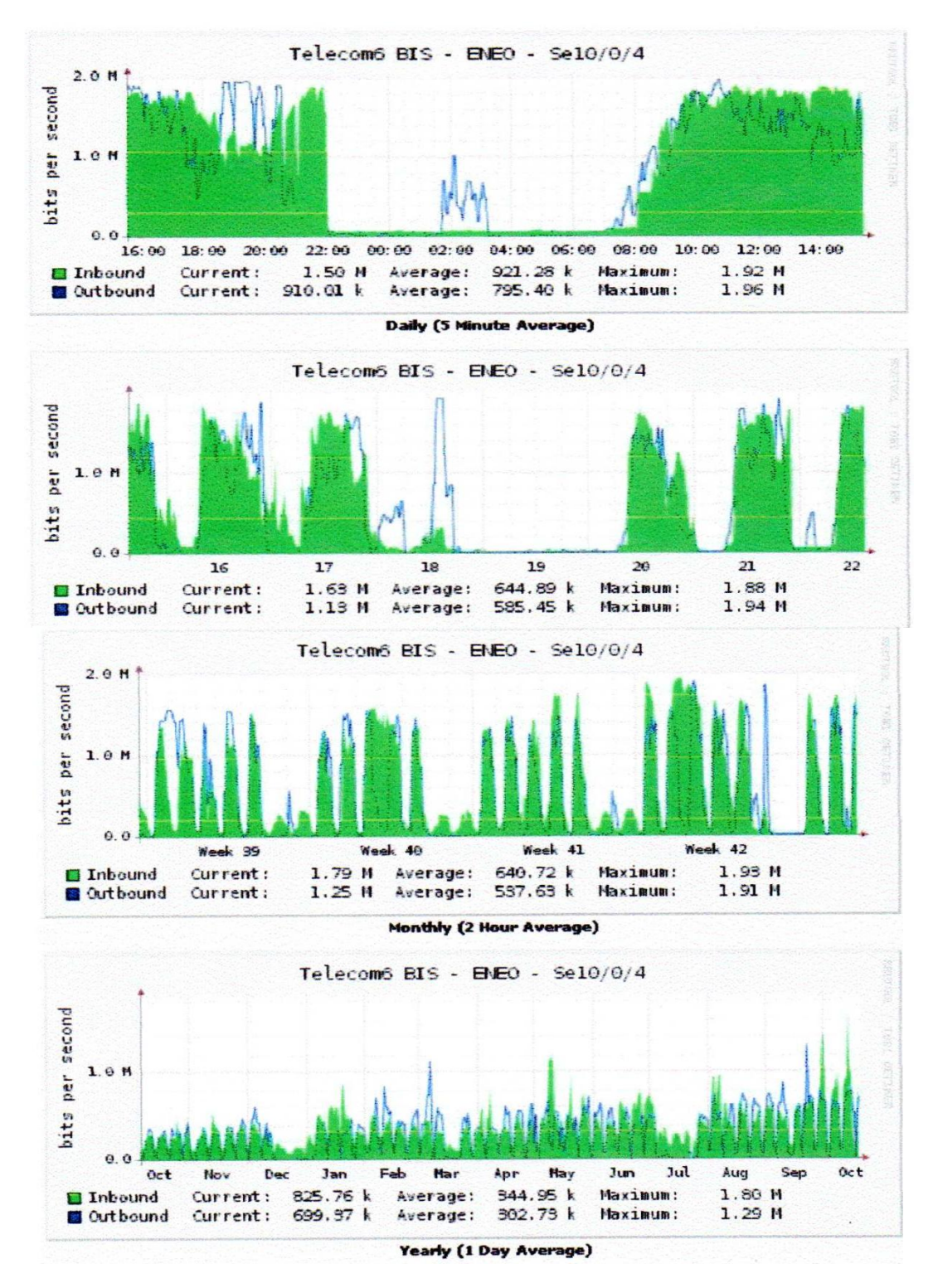

Fig. 2.16 Tráfico entrada/salida

# **2.3 Servicios**

# **Servicios que utilizan la red como plataforma de comunicación:**

## **Portal WEB**

- Administración y actualización del portal web de la ENEO, con tecnología CSS (Cascading Style Sheets, u Hojas de Estilo en Cascada) y configuración para diversas resoluciones de pantalla, lo que significa una mejor visibilidad y rapidez en la consulta del mismo, reduciendo su tiempo de carga total a 6 segundos en conexiones de red velocidad media (servicios típicos Cablevisión, Prodigy).
- Creación del nuevo portal de la ENEO UNAM en apego a los lineamientos establecidos por la Dirección General de Servicios de Computo Académico de la UNAM. Renovado aspecto, mejor organizado y ligero.
- Innovación para la implementación de la videoteca online de los cursos de la serie televisiva "Mirador Universitario".

#### **Apoyo académico**

- Aplicación de exámenes colegiados 2009-2.
- Exámenes automatizados de carácter institucional que impacta en diversos estados de la república (IMSS-Oportunidades).
- Exámenes IMSS Oportunidades y SUA para las vueltas A, B y extraordinarios correspondientes a los dos semestres lectivos del año, lo que ha permitido que se evalúen en diferentes entidades de la república centenares de personas, aplicándose más de 3000 exámenes, para todos los semestres de las alumnas de enfermería nivel técnico participantes del programa IMSS oportunidades, así como para las alumnas de licenciatura SUA en la asignatura Obstetricia 1.
- Implementación del motor de preguntas aleatorias para los exámenes, así como el registro preciso del examen de cada alumno. De acuerdo a los requerimientos planteados durante el estimulo especial Soledad Castañeda.
- Diversos desarrollos para efectuar (inscripciones, registro de talones de pago, generación de cuentas de ingreso, recuperación y/o cambio de claves, generación automática de correos personalizados a los participantes, generación de comprobantes de inscripción, video on line, evaluaciones con seguridad para evitar copia de las preguntas, foros de discusión, estadísticas de ingresos por alumno).
- Red TAES 2009, alcance nivel nacional con 427 participantes, con costo de inscripción de \$300 por participante.
- Diplomado Atención integral al enfermo oncológico 800 participantes a nivel nacional, el cual fue patrocinado por laboratorios Schering-Plough quienes cubrieron los costos de matriculación de los inscritos.

#### **Sistemas**

- Mantenimiento y desarrollo de sistemas para la ENEO: exámenes automatizados de carácter institucional que impacta en diversos estados de la república (IMSS-Oportunidades), de seguimiento de proyectos institucionales, de innovación institucional a nivel UNAM como los cursos en línea con apoyo de video y seguimiento de participantes para su evaluación y acreditación de cursos con valor curricular, para Educación continua.
- Desarrollo de la 2da versión del sistema Cliente/Servidor para la captura del informe anual de actividades de profesores de carrera y técnicos académicos, así como captura del Plan de Trabajo.-Desarrollo del sistema para la captura del informe anual de actividades de profesores de asignatura, así como captura del Plan de Trabajo.
- Instalación del servidor RUPA (Registro Único del Personal Académico)
- Entrega de resultados de exámenes "Ingreso Años Posteriores SUA", admisión a Especialidades de Posgrado y exámenes "POSTECNICOS".
- Desarrollo del Modulo EPAC en base al SICE (inscripción y listas).
- Desarrollo e implementación del Sistema de material didáctico, Servicio Social, Creación de módulos para informe de personal tanto de alumnos como de profesores, aplicación de exámenes.
- Sistema del informe anual de actividades para profesores de asignatura [\(http://132.248.141.180/informeanualasignatura/\)](http://132.248.141.180/informeanualasignatura/).
- Sistema de solicitudes para el registro de proyectos de investigación.
- Sistema para Evaluación de la planta docente de la ENEO [\(http://nikita.eneo.unam.mx/solicitudesinvestigacion/\)](http://nikita.eneo.unam.mx/solicitudesinvestigacion/), proporciona una base de datos centralizada y ordenada para la solicitud de proyectos de investigación que aprovecha las características de los servicios web dando una plataforma organizada para la categorización y evaluación de los mismos.
- Sistema para la revista electrónica Enfermería Universitaria, [\(http://132.248.141.89/Revista/\)](http://132.248.141.89/Revista/).
- Sistema en línea para la Revista Electrónica de la ENEO, con suscripción y generación de claves de acceso.
- Instalación, administración y soporte del servidor de aplicaciones y WEB y del servidor de Base de Datos que conforman al SICE.
- Diseño, Operación y Administración paralela de los Sistemas SICE y Sistema de Escolares y sus respectivas Bases de Datos.

#### **Bases de datos y servidores**

 Migración de los servidores para dar la base operativa al SICE, migración del servidor del portal web al de correo electrónico, instalación del servidor SICE actual.

 Instalación y configuración de un servidor de respaldo para los servicios de Exámenes en línea IMSS – SUA y Portal Web.

### **Videoconferencia.**

 Se ofrece el servicio de videoconferencia para impartir asesoría a distancia diariamente con un promedio de 6 a 8 horas diarias, asimismo de forma eventual y en coordinación con DGSCA se realizan enlaces multipunto con FES Iztacala y FES Zaragoza principalmente. Por último el Director establece comunicaciones punto a punto de forma eventual con diferentes entidades de la UNAM y externas.

### **Correo electrónico**

Actualmente se tienen 54 cuentas de correo que se otorgan al personal académico.

# **2.4 Proyección de crecimiento**

Se contempla el estándar de cubrir el 30% por crecimiento a futuro, la escuela está en espera de autorización de un proyecto de construcción de un nuevo edificio en la zona de estacionamiento justo al lado de la biblioteca, constará de 2 niveles que se utilizarán para oficinas y nuevas aulas para impartir clases. Según la distribución de espacios definida por los funcionarios tendrá un número aproximado de 30 servicios de datos y 8 de voz. Por lo anterior en la fase de actualización de cableado de la biblioteca y la creación de su cuarto de comunicaciones IDF, estará preparado para tener el equipo y espacios necesarios que concentrará los servicios requeridos del nuevo edificio.

Por otro lado es difícil considerar la construcción de nuevos edificios o incorporación de nuevos niveles, debido a que por normas de obra civil en cuanto a proporción de terreno y construcción desarrollada, la escuela se encuentra en el límite permitido, por lo tanto es muy remota la posibilidad de crecimiento en este sentido. Esta información fue proporcionada por la dirección de la ENEO.

Por lo anterior el cumplir con el porcentaje antes mencionado para cubrir un crecimiento o reacomodo de oficinas que puedan generar nuevos servicios se considera suficiente.

Por otro lado la demanda del servicio de videoconferencia tendrá un crecimiento considerable, debido a que se impartirán más asignaturas a distancia e incluirán más sedes que recibirán este servicio, esto traerá como consecuencia que tengan entre dos ó tres enlaces simultáneos y con un aumento de al menos cuatro horas diarias.

# **Capítulo 3 Propuesta de solución.**

# **3.1 Creación del cuarto de servidores y comunicaciones**

- Reubicar y acondicionar el cuarto de telecomunicaciones el cual debe tener como mínimo 2.20 m. de largo por 1.6 m de profundidad y una altura de 2.4 m.
- De instalarse servidores en el mismo cuarto de telecomunicaciones, este debe contar con un sistema de aire acondicionado y un espacio mayor al mencionado anteriormente.

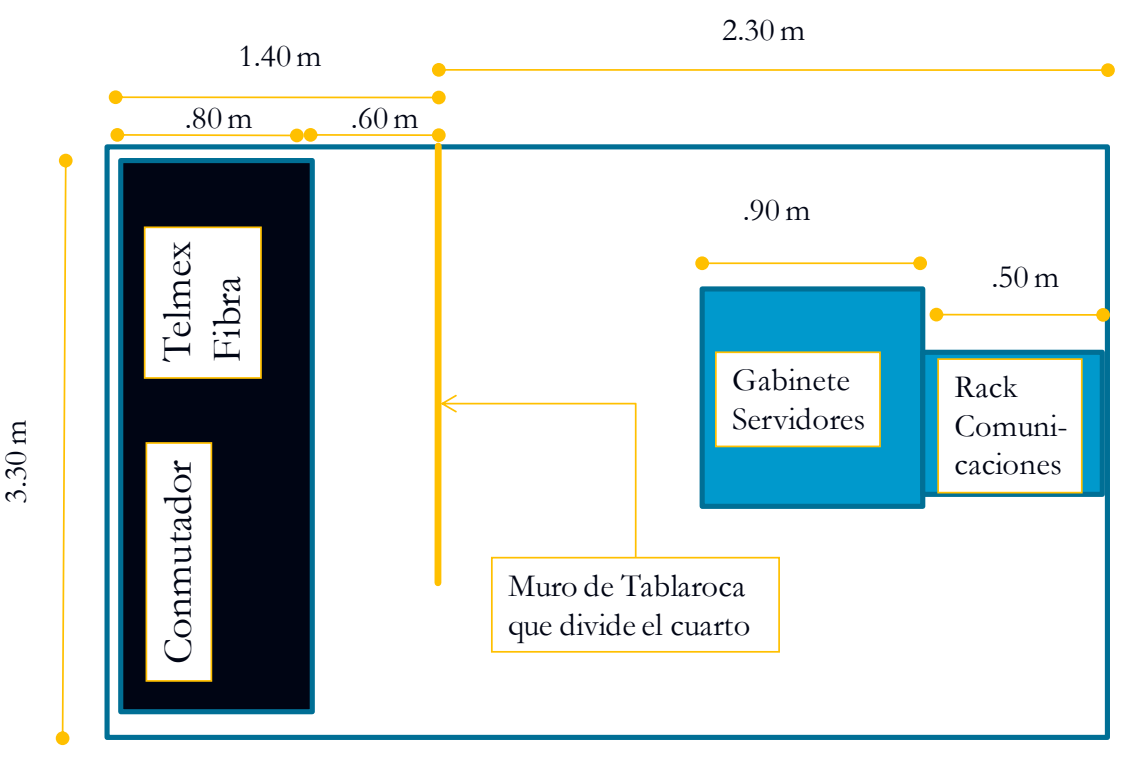

Fig. 3.1 Cuarto de comunicaciones y servidores

- Además debe tener los contactos duplex polarizados (color naranja) de corriente regulada y/o ininterrumpible necesarios, con tierra física aislada, para conectar la barra multicontactos del rack. Estos contactos deben ser alimentados de un circuito independiente.
- Debe contar también con una barra de cobre para tierra física, en la cual se aterrizaran el rack y el equipo de telecomunicaciones. Cuyas dimensiones son de 4" de ancho,  $\frac{1}{4}$ " de espesor y 8" de largo.
- El rack debe estar con una separación mínima en sus 4 caras de al menos 80 cm de las paredes que le rodean, además de contar con organizadores verticales y horizontales.

 Se recomienda que para una mejor administración de los servicios de voz y datos, en el rack instalado debe tener el cableado vertical (backbone) y horizontal (voz y datos).

# **3.2 Cableado estructurado**

#### **Infraestructura de telecomunicaciones**

- Del cuarto de equipos se deben hacer los enlaces con fibra a los diferentes IDF's, los cuales se ubicarán en el área de investigación, biblioteca, SUA y Academias, se deben canalizar en tubería de 51 [mm] pared gruesa.
- Centralizar los servicios del área de Escolares, Administración, Intendencia, Almacén, Servicios Generales, Personal, Secretaria General, Dirección, Laboratorio de Cómputo, Laboratorio de Nutrición y Laboratorio de Enseñanza Clínica desde el actual cuarto de telecomunicaciones.
- El IDF de academias concentrará los servicios de Academias, Jurídico, Educación Continua, Apoyo Académico, Laboratorio de Farmacología, Auditorio y Consejeros Universitarios.
- El IDF de biblioteca cubrirá todos los servicios de biblioteca de préstamo a domicilio, consulta del acervo, biblioteca digital, RIU, idiomas, videoconferencia, audiovisual y proporcionará un cascadeo vertical por fibra a las áreas del Sistema Universidad Abierta, incluyendo el servicio de Videoconferencia permanente para impartir clases a distancia, Posgrado, y Maestría.
- Para llevar los servicios de datos hacia las áreas que cubrirá el IDF de la biblioteca, se instalará un rack de aluminio de 7[ft] x 19 [in], mientras que en academias será un gabinete por no contar con un espacio suficiente.
- De igual forma para administrar los servicios del área del SUA y Posgrado se instalará un rack de aluminio de 7[ft] x 19 [in], mismo que será alimentado por una fibra que está en el piso inferior correspondiente a la biblioteca.
- La instalación del gabinete debe ser en un área que este centralizada para no rebasar los 90 [m] máximos permitidos y de fácil acceso para la administración.
- Para llevar los servicios hacia Posgrado, área de idiomas y SUA se debe instalar un enlace de fibra óptica de 6 hilos multimodo para exteriores desde el cuarto de telecomunicaciones de acometida hacia un IDF que estará ubicado en el piso de abajo del mismo edificio que pertenece a la biblioteca. Por otro lado se deberá realizar un enlace del mismo tipo de fibra para el IDF que se encuentra en el ala contraria de la Escuela el cual cubrirá las academias y áreas adyacentes.
- Se recomienda la instalación de escalerilla tipo malla para llevar los servicios de voz y datos desde el cuarto de telecomunicaciones. Las dimensiones de la escalerilla deben ser acordes al total de los servicios.
- La escalerilla debe estar soportada cada 1.5 m con varillas roscadas sujetas a la losa.
- Para los disparos desde la escalerilla hacia los servicios se recomienda la instalación de tubería conduit pared delgada de 25 [mm].
- No se deben instalar condulets LB en la trayectoria de tubería conduit.
- Los dos enlaces de fibra se deben rematar en distribuidores para fibra ya sea para rack o para gabinete con conectores SC en ambos extremos.
- El cable a instalar para la horizontal, debe ser UTP al menos categoría 6 que cumpla con las normas NMX-I-248, ISO/IEC 11801.
- En los extremos deben estar rematados jacks categoría 6 y 6a que cumplan con las normas NMX-I-248, ISO/IEC 11801. Así mismo deben estar etiquetados cada uno de los cables UTP. En ambos extremos del remate, tanto en el panel como en la salida del usuario.
- **Los cables UTP deben estar rematados en paneles de parcheo categoría 6 y 6<sup>a</sup>** que cumpla con las normas NMX-I-248, ISO/IEC 11801. Los paneles también deben estar etiquetados con los servicios instalados.

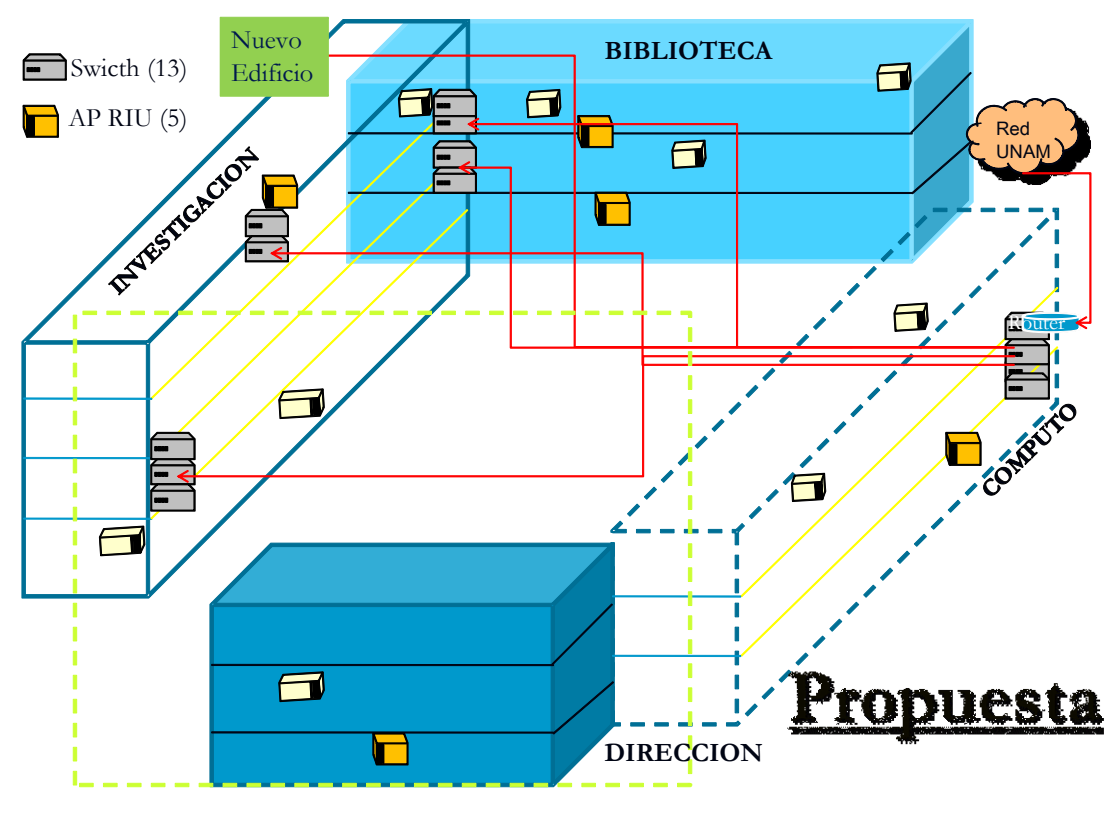

Fig. 3.2 Instalación del cableado estructurado de la ENEO

#### **Servicios de voz**

1. De acuerdo a la información proporcionada, se requieren un total de 68 servicios telefónicos.

2.- Los servicios UTP deben estar rematados en el rack del cuarto de telecomunicaciones y en los gabinetes que se sugieren.

3.- Se recomienda la instalación de cable multipar al menos para exteriores con la cantidad suficiente de pares que permitan cubrir los servicios de las áreas como sala de idiomas, biblioteca del SUA y Posgrado. Estos enlaces se rematan en paneles de parcheo en los racks o gabinetes del SUA y biblioteca.

4.- Para los servicios de escolares, Jurídico, Dirección y aulas de cómputo los mismos se brindaran desde el cuarto de telecomunicaciones actual.

5.- El cable a instalar para la horizontal, debe ser UTP categoría 6 que cumpla con las normas NMX-I-248, ISO/IEC 11801.

6.- En los extremos deben estar rematados jacks categoría 6 que cumplan con las normas NMX-I-248, ISO/IEC 11801. Así mismo deben estar etiquetados cada uno de los cables UTP en ambos extremos del remate, tanto en el panel como en la salida al usuario.

7.- Los cables UTP deben estar rematados en paneles de parcheo categoría 6 que cumplan con las normas NMX-I-248, ISO/IEC 11801. Los paneles también deben estar etiquetados con los servicios instalados.

8.- Para llegar a los 68 servicios de voz, es necesario hacer una revisión posterior del conmutador actual para ver si con la sola inserción de tarjetas se pueden brindar las extensiones telefónicas, en su defecto se tendría que hacer la propuesta de un nuevo equipo que pueda soportar la totalidad de los servicios.

#### **Recomendaciones generales**

1.- Se deben realizar pruebas al cableado UTP y fibra óptica con un scanner certificado y al cableado multipar pruebas de corto circuito y continuidad.

2.- Se deben entregar las pruebas y el certificado del cableado horizontal conjuntamente con la información técnica en una memoria técnica impresa y digitalizada.

# **3.3 Administración de la red**

En la actualidad **no existe una administración de la red**, es decir todos los usuarios tienen la misma prioridad para obtener los servicios, aunado a que se tienen problemas físicos con las trayectorias del cableado, múltiples cascadeos, casi todos los enlaces están fuera de norma y un 90% tienen cable con categoría 5. La mayoría de los dispositivos concentradores y de distribución trabajan a velocidades de 10/100 Mbps e inclusive algunos ya están obsoletos trabajando todavía con cable coaxial y terminadores Tipo Telco. Asimismo las condiciones de operación de los dispositivos de comunicación y servidores son adversas, ya que están sin protección ambiental (expuestas al polvo), riesgos de la temperatura, acceso a personal, variación de voltaje eléctrico, espacio físico muy restringido, entre otras.

El aumento de requerimientos de servicios en la página WEB de la ENEO (Sistemas, Exámenes en línea, Cursos en Línea, Evaluación de Académicos, Estudios Estadísticos de Investigación, Difusión de Información, entre otras), Clases por Videoconferencia de forma permanente del Sistema de Universidad Abierta (SUA), Inscripciones, Servicio de la Red Inalámbrica Universitaria y con la limitante de solo contar con un E1 con 2,048 Mbps. Provocan que el servicio de red no sea el óptimo, sobretodo en horas pico (10:00 a

15:00 hrs) se vuelve lento, se saturan los enlaces, demasiados choques de paquetes de datos, repeticiones en el envío y recepción de información.

Del análisis realizado se debe disminuir en lo posible el tráfico del protocolo NETBlOS que como ya se vio en las gráficas es uno de los protocolos que están en la red local, así mismo, migrar los servidores que trabajan con el protocolo lPX. En el caso de IPv6 si no lo usan deshabilitar este protocolo de las máquinas.

Como también se mostró en las gráficas hay hosts que generan mucho tráfico de protocolos no conocidos, esto se tiene que validar, si estas máquinas tienen alguna aplicación que necesite desarrollar funciones determinadas o puede ser que estén infectadas por algún virus o tampoco se descarta la posibilidad de que estén usando algún programa "peer to peer" estilo "Kazza" para bajar música, video principalmente. Se recomienda revisar estos hosts 132.248.141.108 y 38

Se recomienda controlar el tráfico de aplicaciones no validas que pueden afectar al desempeño de la red principalmente de los llamados "Peer to Peer" porque estos programas consumen cantidad considerable de ancho de banda, y es importante tener todas las computadoras actualizadas con un antivirus y si es posible con un firewall.

Con respecto al equipo activo, es necesario cambiar el ruteador ya que este modelo es obsoleto. Existe un concentrador con conector tipo TELCO y puerto en coaxial que se recomienda sustituir a la brevedad y evitar muchas conexiones en cascada.

Durante el recorrido se observó que existen redes inalámbricas, por lo que se debe tomar en cuenta los siguientes puntos:

- Identificar las aplicaciones que van a ser utilizadas en la red inalámbrica. No se deben implementar redes inalámbricas si se utilizan aplicaciones que demanden demasiado ancho de banda.
- Es necesario dimensionar la cantidad de usuarios que van a ser soportados por la red inalámbrica, no se debe exceder de 25 clientes como máximo (para el estándar 802.11g), conectados al mismo tiempo por AP. Esto debido a que el ancho de banda en un AP es compartido, por lo que cada cliente estará compitiendo por el ancho de banda.

Estándar 802.11b ancho de banda máximo de 11 Mbps. Estándar 802.11g ancho de banda máximo de 54 Mbps. Estándar 802.11a ancho de banda máximo de 54 Mbps. Nota: el ancho de banda va disminuyendo conforme uno se aleja del AP.

- Se debe de considerar un esquema de seguridad en la implementación de una red wireless, esto debido a que el medio de transmisión es el aire, por lo cual no podemos evitar que un tercero pueda intentar el acceder a la red o estar obteniendo información de la misma, con solo identificar el SSID .
- Se pueden tomar en cuenta los siguientes puntos para tener una red inalámbrica más segura:
- o Se recomienda utilizar un mecanismo de control de acceso como puede ser un servidor de autenticación (por ejemplo RADIUS) para la red inalámbrica, que nos permite tener un control de acceso por cada usuario que se conecte a la red.
- o Utilizar WPA-PSK cómo una implementación mínima de seguridad, para cualquier usuario que se conecte a la red. Esto nos permite un cierto nivel de cifrado para la información.
- o Deshabilitar DHCP para la red inalámbrica. Las IP's deben de ser fijas, para así tener también un control de las direcciones IP que se están conectando a la red. Si la dependencia lo requiere puede dejar un rango pequeño de direcciones dinámicas para una red de invitados.
- o Utilizar el filtrado por MAC Address en el AP para los usuarios que se conecten a la red inalámbrica. Esto es para AP privados.
- o No emitir Beacon Frames, ya que estos anuncian el nombre de la red inalámbrica y cualquier dispositivo inalámbrico que este dentro del rango de cobertura de la red detectaría que hay una red inalámbrica disponible. Esto es para AP privados.
- o Cambiar el SSID ( Server Set ID ) que viene por default en AP's, ya que son conocidos y esta puede ser una vulnerabilidad en la red inalámbrica.

# **Capítulo 4 Desarrollo e implementación de la solución.**

Después de haber realizado el análisis antes expuesto, se elaboraron los catálogos de conceptos para obtener los precios y cotizaciones del material, equipo y mano de obra que se requerían para llevar a cabo el proyecto anexo (c**atálogos de conceptos de las diferentes etapas del proyecto)**. Se invitó a participar a tres proveedores para tener un comparativo de los precios que se manejan en el mercado dando como resultado que el proyecto resultaba bastante ambicioso y caro para llevarlo a cabo en un solo momento.

Así que se decidió elaborar una planeación tomando en cuenta los siguientes criterios:

- Grado de obsolescencia de los equipos.
- Fallas de comunicación del cableado.
- Importancia de las áreas definidas por la Dirección.
- Afectar lo menos posible la operación Académica-Administrativa de la Escuela.
- Recursos presupuestales asignados.

El resultado de lo anterior es la división del proyecto en 4 ó 5 etapas. La definición depende del presupuesto asignado, en virtud de que el cambio de infraestructura de cableado requiere de inversión.

ETAPA 1.- Adquisición con presupuesto del año 2008:

- Equipo activo:
	- o Ruteador Cisco Serie 2800, Modelo 2821.
	- o Tarjeta VWIG-E1-G703.
	- $\circ$  Switch CATALYST 2960G, 24 puertos a 10/100/1000 4 SFP LAN Base, Alimentación a 110 volts.
- Infraestructura para el cuarto de comunicaciones:
	- o Rack de Aluminio 7" x 19" (ligero) Normal 42 U.R. Color negro.
	- $\circ$  Organizador de cables vertical doble para rack de 4" ducto 4"x4", color negro texturizado.
	- o Organizador de cables 2 U.R. sencillo horizontal 19" ducto 3"x3", color negro texturizado.
	- o Gabinete para servidores Modelo Quad IV incluye: 5 repisas y una barra multicontactos, color negro texturizado.
	- $\circ$  Equipo para aire acondicionado tipo mini-split de 1 Ton. Con refrigerante 22. Incluye unidad evaporadora y unidad condensadora.
- $\circ$  Sistema de control de acceso Stand alone, 1 teclado para interior, 1 botón de apertura tipo chalupa de acceso, 1 Electro iman de 600 libras, 1 kit para electroimán que ncluye fuente de poder de 7 amp, 1 transformador, batería y gabinete, 1 base para electro iman.
- o Planta de gas, generadora de energía eléctrica de emergencia de 16 KW 120/240 marca Generac Modelo 5504, con tablero de transferencia marca Generac.

ETAPA 2.- Se utilizó el presupuesto de 2009 para la instalación y puesta en marcha del nuevo MDF, la infraestructura para el cuarto de equipo y cableado estructurado.

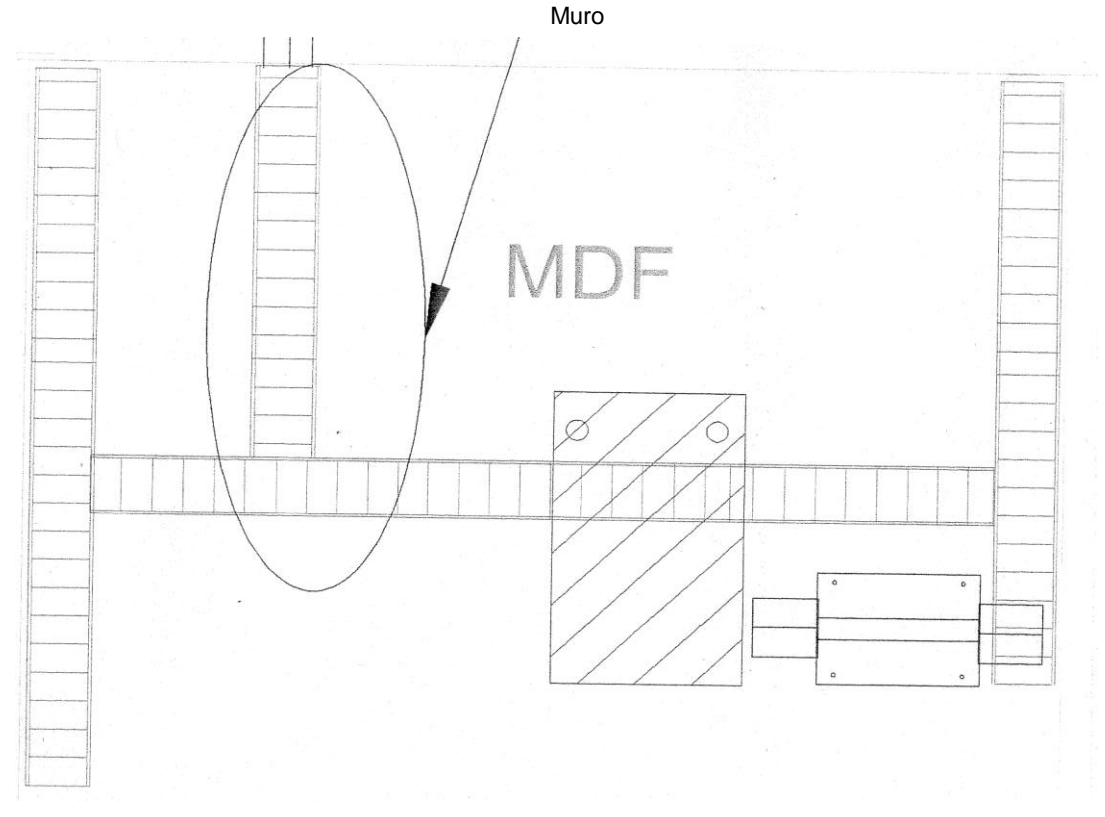

A) Creación del cuarto de equipo que incluye:

Figura 4.1 Demolición de muro de tablaroca

Quitar el muro de tabla roca que divide el área para disponer de las dimensiones necesarias que permitan maniobrar los equipos y la infraestructura de cables y conexiones.

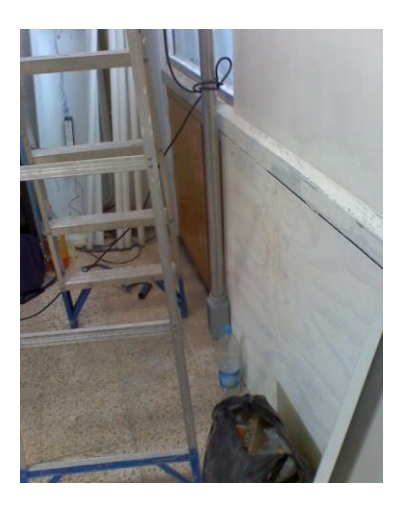

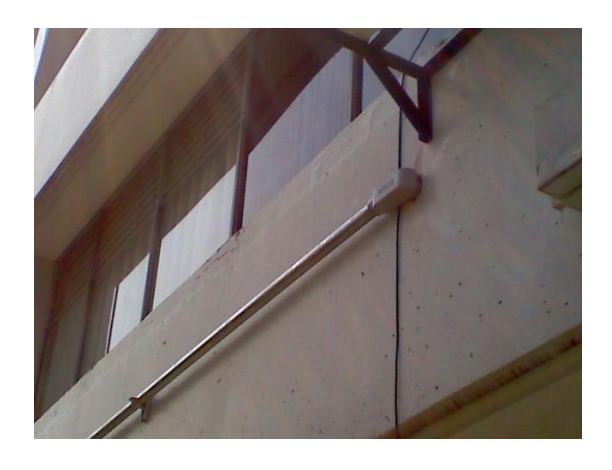

Figura 4.2 Colocación de muros de pino y película polarizada.

- Se coloco película polarizada para delimitar la temperatura del exterior hacia el MDF, posteriormente se instalaron hojas de triplay para sellado de ventanas. Para los muros que colindan con oficinas se pusieron muros de triplay con alma de pino, a fin de aislar el cuarto del medio ambiente, evitando así la entrada de polvo y que el ruido generado por los dispositivos salga a las oficinas. Además se aplicó pintura anti flama en todas las paredes y techo del MDF.
- Instalación de Alimentador Eléctrico independiente desde la subestación hasta el cuarto de comunicaciones, con el fin de obtener una línea de alimentación eléctrica limpia e independiente para la operación de los equipos y que no se vean afectados por las variaciones de voltaje.

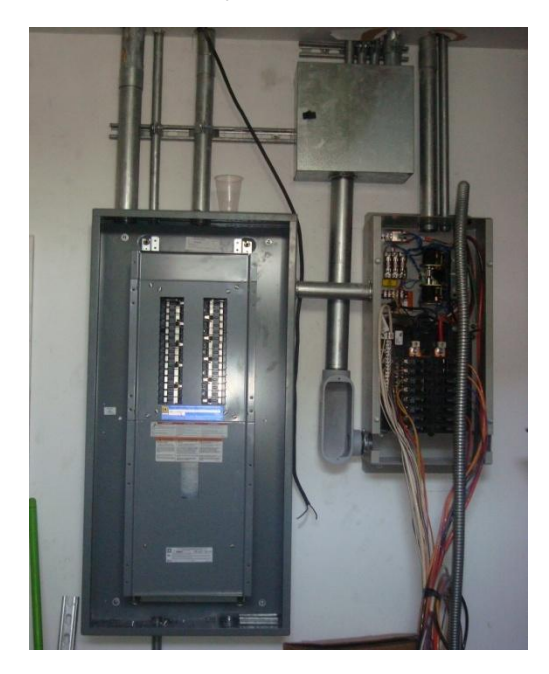

Figura 4.3 Instalación de alimentador eléctrico

 Instalación de planta eléctrica que nos permita mantener la operación ante los constantes apagones de largo plazo sin interrumpir los servicios de red. Limitado únicamente por el combustible de GAS LP que se encuentra en la azotea de la escuela.

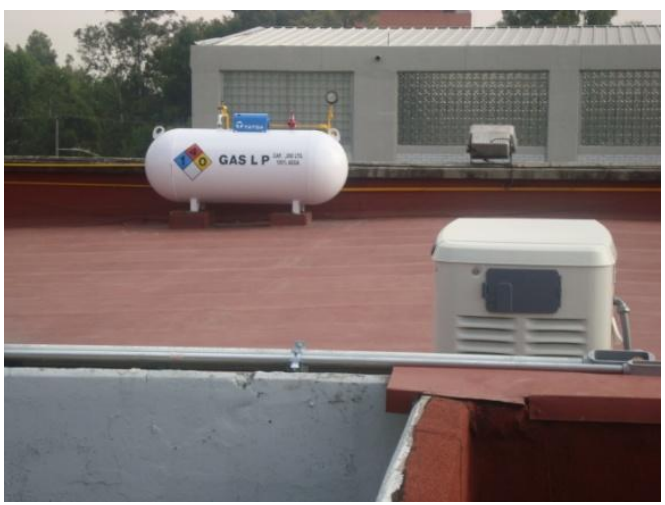

Figura 4.4 Planta eléctrica

 Mano de obra e instalación de sistema de aire acondicionado tipo mini-split de 1 ton. Este equipo servirá para mantener la temperatura adecuada del cuarto de equipo.

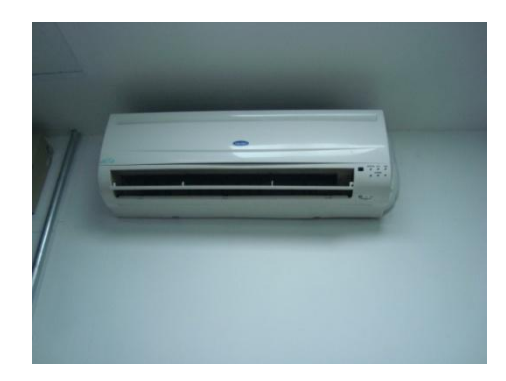

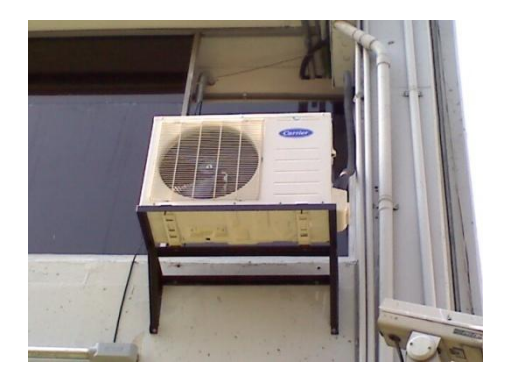

Figura 4.5 Aire acondicionado

· Instalación de sistema de acceso de seguridad, para brindar seguridad a los dispositivos, solo personal autorizado tendrá acceso a las instalaciones del MDF.

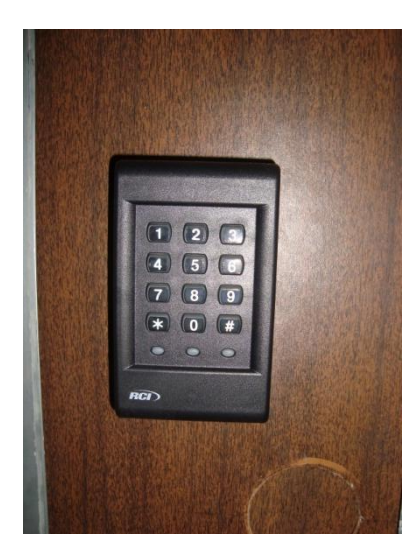

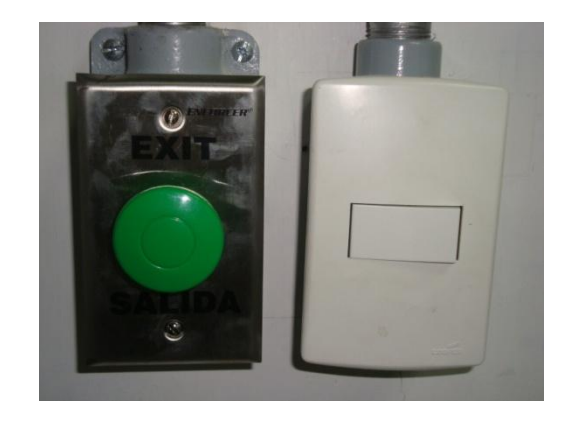

Figura 4.6 Sistema de acceso de seguridad

 Instalación de racks y organizadores. Tener organizadores adecuados para colocar de forma ordenada los dispositivos de comunicación, cableado estructurado y los UPS´s (por sus siglas en ingles) unidades de respaldo eléctrico, para proteger los equipos de apagones de corto plazo dando tiempo necesario para el arranque de la planta eléctrica.

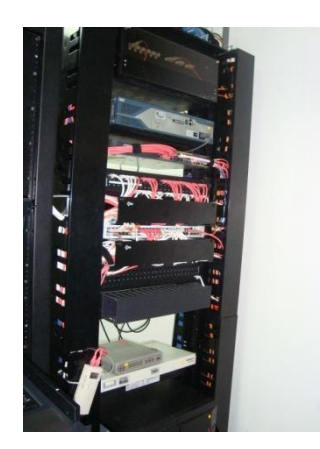

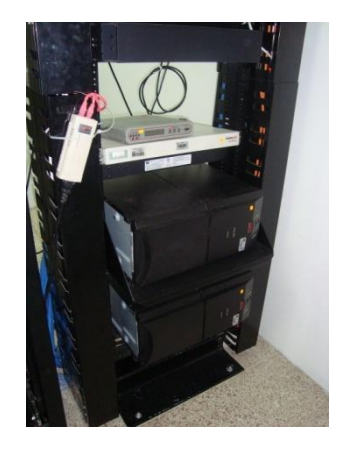

Figura 4.7 Instalación de rack y UPS´s

 Instalación de gabinete para servidores Modelo Quad IV color negro, con repisas y barra multicontactos. Con la finalidad de tener concentrados todos los servidores donde están montados los servicios que se prestan en la Escuela, tales como correo electrónico, página WEB, entre otros. Así mismo instalación de consola multiplexor para montaje en rack, esta unidad combina un conmutador KVM de 8 puertos, teclado, monitor y touchpad, para controlar desde un mismo monitor todos los servidores y con esto reducir el número y el espacio que ocupan todos los monitores respectivos.

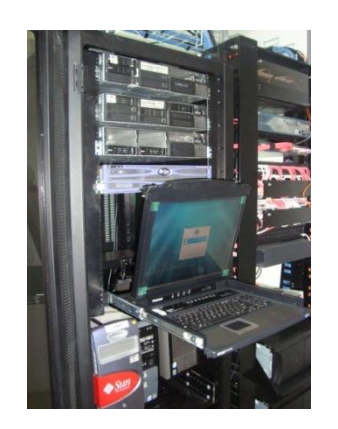

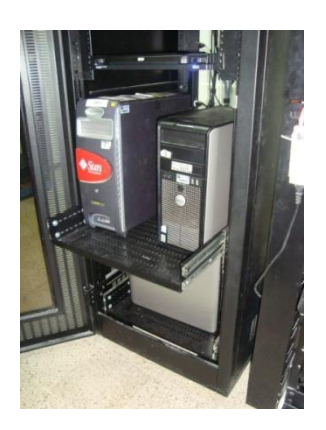

Figura 4.8 Gabinete para servidores

 Instalación de barra de contactos horizontal con supresor de picos marca Chatsworth. Para mantener la organización de los dispositivos.

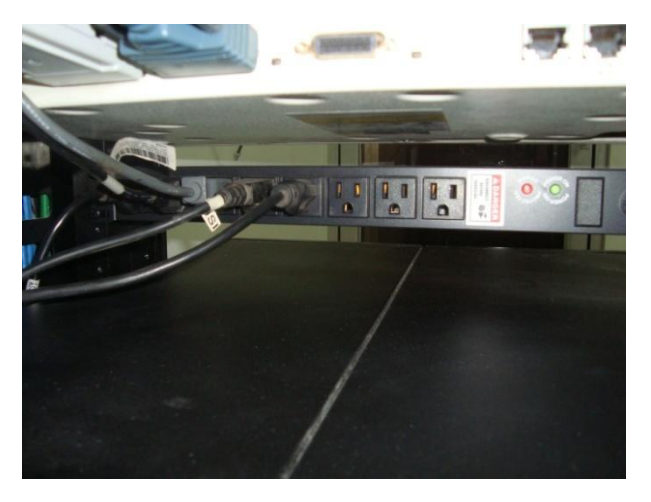

Figura 4.9 Contactos horizontales

 Suministración e instalación de patch cord de fibra óptica multimodo y rehabilitación de enlace de fibra óptica de 6 hilos entre el nuevo MDF y el área de investigación, incluye 1 acondicionador.

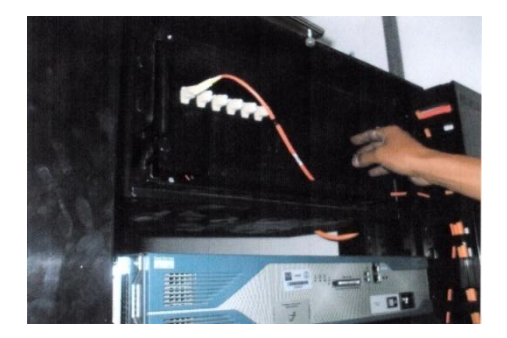

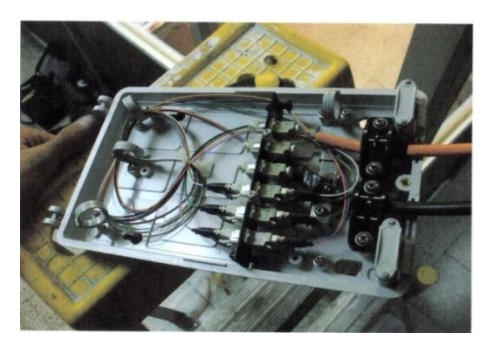

Figura 4.10 Empalme y conexión a rack de MDF

- Suministro e instalación de lámpara completa para alumbrado de emergencia de 12 volts fluorescente 2 X 20 W con batería con batería de 3 celdas con duración de 2 horas, Marca Celecsis.
- Suministro e instalación de escalerilla marca Charofil (66/299 mm). Acabado electronizado y accesorios (clema mediana francesa, clema pequeña francesa, tornillo +tuerca milimétricos franceses, soporte de tipo L para montaje a muro de charola de 210 mm. De ancho sujetador universal dentado 300 mm longitud) Incluye material de sujeción y fijación para el acondicionamiento del MDF de manera perimetral.

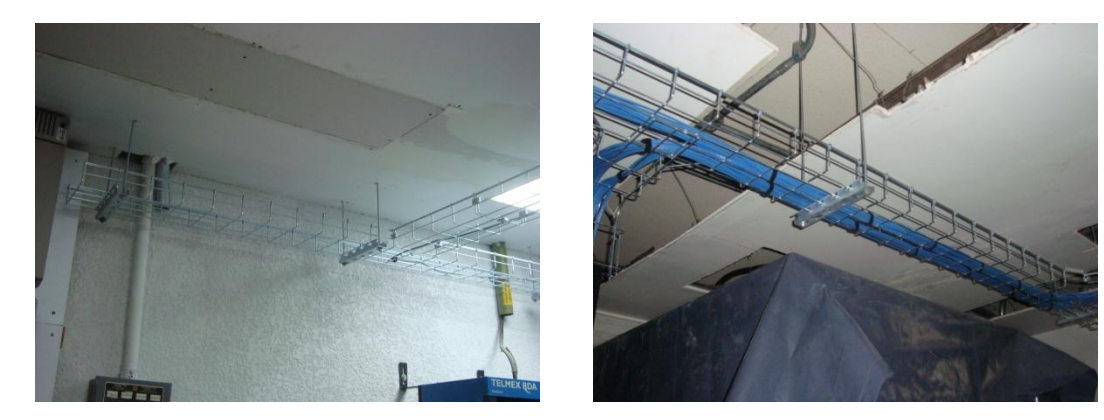

Figura 4.11 Instalación de escalerilla

 Todo el cableado para interconectar el cuarto de comunicaciones, tanto con el área investigaciones, como con el área de escolares, se lleva mediante canalización de tubería galvanizada así como todos los accesorios respectivos, (codos, coples, condulets monitores y contras) tanto de pared gruesa, como delgada según sea el caso.

- B) Implementación de cableado estructurado
	- Los disparos se tomaron desde el cuarto de comunicaciones que se encuentra en el piso de arriba de las áreas de Escolares, Administración, Intendencia, Servicios Generales y Personal. Eliminando así el cascadeo excesivo que había en estas áreas. Asimismo se adquirió un switch de distribución trabajando a velocidades de un Gigabyte en todos sus puertos, teniendo la versatilidad de poder realizar conexiones de cuatro puertos en fibra y una interface gráfica que permite el monitoreo del desempeño del switch como dispositivo activo en cada uno de sus puertos.

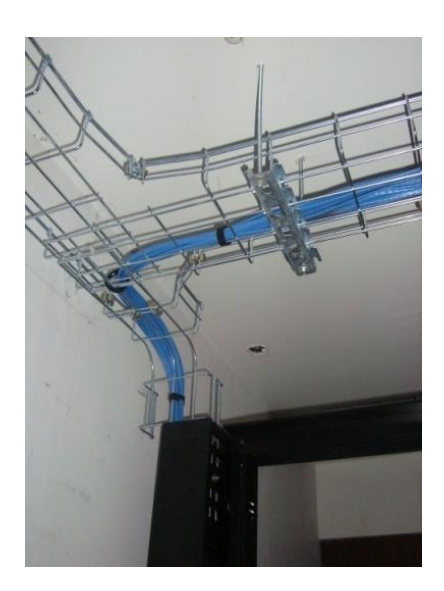

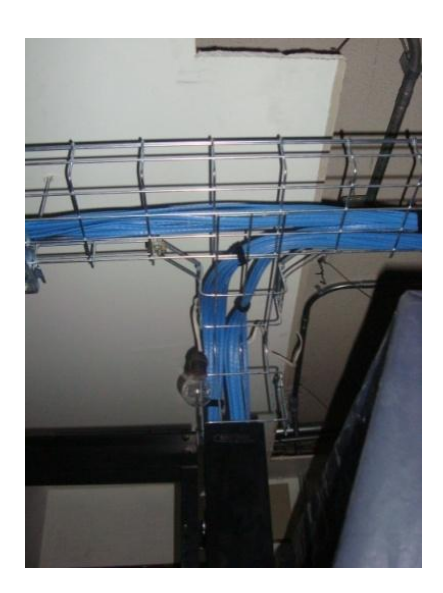

Figura 4.12 Llegada del cable UTP al rack

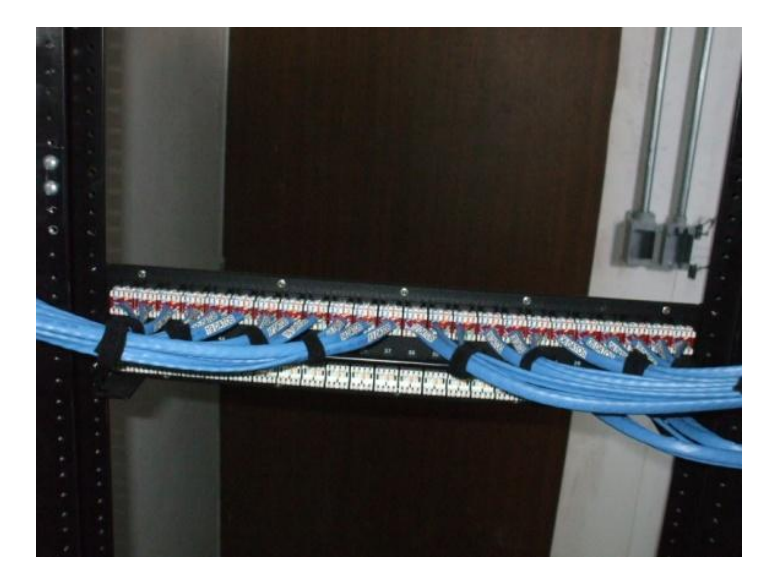

Figura 4.13 Remate en panel de parcheo

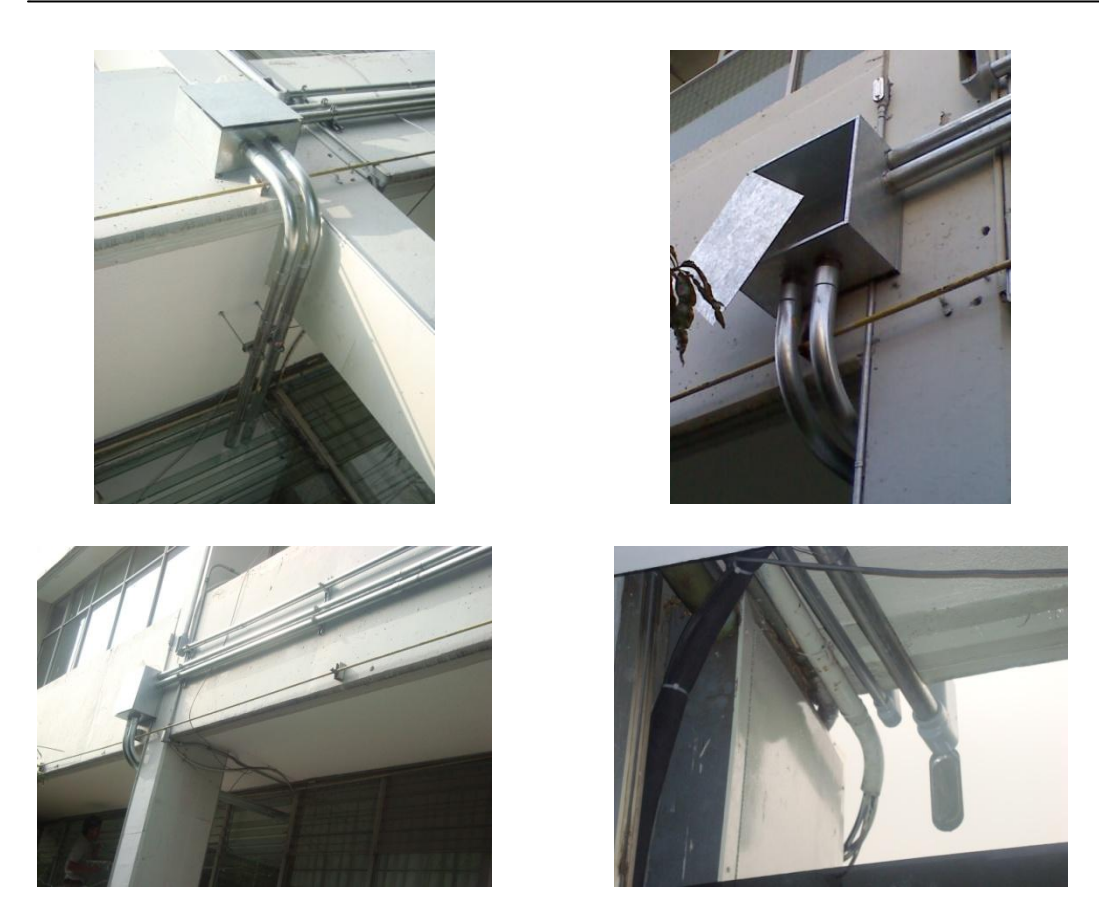

Figura 4.14 Canalización de tubería Conduit

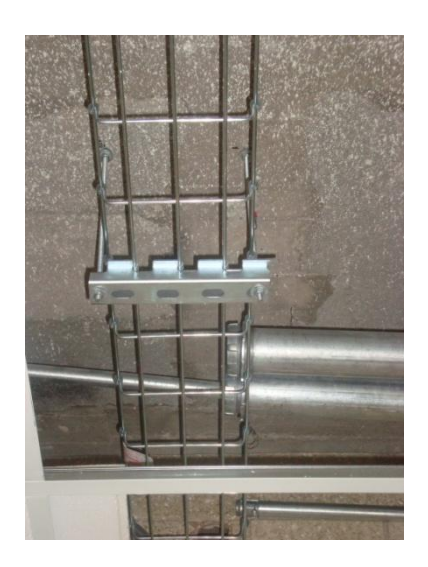

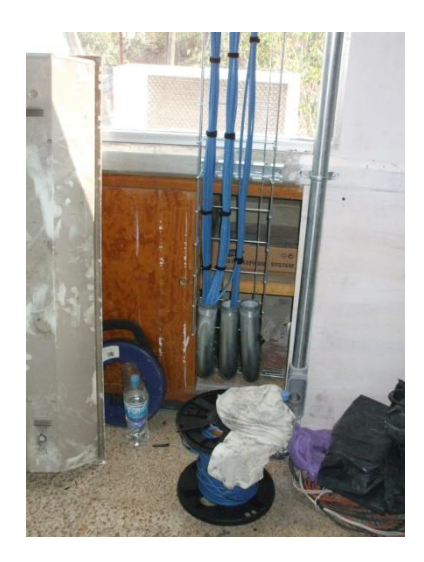

Figura 4.15 Desemboque de tubería Conduit a escalerilla

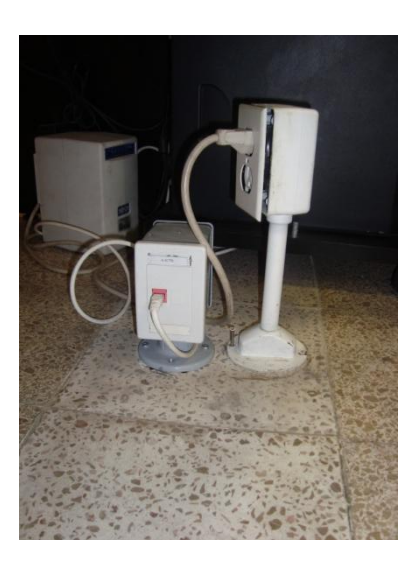

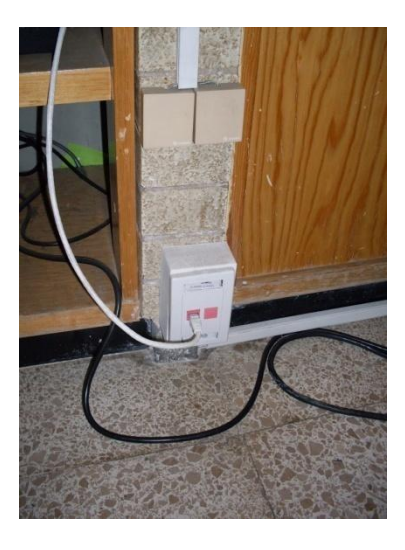

Figura 4.16 Instalación de salidas de los servicios

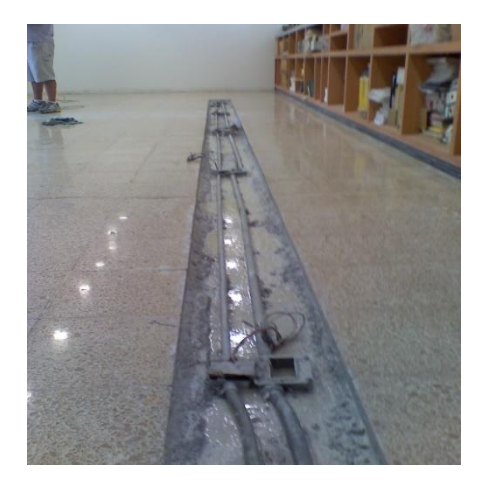

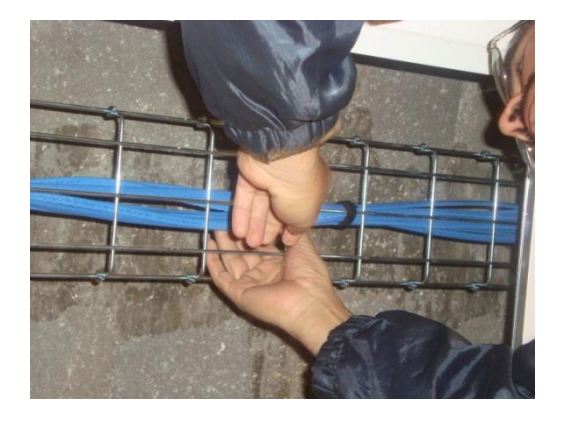

Figura 4.17 Canalización de cableado categoría 6a, por escalerilla y bajo piso.

Con el propósito de obtener la certificación de la red que ofrece el fabricante (Belden) el cual brinda la garantía por 25 años, se realizaron las pruebas de calidad del cableado estructurado que verifican los parámetros eléctricos y de distancia que marca la norma ANSI/EIA/TIA 570. A cada nodo se le realizó el test con el dispositivo de medición Fluke (analizador de cables modelo DTX-1800). Obteniéndose los resultados que se muestran en la figura 4.18.

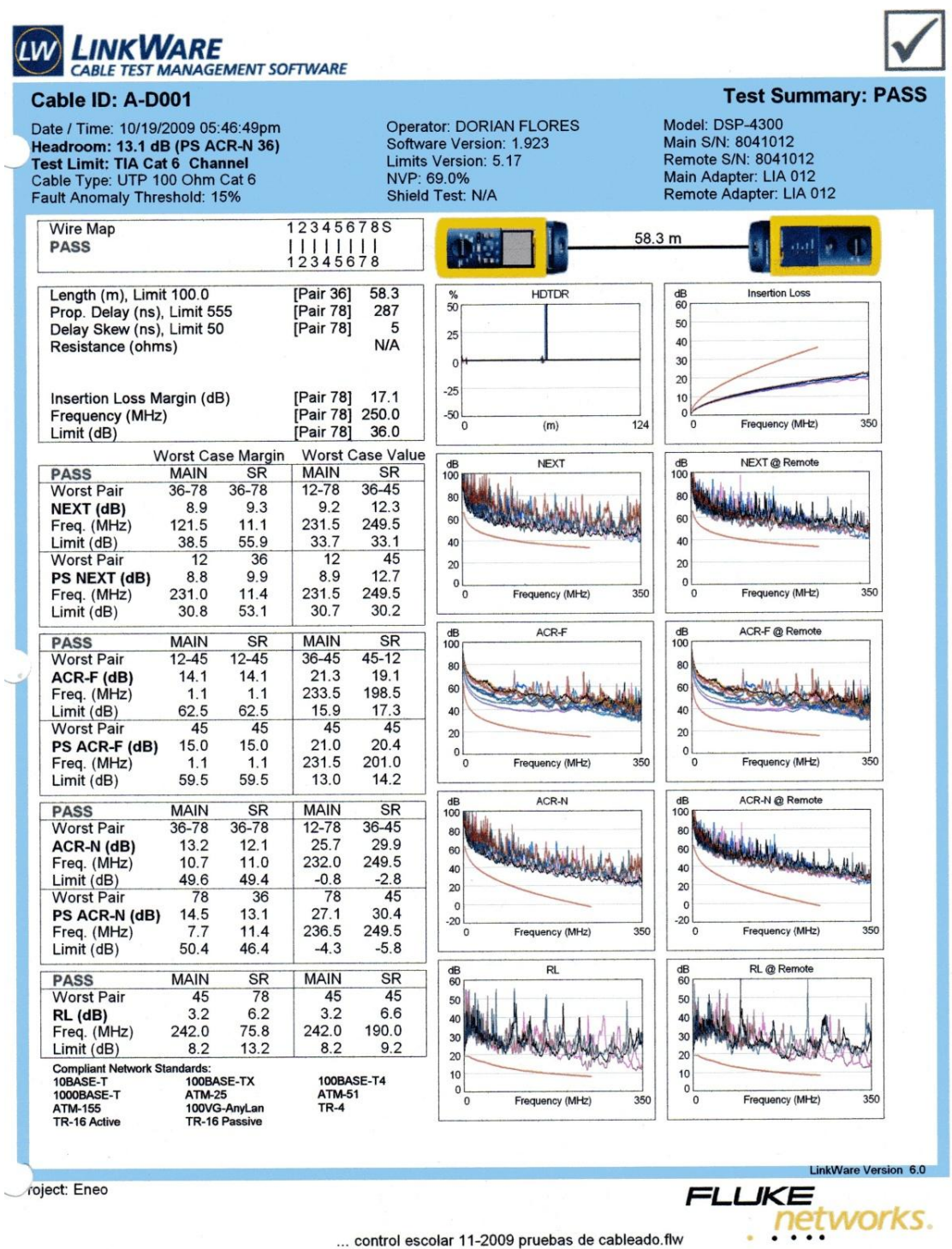

Figura 4.18 Ejemplo de las pruebas realizadas a los cables.

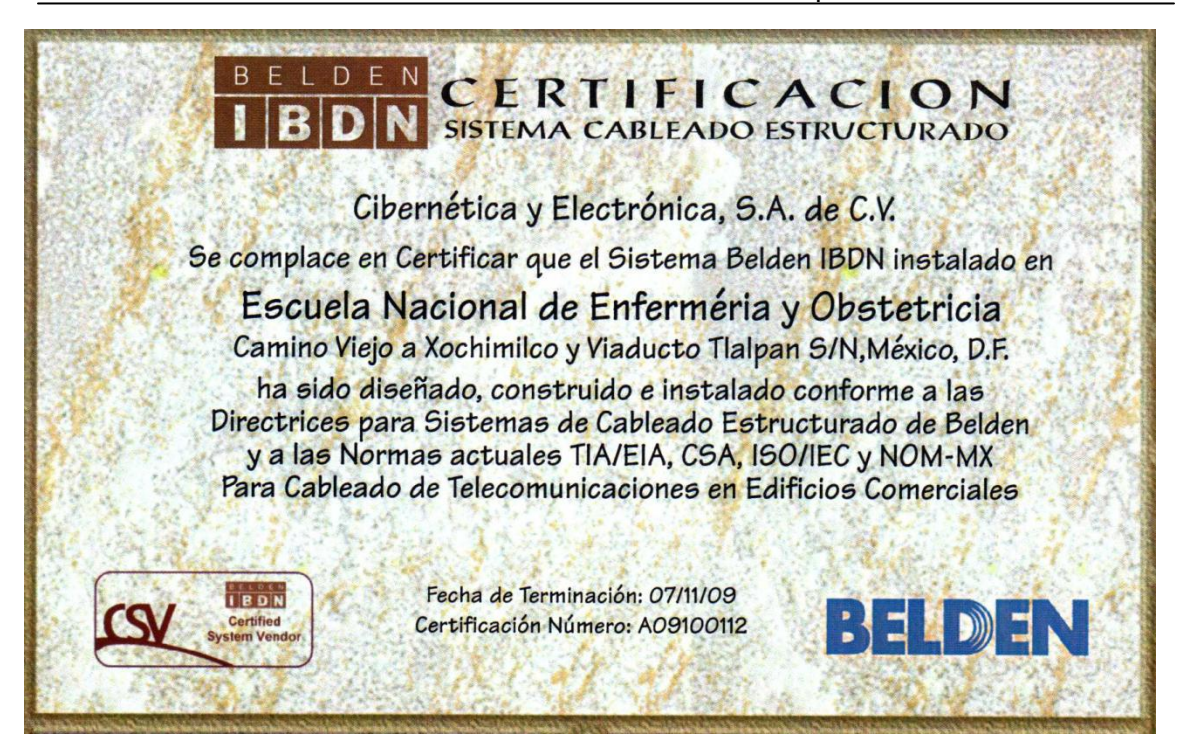

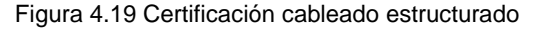

#### Garantía y Perfil de Rendimiento Sistema Gigabit Belden IBDN 2400

**Belden IBDN** y el Prog<br>por Belden CDT, Inc. de

ndida de Comp onentes Belden IBDN

Belden CDT garantiza que:

tificado están cubiertos por<br>refectos en el material y mano<br>co (25) años desde la techa de

do cumple<br>mal UTP e isión establecidos para canal UTP espec<br>\NSI/TIA/EIA 568-B.2-1, Categoría 6<br>SO/IEC EDIS 11901-2002 Class E

BELDEN

to de Aplicación

irantía extendida de Componentes, Belden CDT también<br>ma de Aseguramiento de Aplicación de por vida para<br>Belden IBDN Certificados.

Aseguramiento de Aplicación de por vida de<br>Sistema Belden IBDN Certificado será capa

.<br>caciones Categoria 5, 5e y Catego<br>ôn actual Belden IBDN (al mom tto de la instala

foros de usuarios que usen especificacione<br>B.2-1, Categoría 6 e ISO/IEC FDIS 118

ms Belden IBDN ( Apiscacion estandar de industria<br>ormente, y tal falla pueda atribu<br>len IBDN, Belden CDT prov<br>ateriales Belden IBDN y la ma

garantia de Belden CDT para el Sistema<br>hay otras garantias, expresas o implicit

Certificado: A09100112 Fechx 07/11/09 Nodos: 49 te: Escuela Nacional de Enferméria y Obstetricia

Camino Viejo a Xochimilco y viaducto Tlalpan S/N, D.F.

CIBERNÉTICA Y ELECTRÓNICA, S.A. DE C.V. Pidagta

Por Belden CDT:  $\qquad$ 

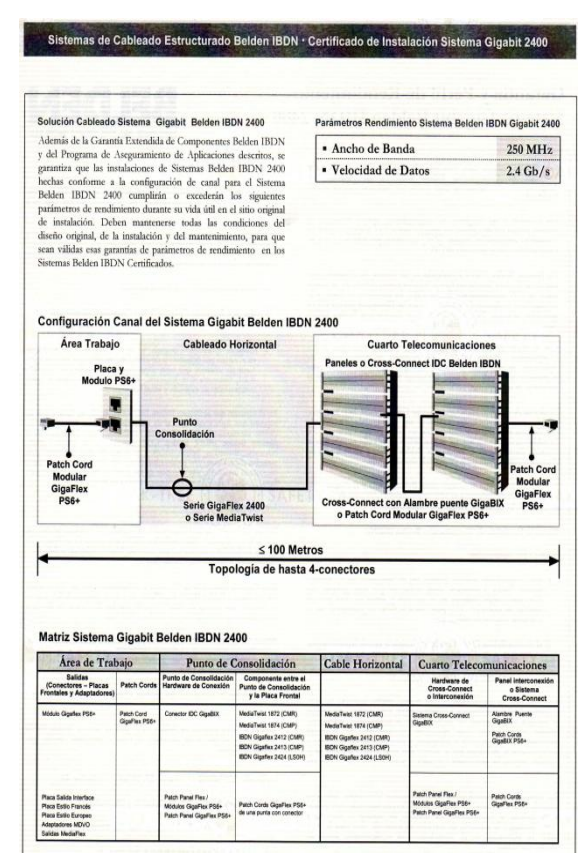

Figura 4.20 Garantía por 25 años de cableado estructurado

## ETAPA 3:

Creación del IDF de Biblioteca enlazado por fibra óptica desde el MDF principal. Como se mencionó anteriormente concentrará los servicios de la biblioteca, Laboratorio de Idiomas, Sistema Universidad Abierta, Posgrado, Videoconferencia y quedan las instalaciones preparadas para soportar la incorporación del nuevo edificio.

 Suministro, instalación, pruebas y puesta en servicio de: cable de cobre UTP categoría 6a, marca belden color azul serie mediatwist enhanced categoría 6a, raiser. Incluye: instalación de trayectorias horizontales y verticales, alineamiento horizontal y amarre de los cables con cinta de velcro, materiales, mano de obra calificada por el fabricante que proporciona la certificación del sistema.

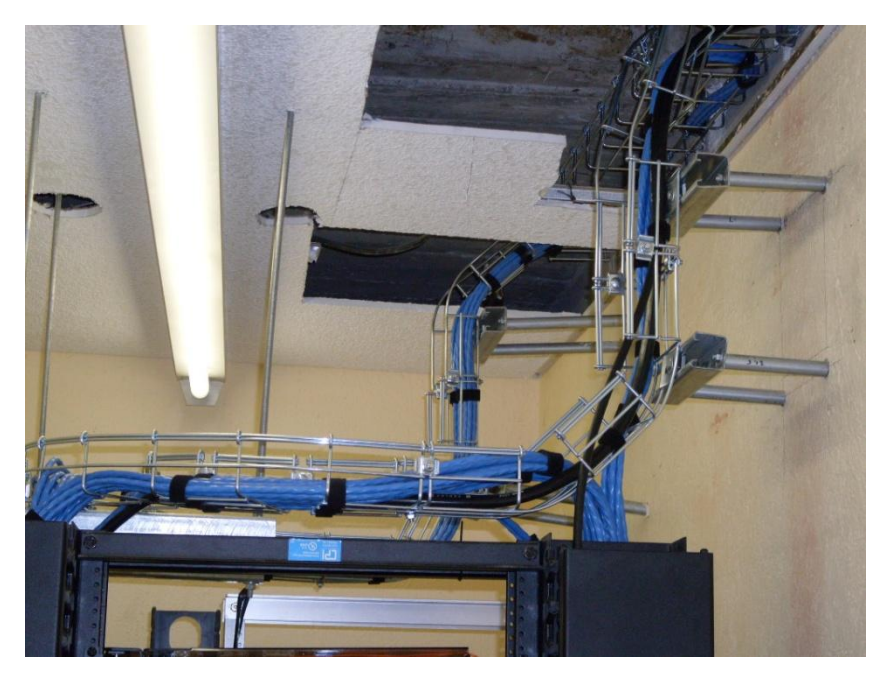

Figura 4.21 Cableado categoría 6a

 Cordones de parcheo Categoría 6a de 4 pies marca Belden 10 GX color rojo manufacturadas de fábrica, incluye mano de obra certificada por el fabricante, pruebas y escaneo.

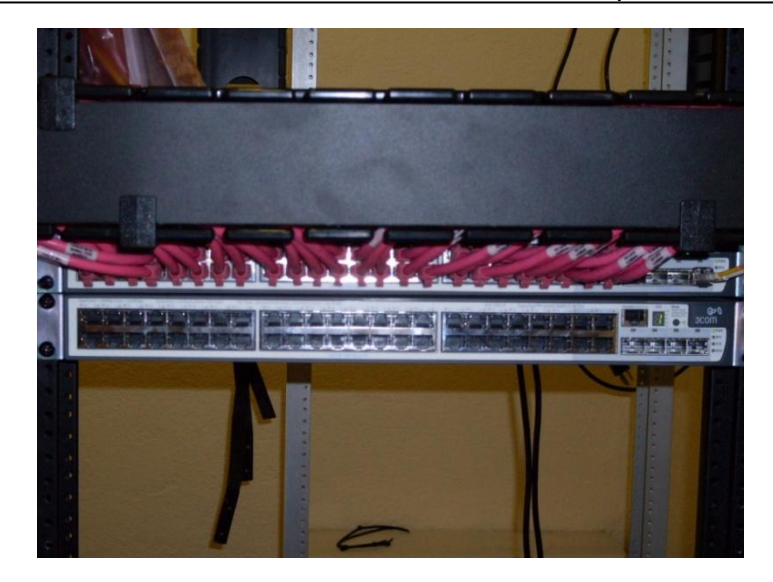

Figura 4.22 Parcheo biblioteca

 Instalación, pruebas y puesta en servicio de cordones de parcheo Categoría 6a de 10 pies marca Belden 10 GX color rojo manufacturadas de fábrica, incluye mano de obra certificada por el fabricante, pruebas y escaneo.

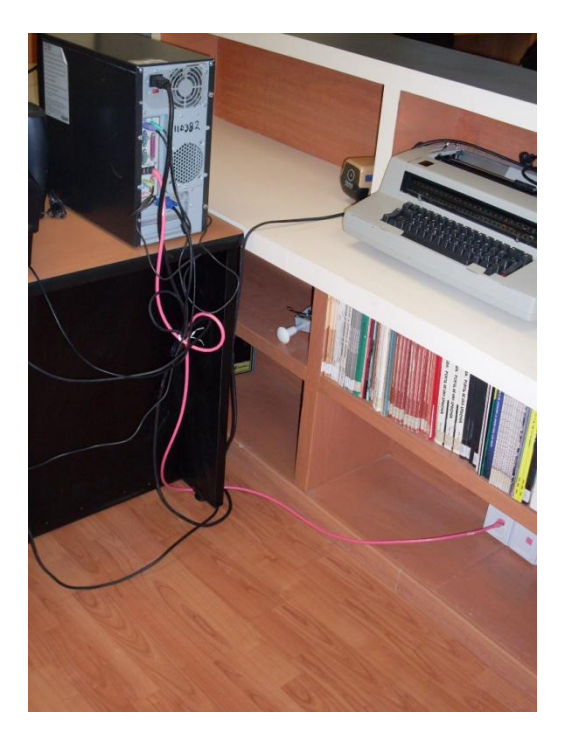

Figura 4.23 Parcheo de cordones a equipos de cómputo

 Instalación, pruebas y puesta en servicio de panel de distribución (parcheo) de 48 puertos color negro para montaje en racks de 7 pies x 19" de 10 pies marca Belden Categoría 6a 10 GX, incluye mano de obra certificada por el fabricante, pruebas y escaneo.

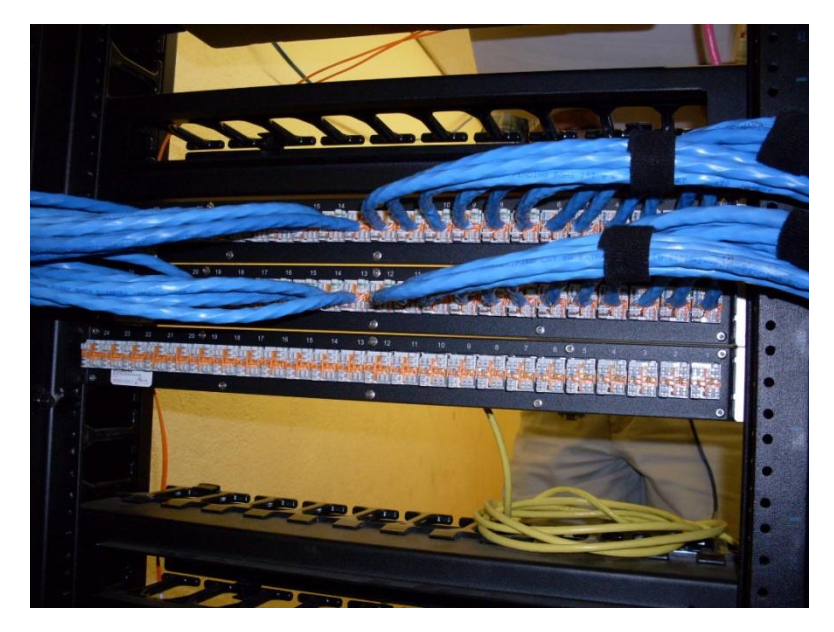

Figura 4.24 Panel de distribución

 Instalación, pruebas y puesta en servicio de módulos jacks rj45 Categoría 6a de 8 posiciones, color rojo marca Belden 10 GX, PS6+, y placa estándar de salida con 2 y 4 puertos fabricada con material resistente a la propagación a la flama y resistente a impactos, incluye mano de obra certificada por el fabricante, pruebas y escaneo.

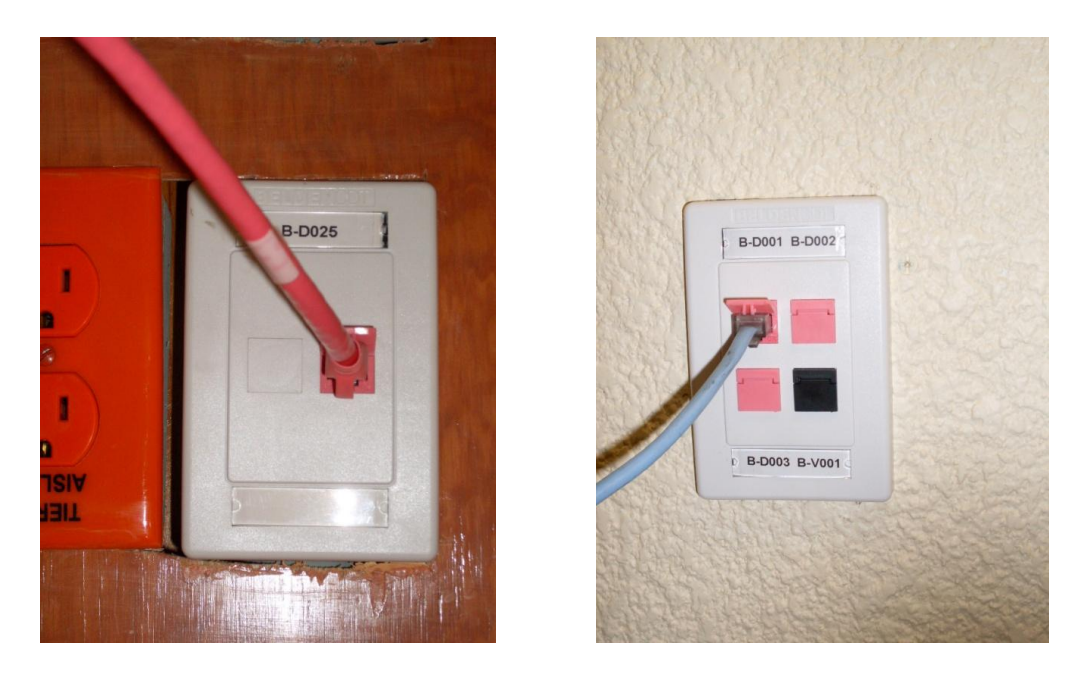

Figura 4.25 Jack RJ45, para conexión de Pc´s a la red

Instalación del Rack del centro de comunicaciones secundario de biblioteca, en la parte superior enlace de fibra con el MDF, en el siguiente nivel el panel de parcheo, posteriormente los dispositivos activos Switch con sus respectivos enlaces para datos. En la Parte media se encuentra el parcheo de las comunicaciones para voz tanto activas como pasivas y al final se encuentra el equipo de protección eléctrica UPS por sus siglas en ingles, el cual respalda hasta por 20 min. cualquier falla eléctrica.

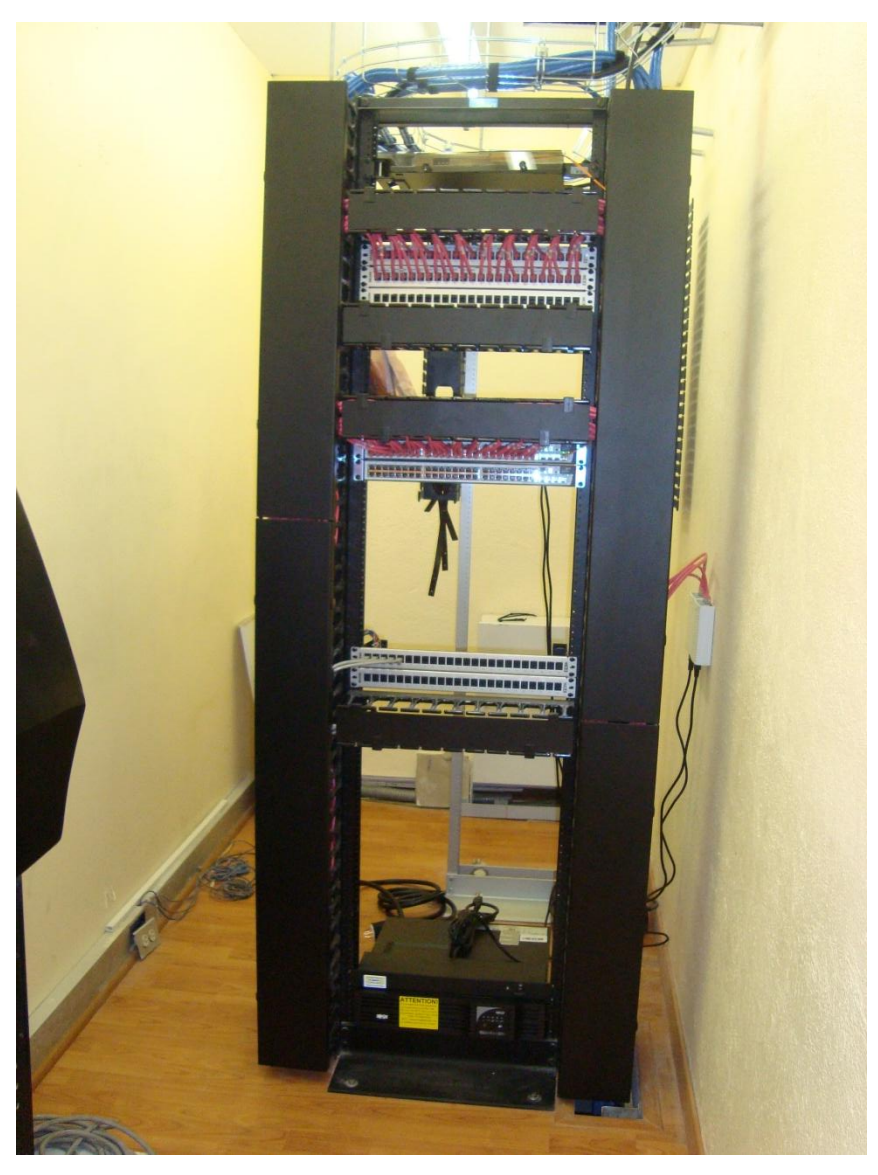

Figura 4.26 Rack metálico, para instalación de dispositivos activos

Con respecto a la administración de la red se definen políticas restrictivas y/o permisivas en la administración de la red usando configuración de Redes Virtuales de Área Local (VLAN's) las cuales se basan en las necesidades de operación de los diferentes tipos de usuarios.

La división de la VLAN se describe en la siguiente propuesta:

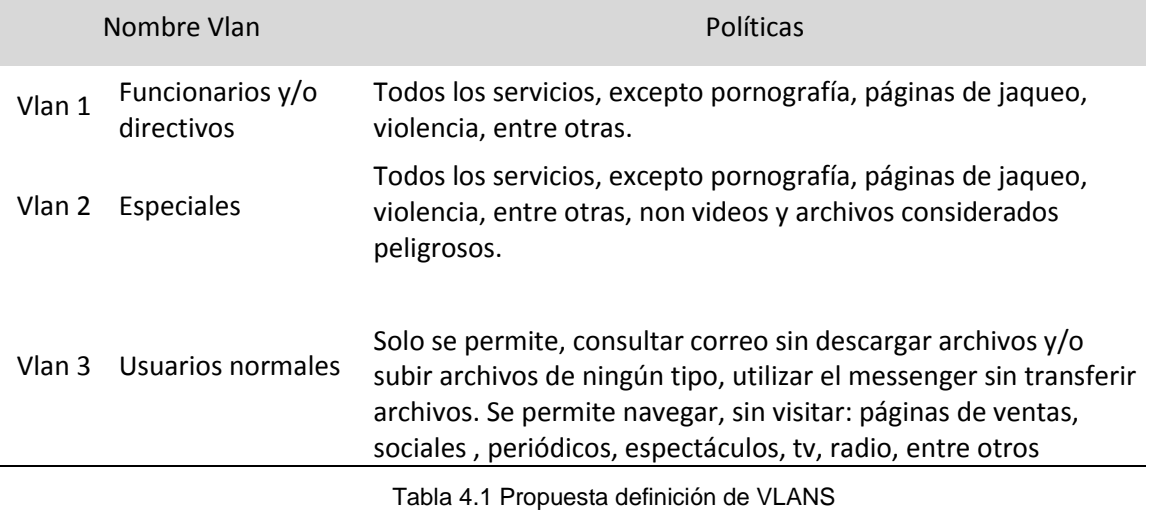

Estas políticas de operación permitirán iniciar con la implementación de controles sobre los recursos y servicios otorgados a los diferentes usuarios.
# **Capítulo 5 Resultados y pruebas.**

Referente a las fallas de conexión los cambios que se realizaron fueron

- 1. Reemplazo de ruteador.
- 2. Puesta de tarjeta descanalizadora.
- 3. Recepción de fibra desde la acometida de Telmex.
- 4. Reemplazo de switch core.

Con ello lo que se está logrando es que en principio la recepción de la señal sea más eficiente y llegue de manera más directa, sin tener que pasar por el conector AUI y pasar después por el modem.

Con el fin de eliminar puntos de falla, se reemplazo el descanalizador FCD E1, por la tarjeta VWIG-E1-G703 instalada en el Ruteador Cisco Serie 2800, Modelo 2821 con un enlace de fibra que se recibe directamente desde la acometida de Telmex.

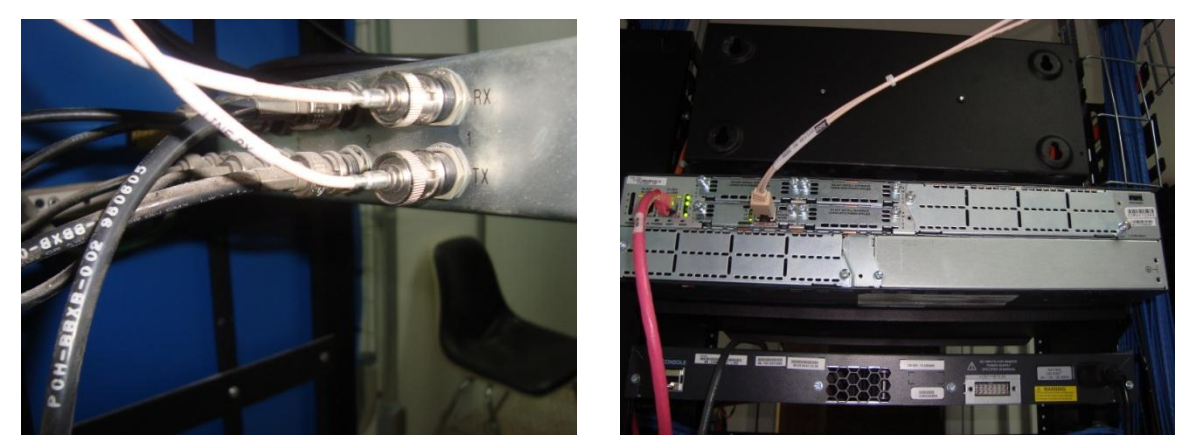

Figura 5.1 Enlace de fibra hacia ruteador

Se deshabilitó el router cisco 2501 transfiriendo la configuración al nuevo router 2821, que incluye: listas de accesos, políticas permisivas, los servers DNS (Domain Name System) privilegios del administrador, la asignación de la IP homologada para el dispositivo, la interface que recibe el ancho de banda, entre otros parámetros.

A continuación se muestran los principales elementos de configuración del router, para mayor referencia consultar el Anexo II:

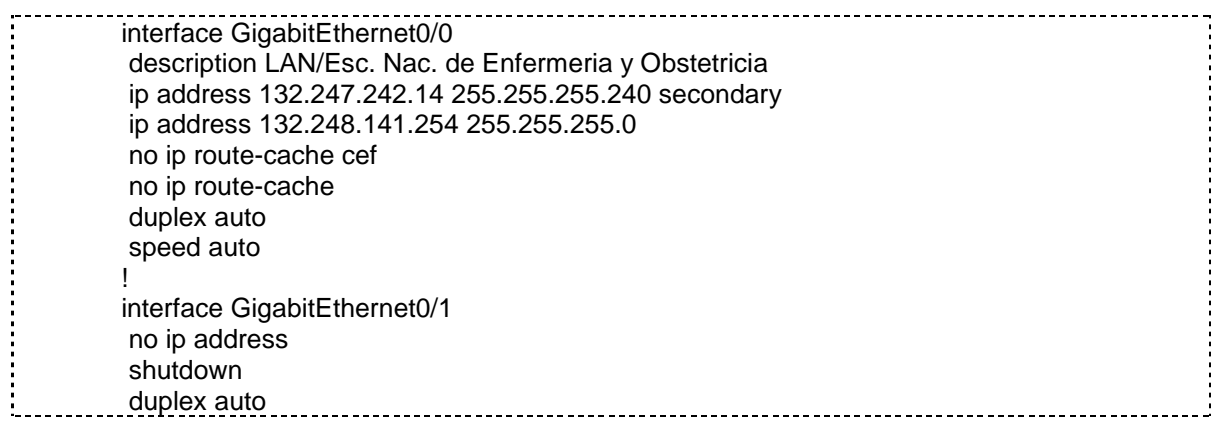

speed auto ! interface Serial0/1/0:30 description Esc. Nac. de Enfermeria y Obstetricia/UNAM (1984 kbps) bandwidth 200000 ip address 132.248.253.30 255.255.255.252 no ip route-cache cef no ip route-cache no fair-queue ! 

Tabla 5.1 Fragmento de configuración de router

Configuración inteligente para el Switch Core Cisco 2960 en donde:

- 1. Se recibe la señal del routeador Cisco en el puerto 20.
- 2. Se realiza el cascadeo de distribución centralizado hacia los switchs de distribución trabajando a velocidades de un Gb, para el IDF de biblioteca.
- 3. Se configuro un puerto de monitoreo para estar diariamente realizando lecturas de los paquetes de datos y utilización de los servicios.
- 4. Tiempo de funcionamiento ininterrumpido 7 semanas.

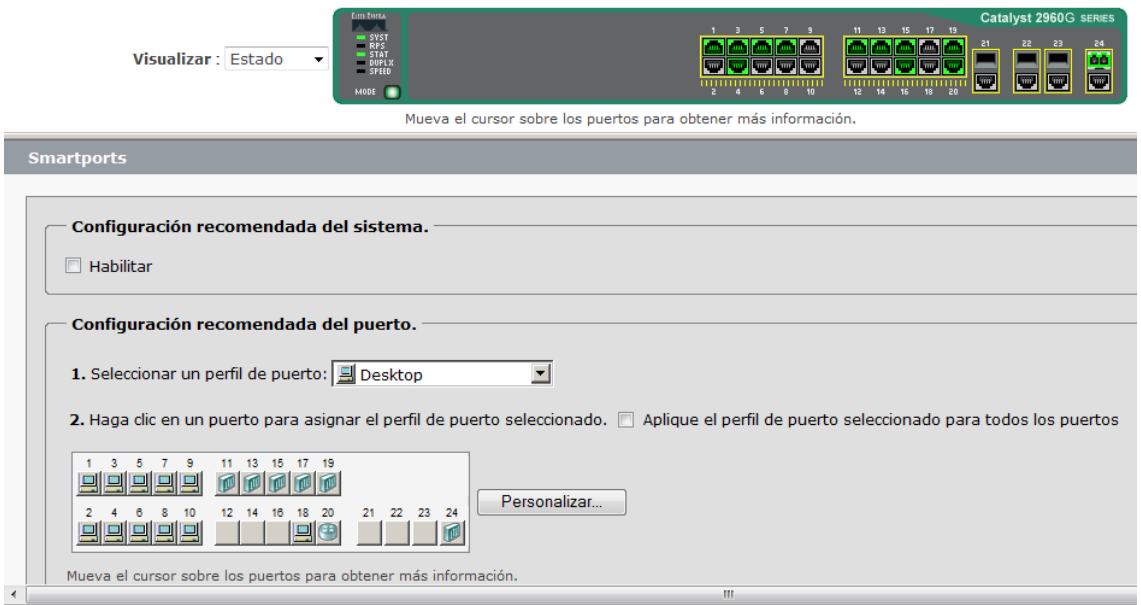

Figura 5.2 Configuración inteligente switch core

### Capítulo 5

|        | Puerto ▲ | Descripción               |           | Habilitar               | Velocidad          | Dúplex      |                          |
|--------|----------|---------------------------|-----------|-------------------------|--------------------|-------------|--------------------------|
| Gi0/11 |          | 3COM SUA                  |           | $\overline{\mathsf{v}}$ | Auto $\sim$        | Auto $\sim$ |                          |
| Gi0/12 |          |                           |           | $\overline{\mathsf{v}}$ | Auto -             | Auto $\sim$ |                          |
| Gi0/13 |          | <b>3COM ABOGADA</b>       |           | $\overline{\mathsf{v}}$ | Auto $\sim$        | Auto $\sim$ |                          |
| Gi0/14 |          |                           |           | $\overline{\mathbf{v}}$ | Auto -             | Auto $\sim$ |                          |
| Gi0/15 |          | <b>3COM COMPUTO</b>       |           | $\overline{\mathsf{v}}$ | Auto -             | Auto $\sim$ |                          |
| Gi0/16 |          |                           |           | $\overline{\mathsf{v}}$ | Auto -             | Auto -      |                          |
| Gi0/17 |          | <b>3COM BIBLIOTECA</b>    |           | $\overline{\mathsf{v}}$ | Auto $\sim$        | Auto $\sim$ |                          |
| Gi0/18 |          |                           |           | $\overline{\mathbf{v}}$ | Auto $\sim$        | Auto $\sim$ |                          |
| Gi0/19 |          | 3COM 4500G                |           | $\overline{\mathsf{v}}$ | Auto $\sim$        | Auto $\sim$ |                          |
| Gi0/20 |          | <b>CISCO ROUTER</b>       |           | $\overline{\mathbf{v}}$ | Auto $\rightarrow$ | Auto $\sim$ | $\overline{\phantom{a}}$ |
|        | Puerto ▲ | Descripción               | Estado    | VLAN                    | Velocidad          | Dúplex      |                          |
| Gi0/11 |          | <b>3COM SUA</b>           | $\bullet$ | trunk                   | 100                | half        |                          |
| Gi0/12 |          |                           | $\circ$   | $\overline{7}$          |                    |             |                          |
| Gi0/13 |          | <b>3COM ABOGADA</b>       | O         | trunk                   | 100                | full        |                          |
| Gi0/14 |          |                           | $\circ$   | $\mathbf{1}$            |                    |             |                          |
| Gi0/15 |          | <b>3COM COMPUTO</b>       |           | trunk                   | 1000               | full        |                          |
| Gi0/16 |          |                           | $\circ$   | $\mathbf{1}$            |                    |             |                          |
| Gi0/17 |          | <b>3COM BIBLIOTECA</b>    | $\circ$   | 1                       |                    |             |                          |
| Gi0/18 |          |                           | $\circ$   | $\mathbf{1}$            |                    |             |                          |
| Gi0/19 |          | <b>3COM 4500G</b>         | G         | trunk                   | 1000               | full        |                          |
| Gi0/20 |          | <b>CISCO ROUTER</b>       | О         | trunk                   | 1000               | full        |                          |
| Gi0/21 |          |                           | $\circ$   | $\mathbf{1}$            |                    |             |                          |
| Gi0/22 |          |                           | $\circ$   | $\mathbf{1}$            |                    |             |                          |
| Gi0/23 |          |                           | $\circ$   | 1                       |                    |             |                          |
| Gi0/24 |          | <b>3COM INVESTIGACION</b> | $\bullet$ | trunk                   | 1000               | full        | $\overline{\phantom{a}}$ |

Figura 5.3 Documentación de los puertos de switch core

La figura 5.3 muestra la documentación de los puertos que se utilizan como troncales para habilitar el nivel de distribución y acceso.

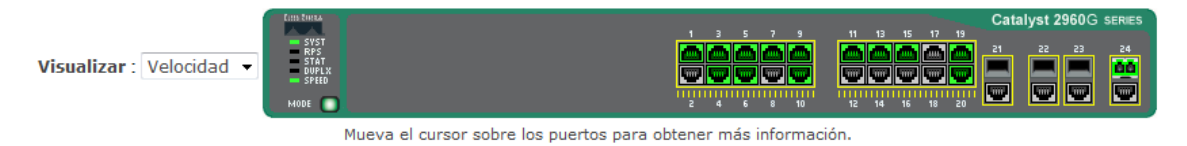

Figura 5.4 Configuración switch core

De la figura 5.4, los puertos del switch que aparecen en gris están funcionando a velocidad de 1000 Mbps.

| interface GigabitEthernet0/18                  |  |
|------------------------------------------------|--|
| switchport mode access                         |  |
| switchport port-security aging time 2          |  |
| switchport port-security violation restrict    |  |
| switchport port-security aging type inactivity |  |
| macro description cisco-desktop                |  |
| spanning-tree portfast                         |  |
| spanning-tree bpduguard enable                 |  |
|                                                |  |

Tabla 5.2 Configuración de puerto de monitoreo

Funcionamiento del switch de distribución ubicado en el MDF el cual concentra los servicios de la planta baja del edificio principal específicamente las áreas de escolares, administración, personal, almacén e intendencia. Este dispositivo lleva funcionando 11 semanas ininterrumpidas.

### 4500G

#### **Device Summary [ Device View ]**

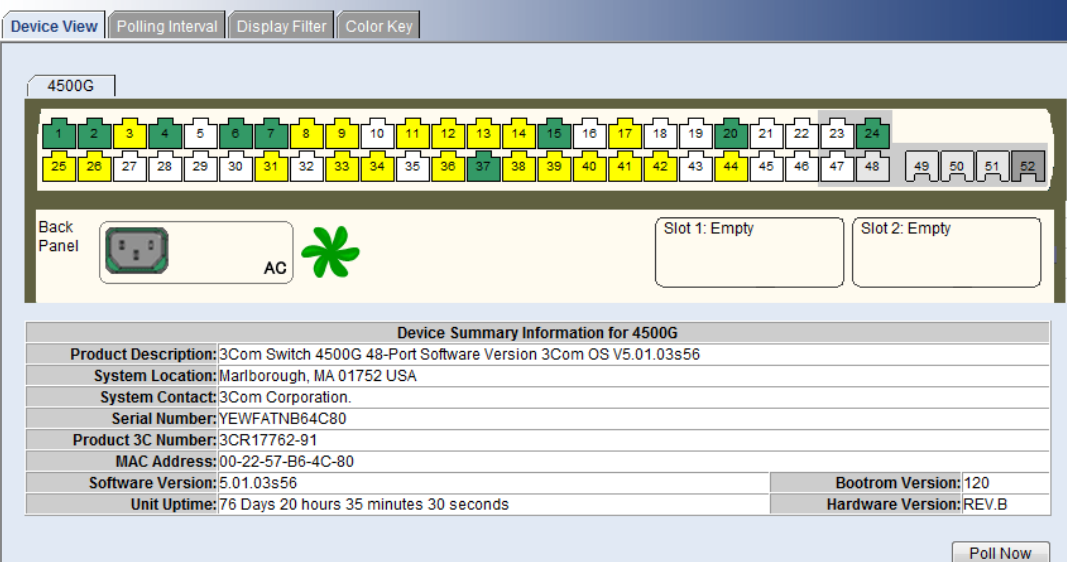

Figura 5.5 Configuración switch de distribución planta baja

#### 5500G-EI **Device Summary [ Device View ]** Device View Polling Interval Display Filter Color Key Unit1  $\frac{1}{37}$ 묘 <u>|ജ</u> ⊠ | ¤ | ¤ back Slot 1: Empty Caso de Ports panel  $\left(\begin{smallmatrix} 1 & 1 \ 1 & 1 \end{smallmatrix}\right)$ UP **DOWN** AC **Device Summary Information for Unit1** Product<br>
Scom 3Com SuperStack 4 Switch 5500G-EI 48-Port Software Version 3Com OS V3.02.04s56 System Location: Marlborough, MA 01752 USA **System Contact: 3Com Corporation** Serial Number: 9KBFC5R201880 Product 3C Number: 3CR17255-91 MAC Address: 40-01-C6-20-18-80 Software Version: 3.02.04s56 **Bootrom Version:** 4.03 Unit Uptime: 8 Days 3 hours 53 minutes 45 seconds **Hardware Version:** REV.C  $Poll Now$

Figura 5.6 Configuración switch de distribución biblioteca

Funcionamiento del switch de distribución ubicado en el IDF de la biblioteca, el cual concentra los servicios de biblioteca: académica y administrativa, así como la sala certificada de videoconferencia y los servicios del Sistema Universidad Abierta específicamente Educación a Distancia.

# **Conclusiones.**

- Las condiciones en que se encontraban las instalaciones tanto de comunicaciones como de servidores de la Escuela Nacional de Enfermería eran realmente adversas debido al abandono que sufrió durante al menos 8 años, a la falta de inversión y de un plan estratégico de crecimiento a futuro, dieron como resultado la necesidad urgente de una reestructuración de al menos el 90% de la infraestructura instalada.
- Derivado del análisis previo del problema y adoptando las buenas prácticas que ofrecen las normas internacionales y IEEE, ANSI, TIA/EIA así como las recomendaciones realizadas por la Facultad de Ingeniería y el área de comunicaciones de DGSCA, resulto en un proyecto prácticamente inalcanzable para implementarse en un solo momento, por lo que se debe realizar en varias fases y que tengan interoperabilidad entre ellos, para esto se tomaron en cuenta las consideraciones expuestas en el capítulo 4.
- Delimitando las fallas que se encontraron después de haber realizado el análisis inicial de la red tenemos:

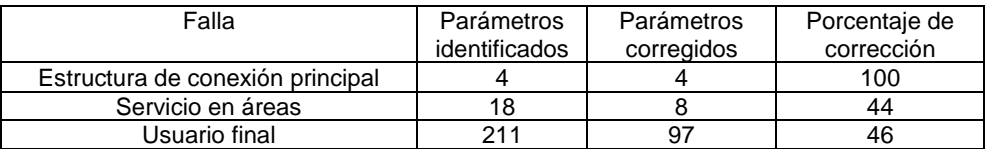

Su eliminación y aislamiento han ayudado en la administración cotidiana de la red. En virtud de haber conformado una infraestructura de acuerdo a los estándares así como la organización de los nodos, facilita la localización de los problemas que se presentan día con día.

 El cambio que ha representado la generación de MDF y del IDF, así como las condiciones de operación (espacio físico adecuado, condiciones eléctricas, aire acondicionado y dispositivos de respaldo eléctrico) de los dispositivos activos y servidores aunado a la instalación del cableado estructurado categorías 6 y 6a han contribuido al mejoramiento del servicio de la siguiente manera:

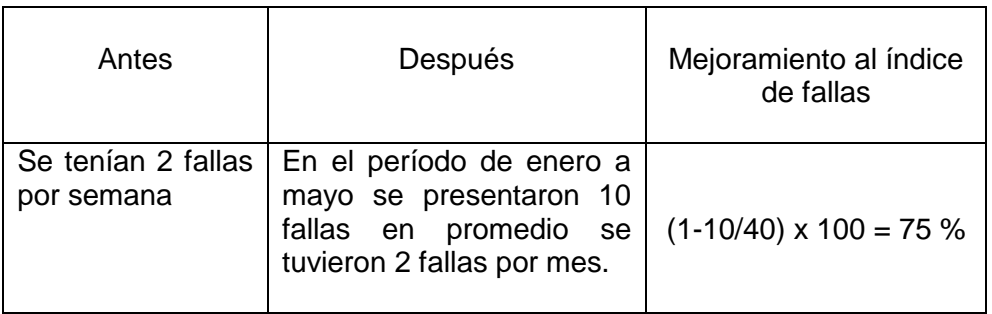

- Se continuaran los trabajos sobre la red de la escuela quedando pendientes de ejecutar la etapa 4 que comprende concentrar los servicios del SUA, posgrado y el edificio que se está construyendo en el área del estacionamiento, los cuales se integrarán en el IDF de la biblioteca, planeado ha concluirse en diciembre de este año. Con respecto a la etapa 5 que considera la creación del IDF que concentrará los servicios del área oriente de la escuela, se proyecta desarrollarlo en el transcurso del año 2011.
- En el rubro de la administración, se están investigando nuevas herramientas que midan el desempeño de los servicios requeridos por los proyectos académicos y administrativos para que la red sea eficiente y saludable, al menos en un 50% de carga y posteriormente realizar una evaluación para soportar servicios convergentes (videoconferencia y VoIP).

# **Anexo I**

### **Catálogos de conceptos de las diferentes etapas del proyecto**

### ETAPA1: Creación de MDF, y cuarto de equipo.

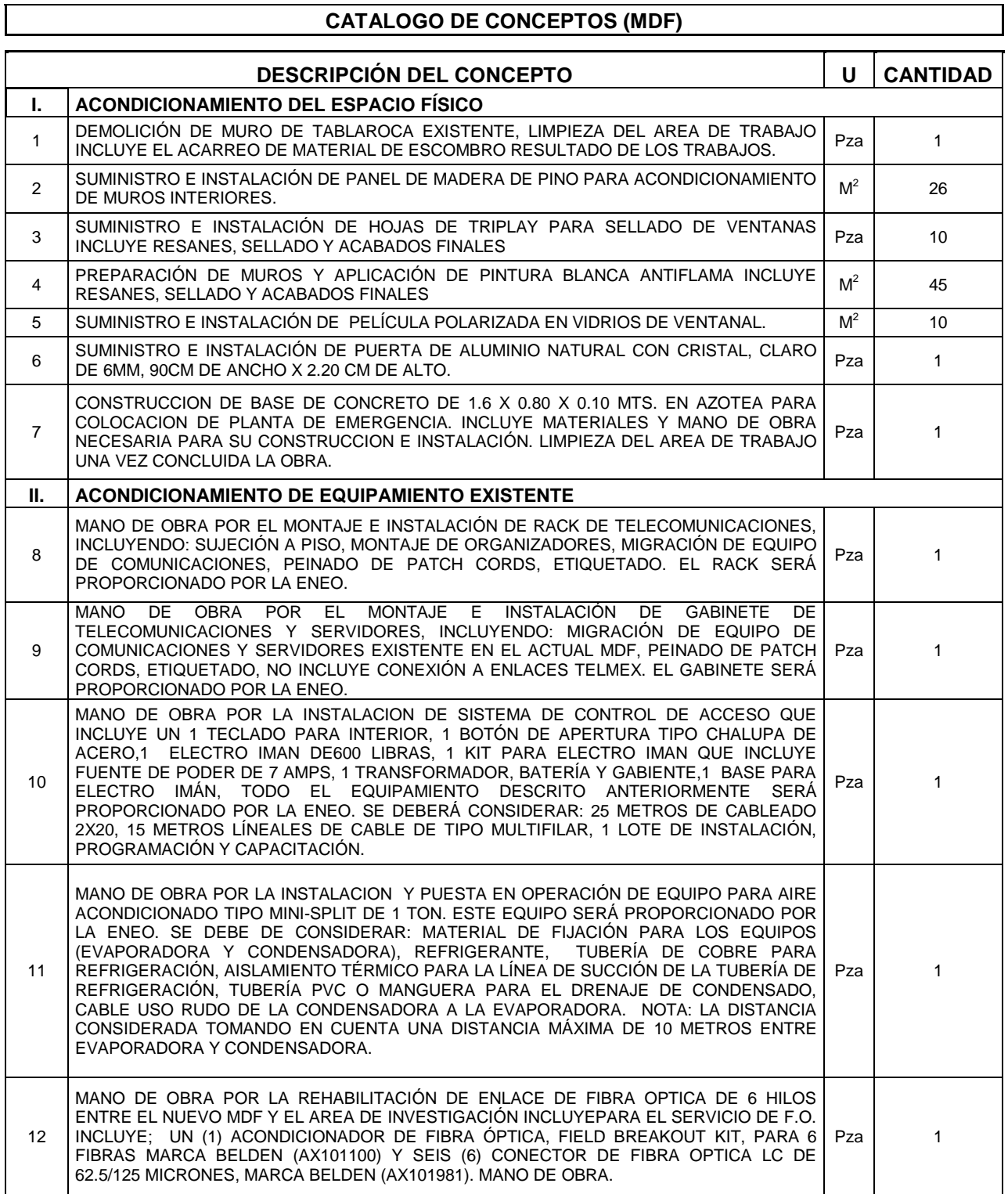

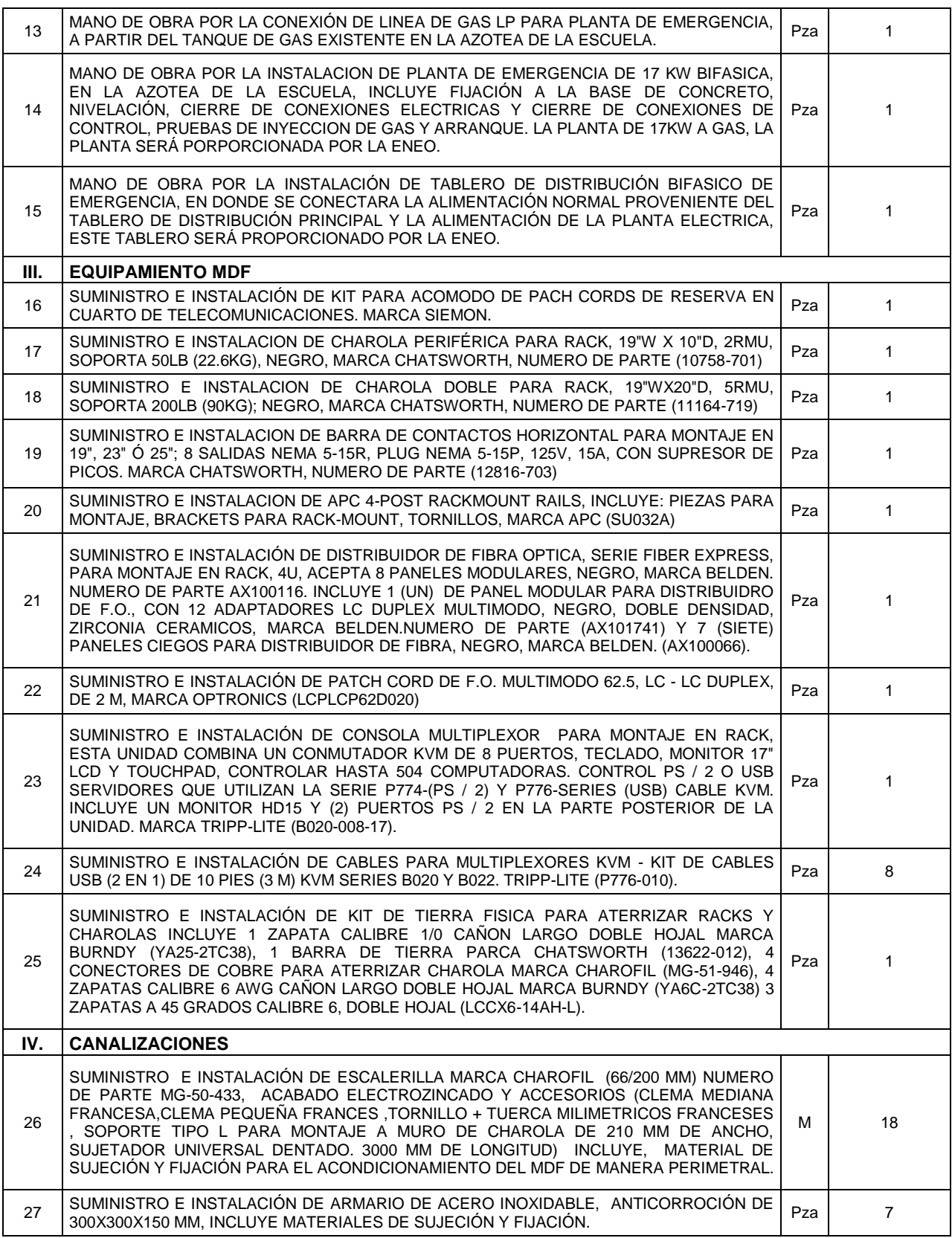

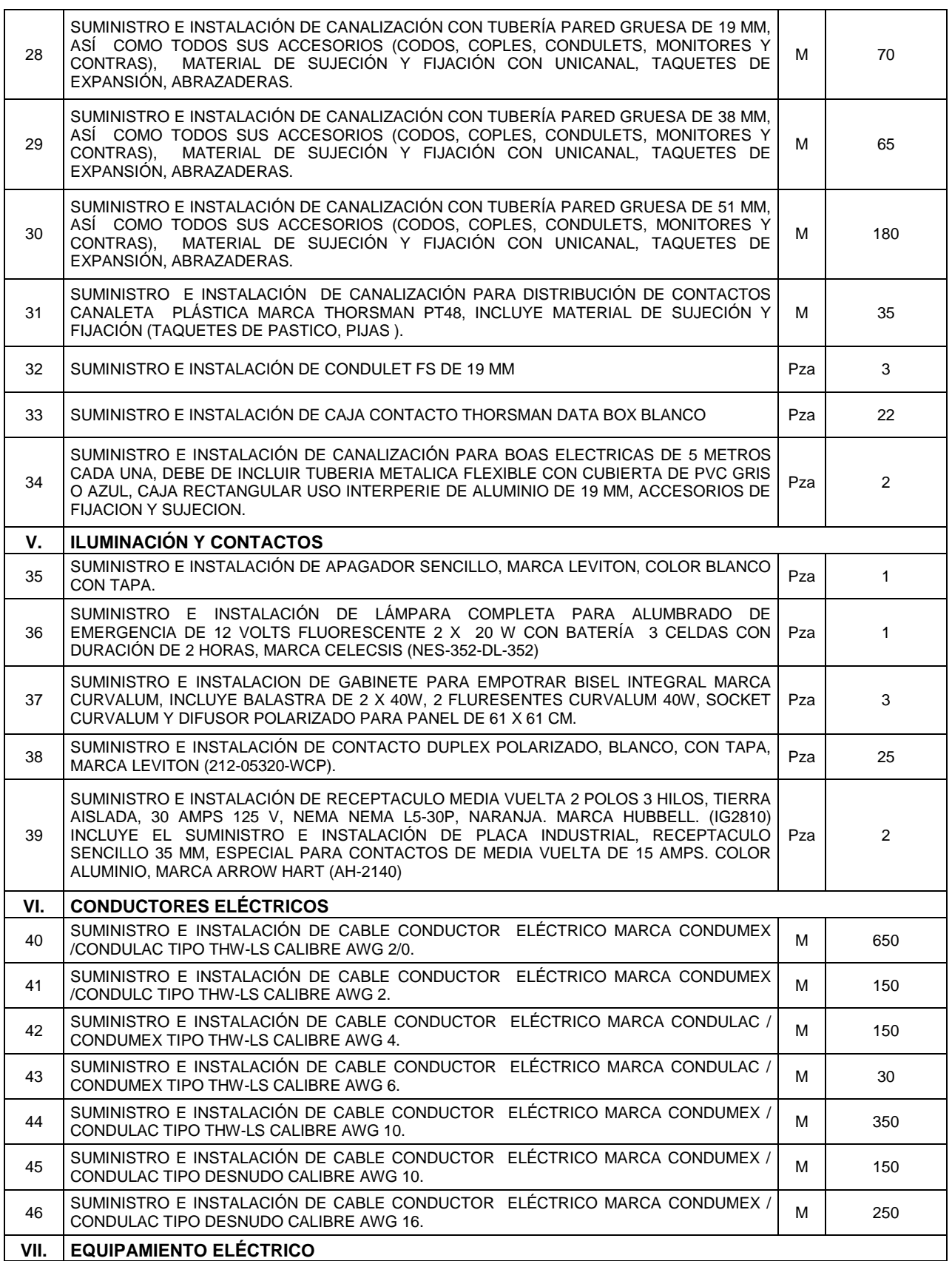

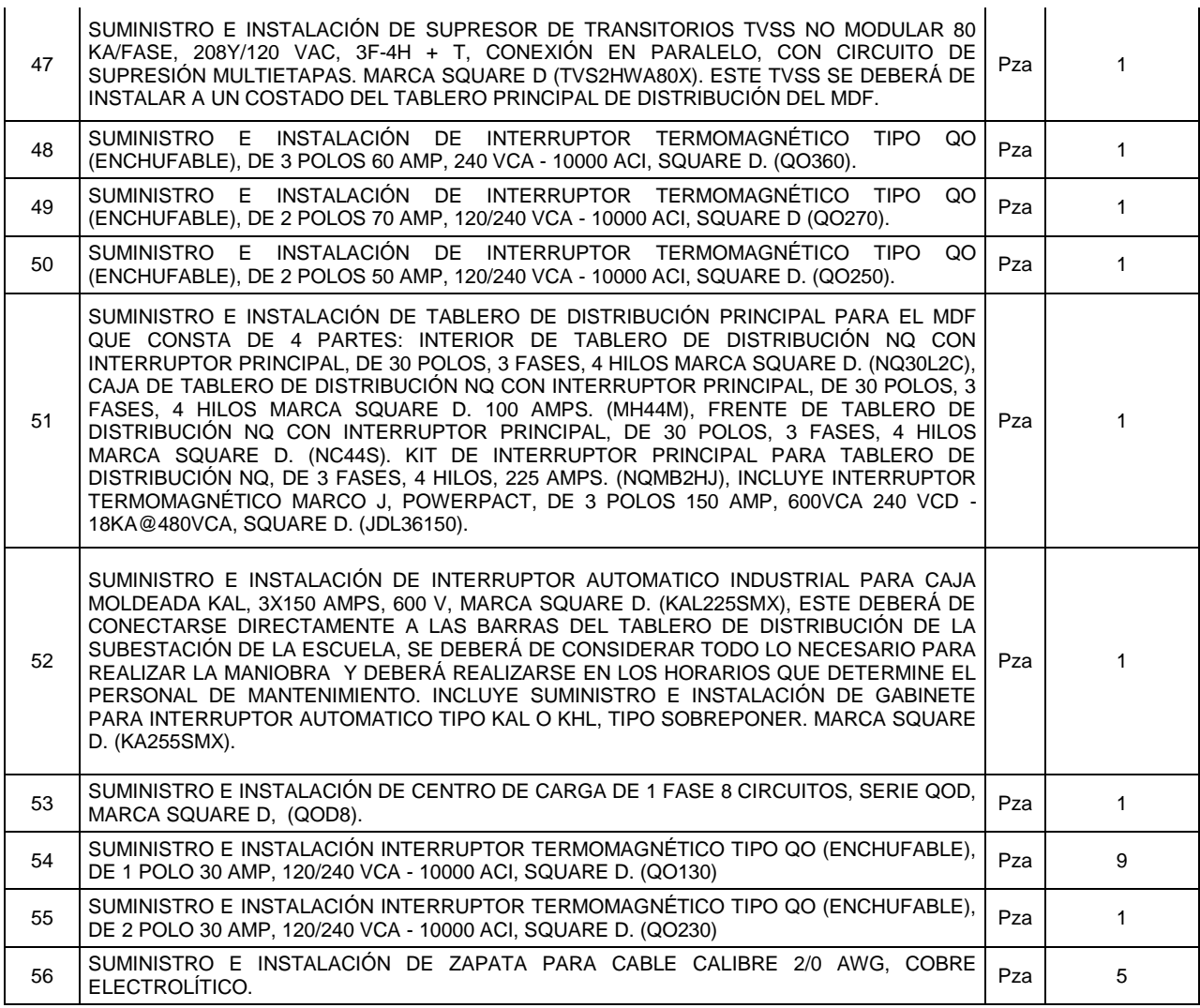

ETAPA 2: Implementación de cableado estructurado escolares y áreas adyacentes

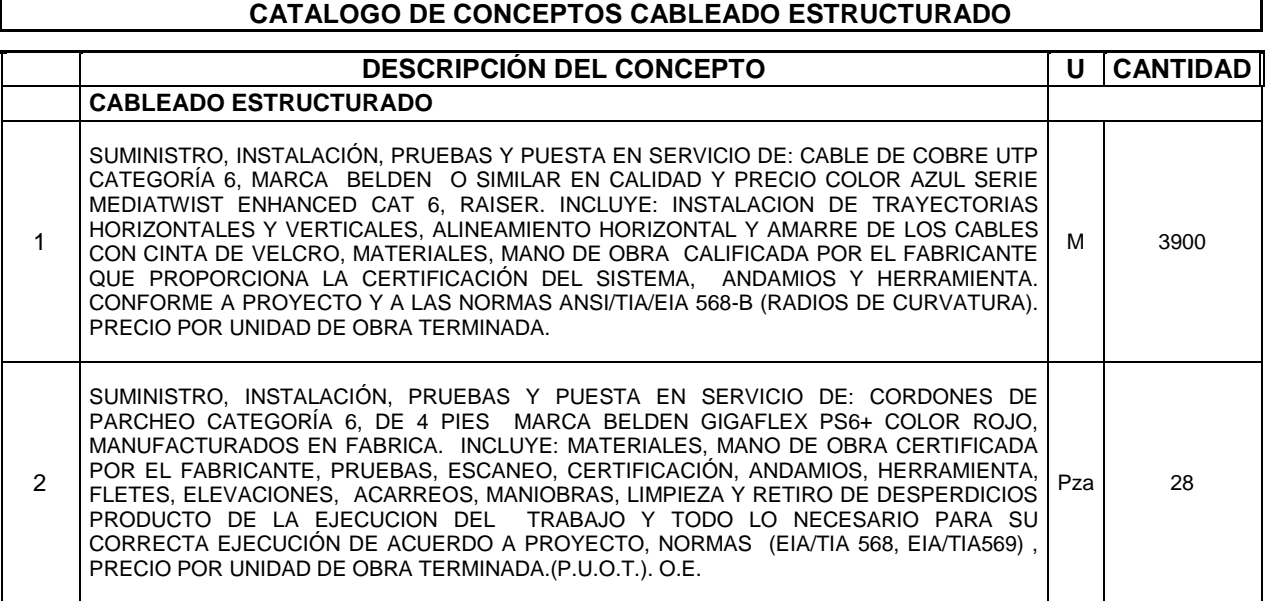

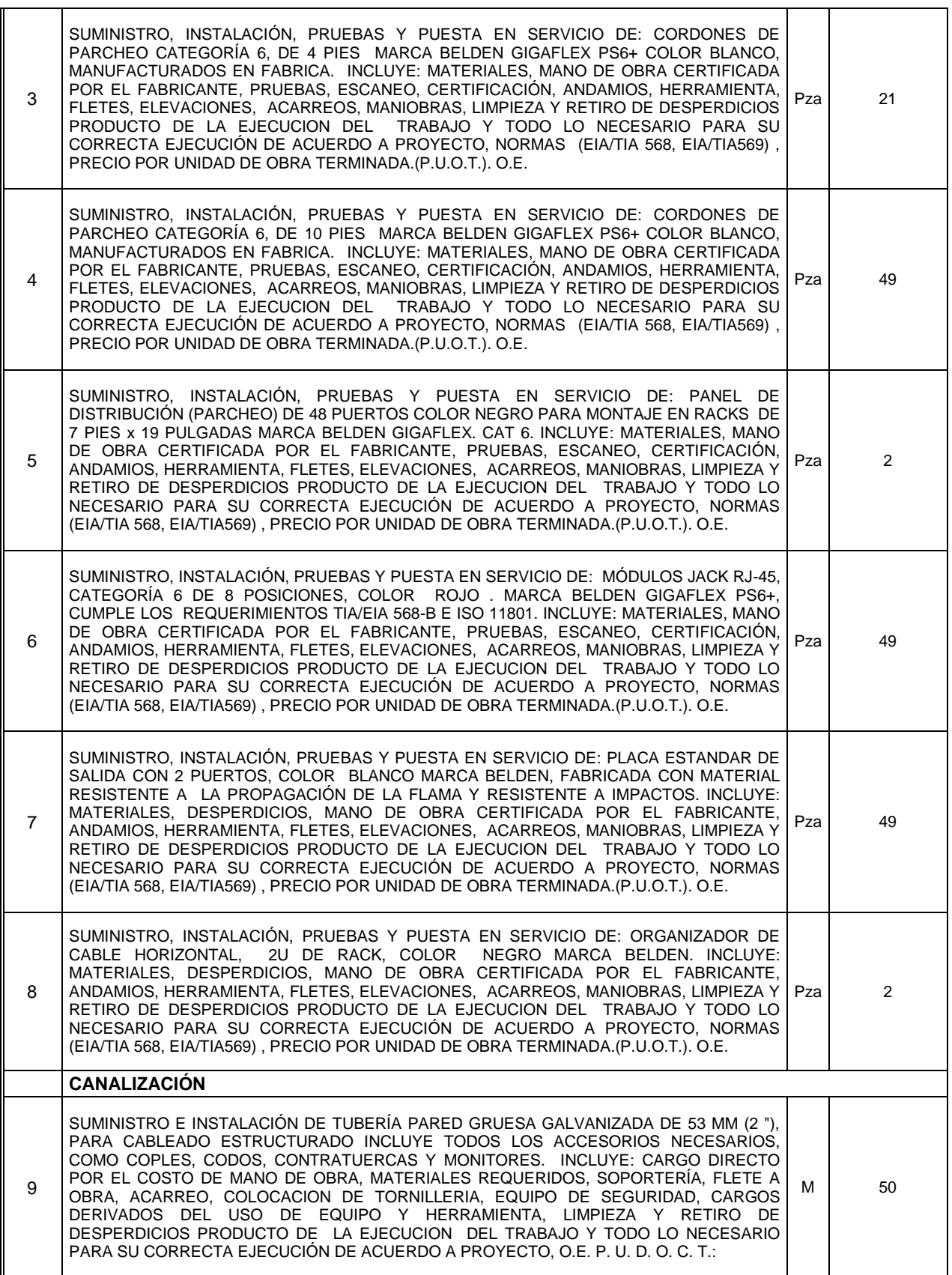

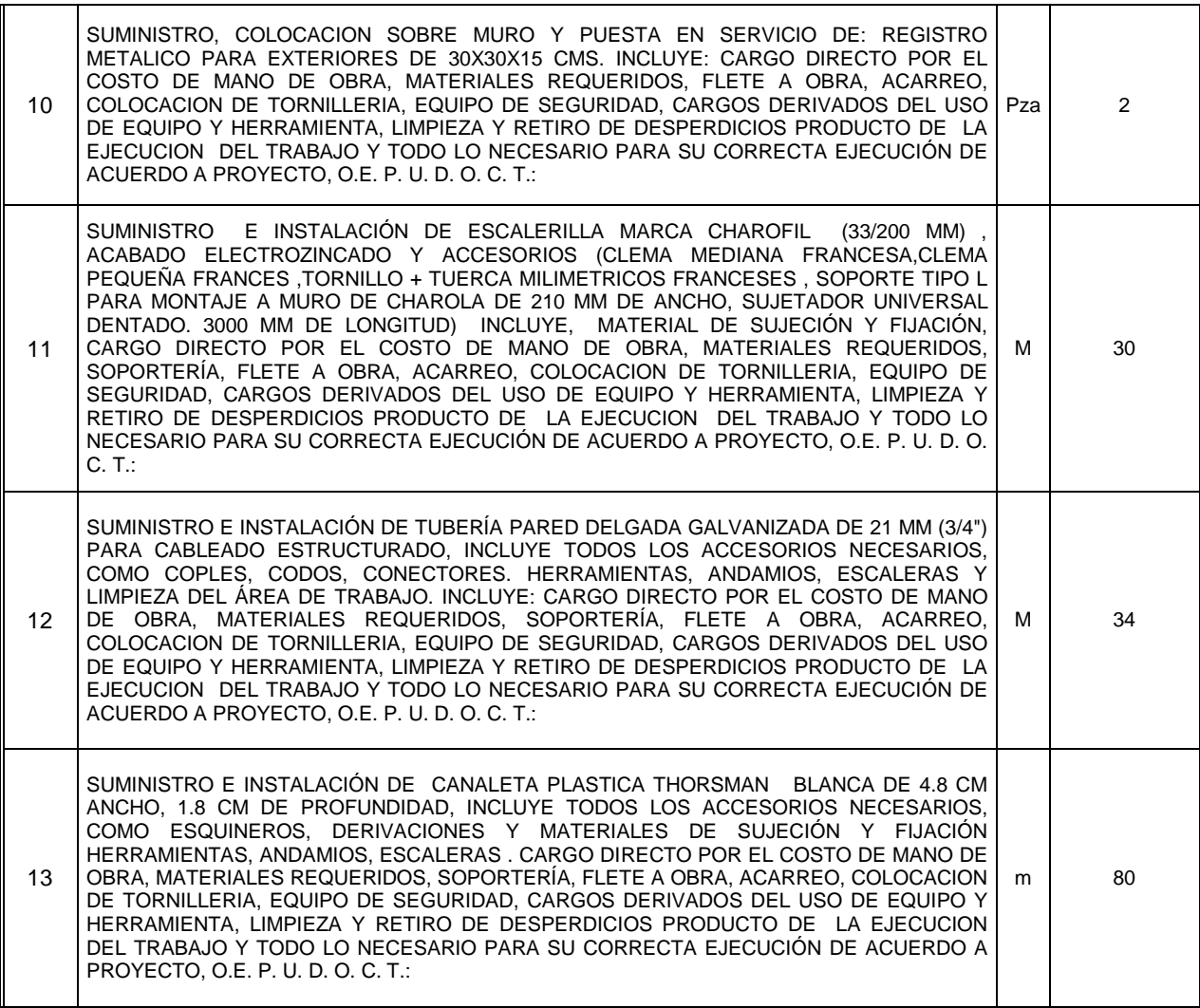

ETAPA 3: Creación de IDF biblioteca e implementación cableado estructurado.

### **CATALOGO DE CONCEPTOS (Biblioteca)**

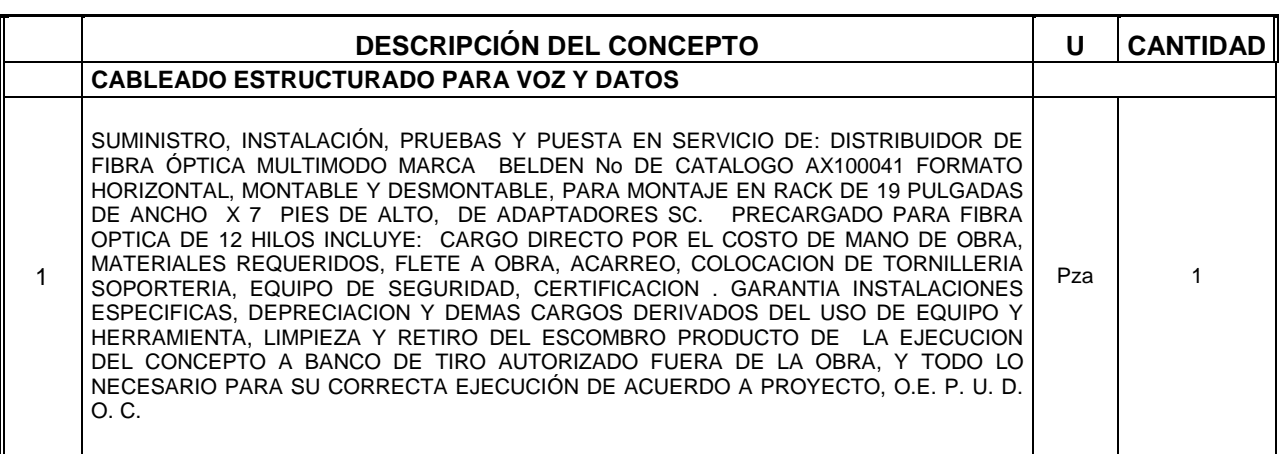

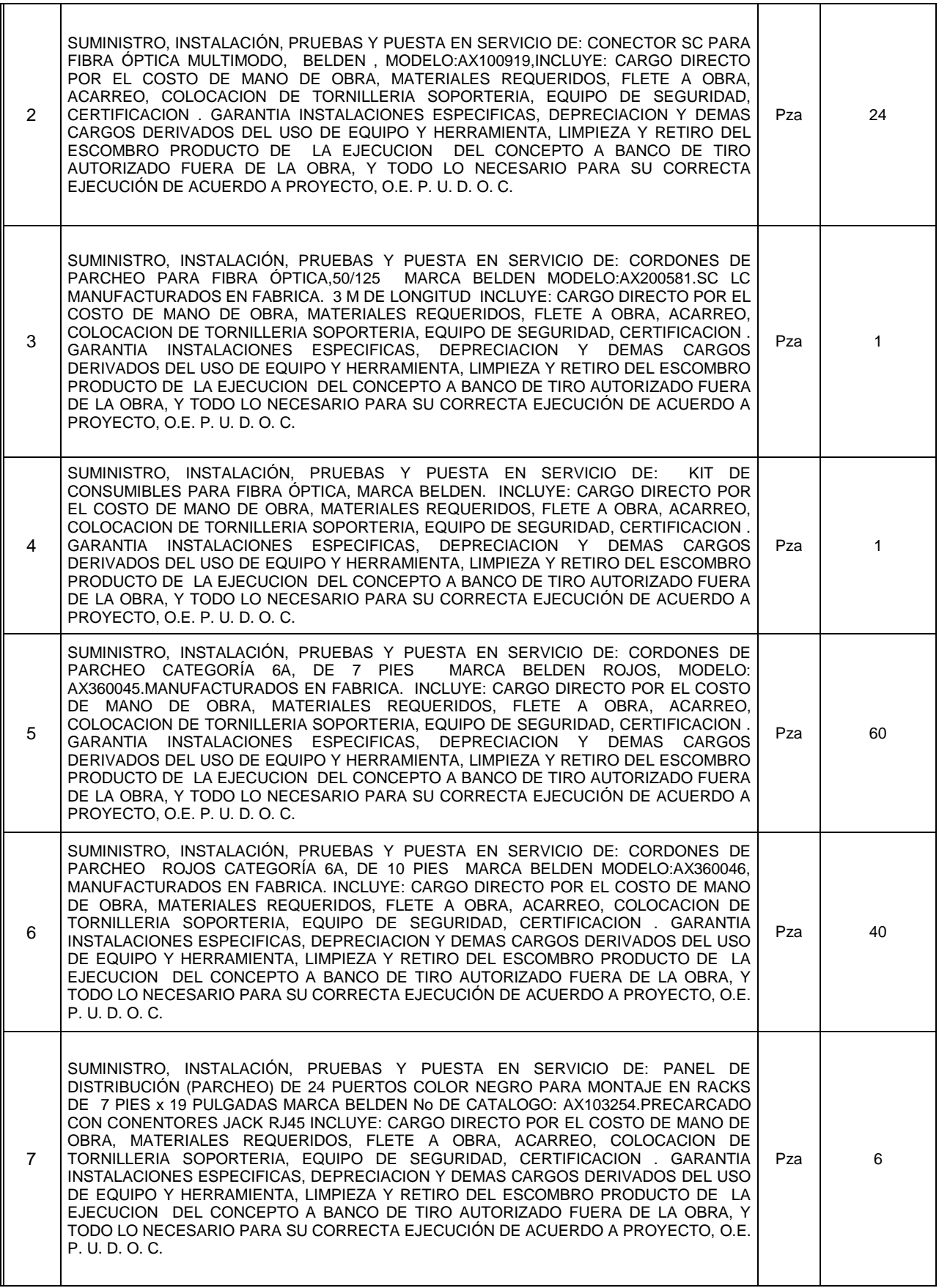

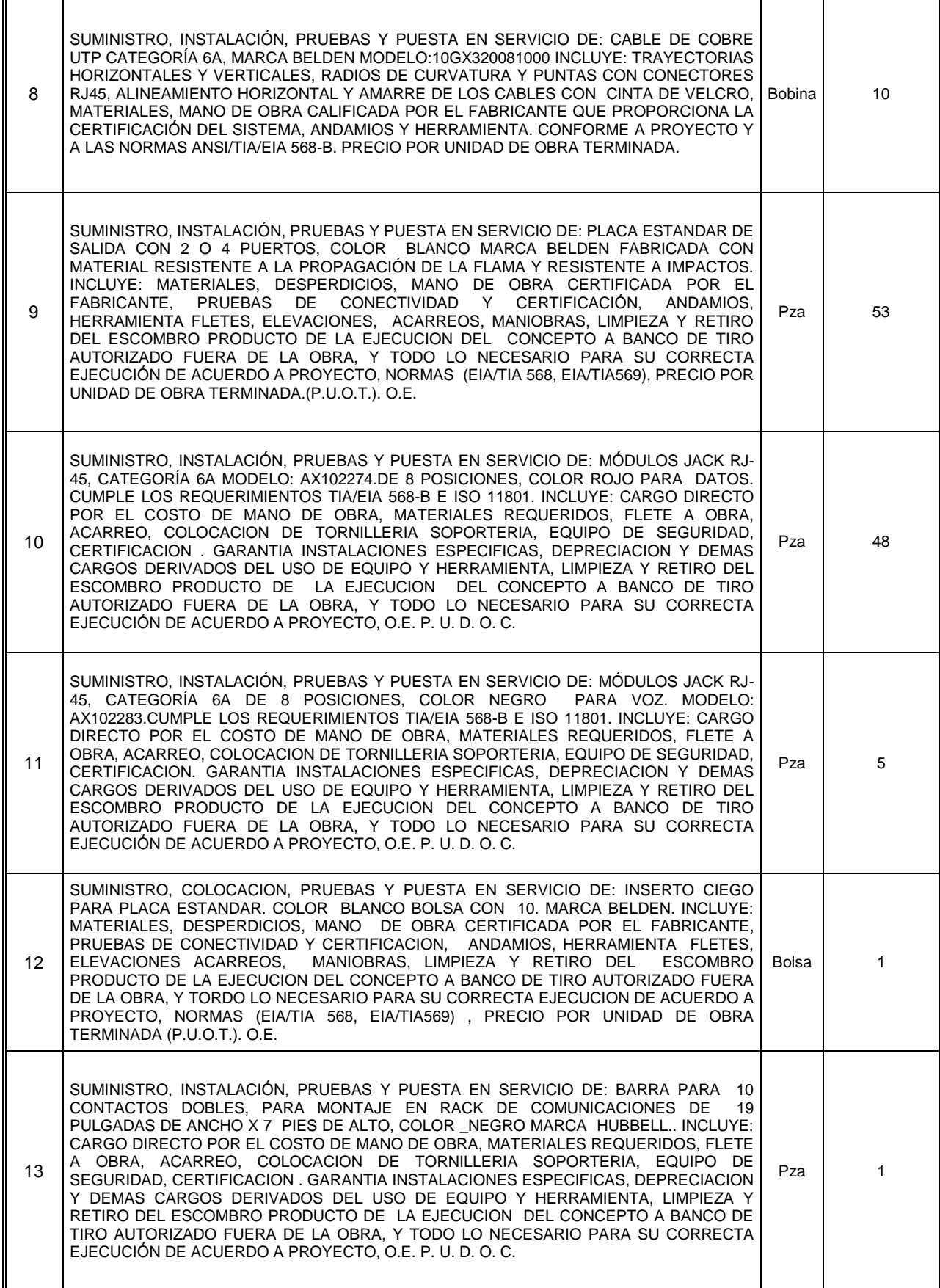

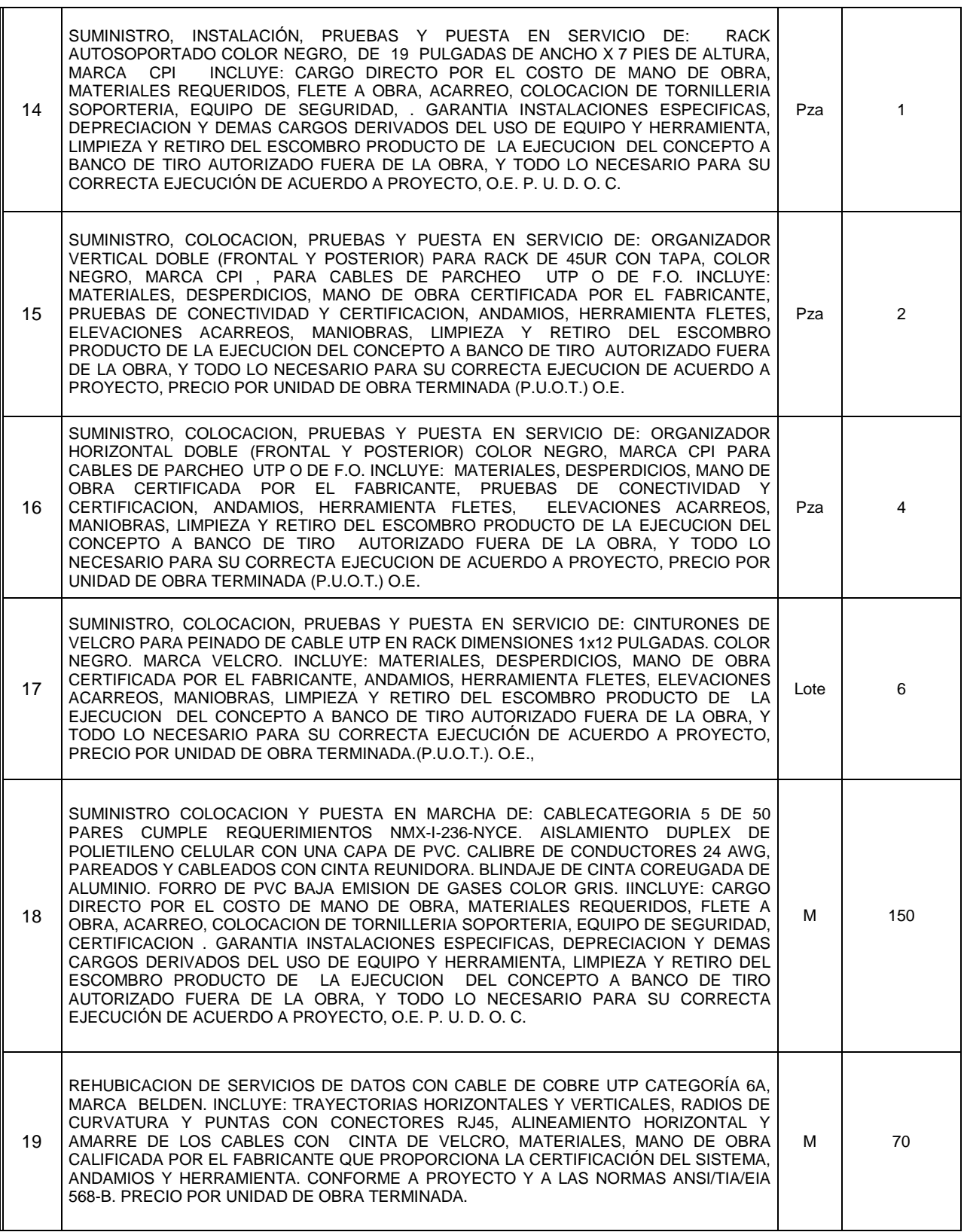

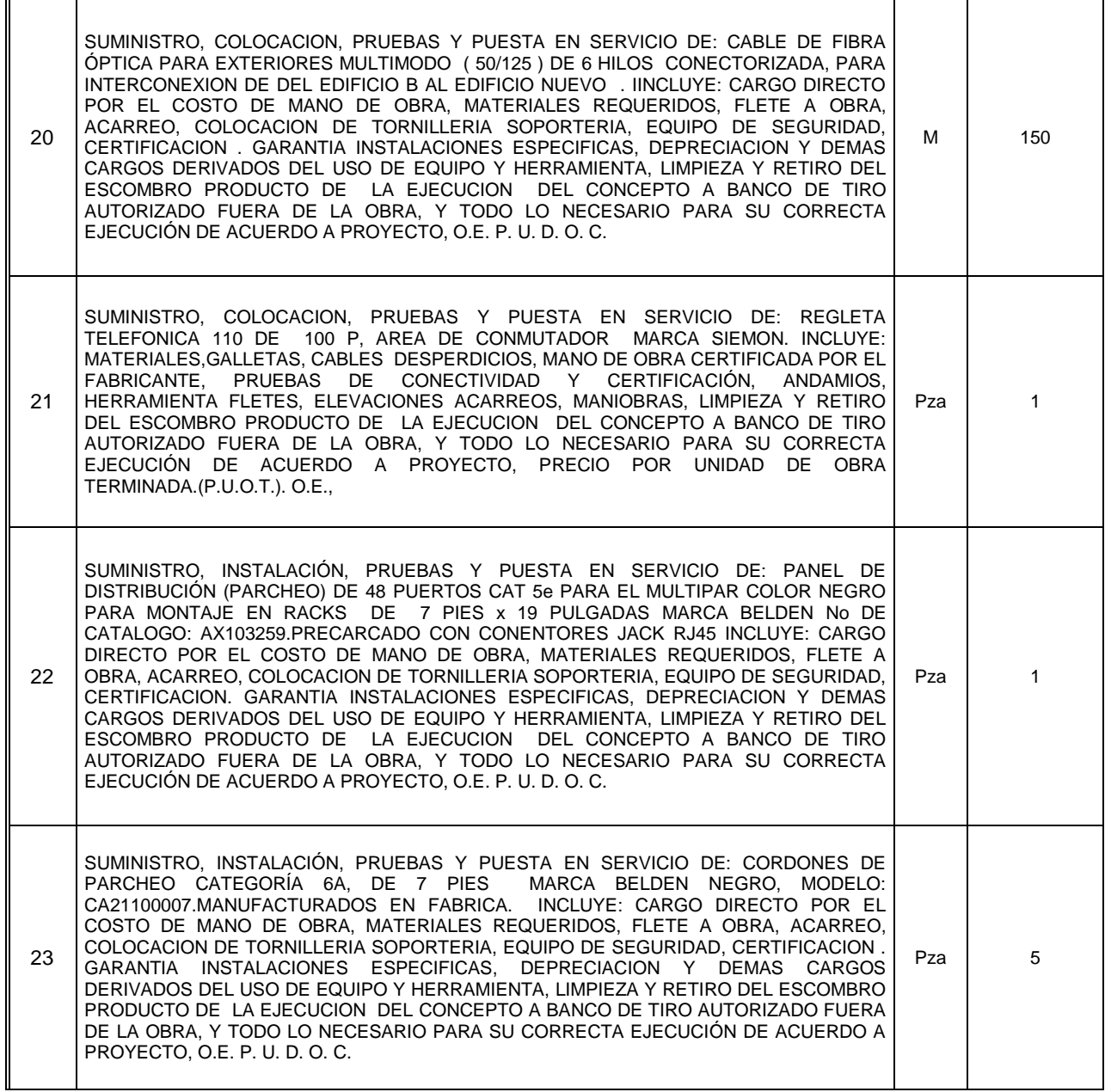

### **Anexo II**

### **Configuración del Router**

```
router_eneo#sh conf
Using 2679 out of 245752 bytes
!
! Last configuration change at 12:02:52 UTC Mon Dec 21 2009 by eneo
! NVRAM config last updated at 09:32:37 UTC Wed Feb 24 2010 by eneo
!
version 12.4
service timestamps debug datetime msec
service timestamps log datetime msec
service password-encryption
!
hostname router_eneo
!
boot-start-marker
boot-end-marker
!
logging buffered 4096 debugging
enable password 7 0824424B0648
!
aaa new-model
!
!aaa accounting exec eneo start-stop group tacacs+
aaa accounting commands 0 eneo start-stop group tacacs+
aaa accounting commands 15 eneo start-stop group tacacs+
!
aaa session-id common
!
resource policy
!
no network-clock-participate wic 1
ip subnet-zero
!
ip cef
!
ip name-server 132.248.10.2
ip name-server 132.248.204.1
ip name-server 132.248.1.3
!
username eneo privilege 15 password 7 121C0B121D
!
controller E1 0/1/0
framing NO-CRC4
channel-group 30 timeslots 1-31
!
interface GigabitEthernet0/0
description LAN/Esc. Nac. de Enfermeria y Obstetricia
ip address 132.247.242.14 255.255.255.240 secondary
ip address 132.248.141.254 255.255.255.0
no ip route-cache cef
no ip route-cache
duplex auto
```

```
speed auto
!
interface GigabitEthernet0/1
no ip address
shutdown
duplex auto
speed auto
!
interface Serial0/1/0:30
description Esc. Nac. de Enfermeria y Obstetricia/UNAM (1984 kbps)
bandwidth 200000
ip address 132.248.253.30 255.255.255.252
no ip route-cache cef
no ip route-cache
no fair-queue
!
ip classless
ip route 0.0.0.0 0.0.0.0 Serial0/1/0:30
!
ip http server
!
logging trap debugging
logging facility local1
logging 200.15.3.14
logging 132.248.115.146
access-list 1 permit 132.248.237.245
access-list 1 permit 132.247.253.1
access-list 1 permit 132.248.115.146
access-list 1 permit 132.248.115.145
access-list 1 permit 200.15.3.14
access-list 1 permit 132.248.141.4
access-list 1 permit 132.247.251.0 0.0.0.255
access-list 1 permit 132.247.252.0 0.0.0.255
access-list 1 permit 132.248.120.224 0.0.0.7
access-list 1 permit 132.248.255.0 0.0.0.255
access-list 40 permit 132.248.120.60
access-list 40 permit 132.248.115.89
access-list 40 permit 132.248.237.244
access-list 40 permit 132.248.237.225
access-list 40 permit 132.247.12.12
access-list 40 permit 132.248.115.145
snmp-server community public RO 40
snmp-server community 73leC0wo5 RO 40
snmp-server location ENEO
snmp-server contact NOC-UNAM (+52)56 22 8862 email: noc@unam.mx
!
control-plane
!
line con 0
exec-timeout 15 0
password 7 00011D030B
line aux 0
exec-timeout 0 0
transport input all
line vty 0 4
exec-timeout 15 0
password 7 0301550E09
```
### Anexo II

line 5 password 7 151705090B ! scheduler allocate 20000 1000 ntp clock-period 17180267 ntp server 132.247.251.245 ! end

router\_eneo#

## **Anexo III**

### **Configuración del Switch Core**

Cisco -eneo#sh conf Using 5524 out of 65536 bytes ! version 12.2 no service pad service timestamps debug uptime service timestamps log uptime no service password -encryption ! hostname Cisco -eneo ! enable secret 5 \$1\$tIoR\$.04Hx.Vr.R1tdHP.OsgwA. ! no aaa new -model system mtu routing 1500 ip subnet -zero ! no file verify auto spanning -tree mode pvst spanning -tree extend system -id ! vlan internal allocation policy ascending ! interface GigabitEthernet0/1 switchport mode access switchport port -security switchport port -security aging time 2 switchport port -security violation restrict switchport port -security aging type inactivity macro description cisco -desktop spanning -tree portfast spanning -tree bpduguard enable ! interface GigabitEthernet0/2 switchport mode access switchport port -security switchport port -security aging time 2 switchport port -security violation restrict switchport port -security aging type inactivity macro description cisco -desktop spanning -tree portfast spanning -tree bpduguard enable ! interface GigabitEthernet0/3 switchport mode access switchport port -security switchport port -security aging time 2 switchport port -security violation restrict switchport port -security aging type inactivity macro description cisco -desktop spanning -tree portfast

spanning-tree bpduguard enable ! interface GigabitEthernet0/4 switchport mode access switchport port-security switchport port-security aging time 2 switchport port-security violation restrict switchport port-security aging type inactivity macro description cisco-desktop spanning-tree portfast spanning-tree bpduguard enable ! interface GigabitEthernet0/5 switchport mode access switchport port-security switchport port-security aging time 2 switchport port-security violation restrict switchport port-security aging type inactivity macro description cisco-desktop spanning-tree portfast spanning-tree bpduguard enable ! interface GigabitEthernet0/6 switchport mode access switchport port-security switchport port-security aging time 2 switchport port-security violation restrict switchport port-security aging type inactivity macro description cisco-desktop spanning-tree portfast spanning-tree bpduguard enable ! interface GigabitEthernet0/7 switchport mode access switchport port-security switchport port-security aging time 2 switchport port-security violation restrict switchport port-security aging type inactivity macro description cisco-desktop spanning-tree portfast spanning-tree bpduguard enable ! interface GigabitEthernet0/8 switchport mode access switchport port-security switchport port-security aging time 2 switchport port-security violation restrict switchport port-security aging type inactivity macro description cisco-desktop spanning-tree portfast spanning-tree bpduguard enable ! interface GigabitEthernet0/9 switchport mode access switchport port-security switchport port-security aging time 2 switchport port-security violation restrict

switchport port -security aging type inactivity macro description cisco -desktop spanning -tree portfast spanning -tree bpduguard enable ! interface GigabitEthernet0/10 description Ruben Roa switchport mode access switchport port -security switchport port -security aging time 2 switchport port -security violation restrict switchport port -security aging type inactivity speed 100 duplex full macro description cisco -desktop spanning -tree portfast spanning -tree bpduguard enable ! interface GigabitEthernet0/11 description 3COM SUA switchport mode trunk macro description cisco -switch auto qos voip trust spanning -tree link -type point -to -point ! interface GigabitEthernet0/12 ! interface GigabitEthernet0/13 description 3COM ABOGADA switchport mode trunk macro description cisco -switch auto qos voip trust spanning -tree link -type point -to -point ! interface GigabitEthernet0/14 ! interface GigabitEthernet0/15 description 3COM COMPUTO switchport mode trunk macro description cisco -switch auto qos voip trust spanning -tree link -type point -to -point ! interface GigabitEthernet0/16 ! interface GigabitEthernet0/17 description 3COM BIBLIOTECA switchport mode trunk macro description cisco -switch auto qos voip trust spanning -tree link -type point -to -point ! interface GigabitEthernet0/18 switchport mode access switchport port -security aging time 2 switchport port -security violation restrict switchport port -security aging type inactivity

macro description cisco-desktop spanning-tree portfast spanning-tree bpduguard enable ! interface GigabitEthernet0/19 description 3COM 4500G switchport mode trunk macro description cisco-switch auto qos voip trust spanning-tree link-type point-to-point ! interface GigabitEthernet0/20 description CISCO ROUTER switchport mode trunk mls qos trust dscp macro description cisco-router auto qos voip trust spanning-tree portfast trunk spanning-tree bpduguard enable ! interface GigabitEthernet0/21 ! interface GigabitEthernet0/22 ! interface GigabitEthernet0/23 ! interface GigabitEthernet0/24 description 3COM INVESTIGACION switchport mode trunk macro description cisco-switch auto qos voip trust spanning-tree link-type point-to-point ! interface Vlan1 ip address 132.248.141.13 255.255.255.0 no ip route-cache ! ip default-gateway 132.248.141.254 ip http server ! control-plane ! line con 0 line vty 0 4 password telneteneo123 login line vty 5 15 password telneteneo123 login ! monitor session 1 source vlan 1 monitor session 1 destination interface Gi0/18 end Cisco-eneo#

# **Glosario**

**DHCP**.- (**D**ynamic **H**ost **C**onfiguration **P**rotocol) - Protocolo de configuración dinámica de *host*). El protocolo DHCP sirve principalmente para distribuir direcciones IP en una red, pero desde sus inicios se diseñó como un complemento del protocolo BOOTP (Protocolo Bootstrap), que se utiliza, por ejemplo, cuando se instala un equipo a través de una red (BOOTP se usa junto con un servidor TFTP donde el cliente encontrará los archivos que se cargarán y copiarán en el disco duro). Un servidor DHCP puede devolver parámetros BOOTP o la configuración específica a un determinado host.

**DNS**.- (Domain Name System) Nació de la necesidad de recordar fácilmente los nombres de todos los servidores conectados a Internet. Es una [base de datos](http://es.wikipedia.org/wiki/Base_de_datos) distribuida y [jerárquica](http://es.wikipedia.org/wiki/Jerarqu%C3%ADa) que almacena información asociada a [nombres de dominio](http://es.wikipedia.org/wiki/Nombre_de_dominio) en redes como [Internet.](http://es.wikipedia.org/wiki/Internet) Aunque como base de datos el DNS es capaz de asociar diferentes tipos de información a cada nombre, los usos más comunes son la asignación de nombres de dominio a [direcciones IP](http://es.wikipedia.org/wiki/Direcci%C3%B3n_IP) y la localización de los servidores de [correo electrónico](http://es.wikipedia.org/wiki/Correo_electr%C3%B3nico) de cada dominio. DNS utiliza el puerto TCP 53.

**FTP**.- (File Transfer Protocol) Protocolo de Transferencia de Archivos es un protocolo de red para la transferencia de archivos entre sistemas conectados a una red TCP (Transmission Control Protocol), basado en la arquitectura cliente-servidor. Desde un equipo cliente se puede conectar a un servidor para descargar archivos desde él o para enviarle archivos, independientemente del sistema operativo utilizado en cada equipo.

**HTTP**.- Hypertext Transfer Protocol (en español protocolo de transferencia de hipertexto) Es un protocolo orientado a transacciones y sigue el esquema petición-respuesta entre un cliente y un servidor. Al cliente que efectúa la petición p.e un navegador web se lo conoce como agente del usuario. A la información transmitida se la llama recurso y se la identifica mediante un localizador uniforme de recursos (URL). Los recursos pueden ser archivos, el resultado de la ejecución de un programa, una consulta a una base de datos, la traducción automática de un documento, etc.

**SNMP**.-(Simple Network Management Protocol) Es un protocolo de gestión de red, esto es, un conjunto de estructuras primitivas que permiten tener datos concretos del tráfico que se produce en la red por convención, los agentes SNMP escuchan en el puerto UDP 161 y envían las notificaciones al puerto UDP 162. En sus distintas versiones, es un conjunto de aplicaciones de gestión de red que emplea los servicios ofrecidos por TCP/IP, protocolo del mundo UNIX, y que ha llegado a convertirse en un estándar.

**TCP**.- (Transmission Control Protocol) Protocolo de Control de Transmisión o TCP, es uno de los protocolos fundamentales en [Internet.](http://es.wikipedia.org/wiki/Internet) Muchos programas dentro de una red de datos compuesta por [computadoras](http://es.wikipedia.org/wiki/Computadoras) pueden usar TCP para crear conexiones entre ellos a través de las cuales puede enviarse un flujo de datos. El protocolo garantiza que los datos serán entregados en su destino sin errores y en el mismo orden en que se transmitieron. También proporciona un mecanismo para distinguir distintas aplicaciones dentro de una misma máquina, a través del concepto de [puerto](http://es.wikipedia.org/wiki/Puerto_(computaci%C3%B3n))

**TELNET** (TELecommunication NETwork) es el nombre de un protocolo de red (y del programa informático que implementa el cliente), que sirve para acceder mediante una red a otra máquina, para manejarla remotamente como si estuviéramos sentados delante de ella. Para que la conexión funcione, como en todos los servicios de Internet, la máquina a la que se acceda debe tener un programa especial que reciba y gestione las conexiones. El puerto que se utiliza generalmente es el 23.

**TFTP** Servidor TFTP Es un protocolo de transferencia muy simple semejante a una versión básica de FTP. TFTP a menudo se utiliza para transferir pequeños archivos entre ordenadores en una red, como cuando un terminal X Window o cualquier otro cliente ligero arranca desde un servidor de red.

Algunos detalles del TFTP:

- \* Utiliza UDP (puerto 69) como protocolo de transporte
- \* No puede listar el contenido de los directorios.
- \* No existen mecanismos de autentificación o cifrado.
- \* Se utiliza para leer o escribir archivos de un servidor remoto.

\* Soporta tres modos diferentes de transferencia, "netascii", "octet" y "mail", de los que los dos primeros corresponden a los modos "ascii" e "imagen" (binario) del protocolo FTP.

Por default el cliente se encuentra en windows xp en la carpeta system32.

**TRAP** Un mensaje espontáneo enviado por el Agente al Administrador, al detectar una condición predeterminada, como es la conexión/desconexión de una estación o una alarma.

# **Referencias**

Libros

[1] ENEO-UNAM, 2° Informe de actividades 2004,pags. 116, 117.

[2] ENEO-UNAM, Informe anual de actividades 2005, pags. 132, 133.

[3] ENEO-UNAM, Informe anual de actividades 2006, pags. 95, 96.

[4] Belden, Notas del curso de cableado estructurado, pags. 5-31.

[5] Ortronics, Curso de Certificación: "Cableado Estructurado", Capítulo 4 "Medios de transmisión cobre" y Capitulo 5 "Medios de transmisión fibra".

[6] Ing. Alejandro Velázquez Mena, Apuntes materia "Redes de Datos", Capítulo 3 pags.  $76 - 98.$ 

[7] Cibernética y Electrónica, S.A de C.V., Memoria Técnica "Infraestructura de Cableado Estructurado", Nov 2009, "Resultado de pruebas de cableado estructurado" y "Reporte fotográfico".

[8] Memoria Técnica "Infraestructura para el nuevo MDF(Cuarto de equipo) de la ENEO", Nov 2009.

[9] Cisco System, Manual Router 2821, "Switch Getting Started Guide".

[10] Cisco System, Manual Catalyst 2960 Configuration Guide.

[11] Cisco System, Manual Catalyst 2960 Switch Getting Started Guide Capítulos 2, 3 y 4.

[12] 3com, Manual Switch 4500 G, Configuration Guide. Capítulos 1, 2, 3, 4 y 5

[13] 3com, Manual Switch 4500 G, Getting Started Guide.

[14] 3com, Manual Switch 5500, Configuration Guide Capítulos 1, 2, 3, 4 y 5.

[15] 3com, Manual Switch 5500 , Getting Started Guide.

Digitales (URL)

[16] <http://www.eneo.unam.mx/eneosite/index.php> (Introducción), 25/09/09.

[17]<http://www.eveliux.com/mx/topologias-de-red.php> (topologías de red), 22/10/09

[18] [http://www.uazuay.edu.ec/estudios/electronica/proyectos/cableado\\_estructurado.pdf](http://www.uazuay.edu.ec/estudios/electronica/proyectos/cableado_estructurado.pdf) (principios cableado estructurado), 15/11/09.

[19] http://es.wikipedia.org/wiki/Conmutador (dispositivo de red) (dispositivos de red), 16/02/10

[20]<http://andersonramirez.tripod.com/conexiones.htm> (paneles de parcheo) 19/05/10.

- [21]<http://es.wikipedia.org/wiki/VLAN> (Definición de vlans) 14/06/10.
- [22] [http://es.wikipedia.org](http://es.wikipedia.org/) (Definición de telnet, http, dhcp, ftp)